Пожалуйста, прочтите о мерах безопасности перед началом использования вашего аппарата. Нарушение этих мер и инструкций может повлечь возникновение опасных ситуаций. Данная информация поможет Вам избежать повреждений телефонного аппарата (ТА), ущерба вашему имуществу, а так же исключить травмы при использовании телефонного аппарата.

• Меры безопасности содержат различные инструкции и предостережения. После прочтения данной Инструкции по эксплуатации сохраните её, ввиду возможности дальнейшего использования.

### •• ∧ Запрещается! •••

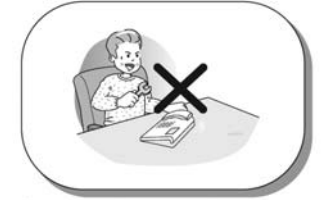

Только квалифицированный и специально подготовленный персонал может производить установку и ремонт телефонного оборудования производства LG-Nortel. Для осуществления ремонта обращайтесь в специализированные сервис -центры.

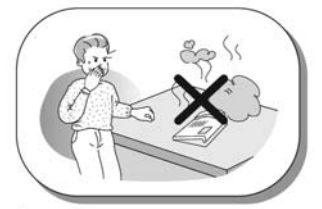

Если Вы ощутили запах гари или обнаружили дым из вашего ТА, немедленно отключите его от электрической сети и телефонной линии. Обратитесь в сервисцентр. В противном случае это может привести к пожару или поражению электрическим током.

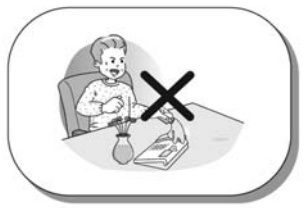

Избегайте попадания жидкости внутрь ТА. Если это произошло, немедленно отключите ТА от электрической сети и телефонной линии и поместите его в сухое место. Обратитесь в сервис-центр. В противном случае это может привести к пожару или поражению электрическим TOKOM.

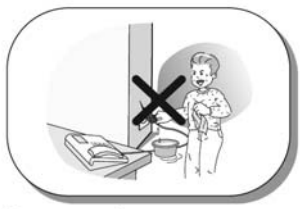

He прикасайтесь K вилке электрическому шнуру мокрыми руками! В противном случае это может привести к пожару или поражению электрическим **TOKOM** 

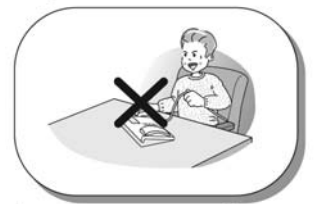

При отключении энергопотребления или телефонного шнура беритесь за вилку и аккуратно тяните её. Нельзя браться и тянуть за электрический и телефонный шнуры! Это может привести к поражению электрическим током или поломке аппарата.

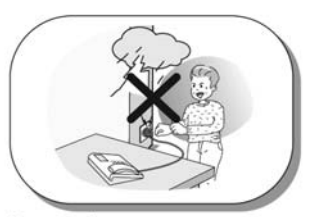

Не прикасайтесь к вилке, электрическому и телефонному шнурам во время грозы! В противном случае это может привести к пожару или поражению электрическим TOKOM.

\* Изображение ТА на вышепредставленных рисунках может отличаться от реального внешнего вида ТА.

#### **∧ Запрещается!**

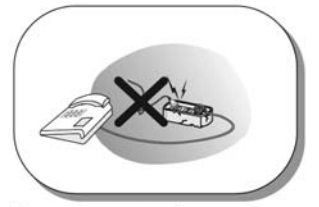

При подключении телефонного аппарата не используйте поврежденные шнуры и телефонные розетки. В противном случае это может привести к пожару или поражению электрическим током.

#### ∧Внимание! …

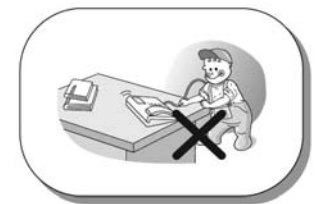

Устанавливайте ТА в места недоступные для детей. В противном случае, это может привести к травмам и/или поломке ТА.

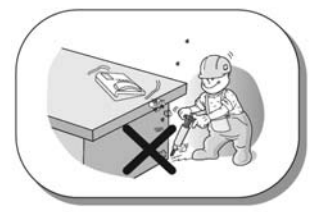

Не устанавливайте ваш ТА в местах с повышенной вибрацией. Это может повлиять на его работу и сократить срок его службы.

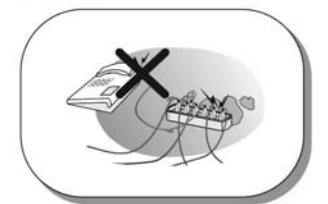

подключайте He слишком много электрических потребителей к одной розетке. Это может привести к пожару или поражению электрическим током.

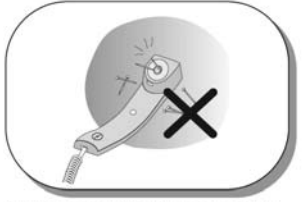

Будьте осторожны при использовании телефонной трубки, т.к. к ней могут примагничиваться иголки, булавки и др. мелкие металлические предметы, что может привести к травмам.

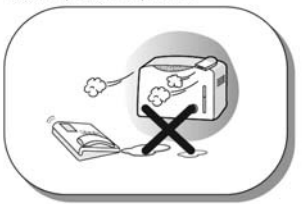

Для установки ТА выбирайте сухие помещения с хорошей вентиляцией. В противном случае это может привести к поломке ТА.

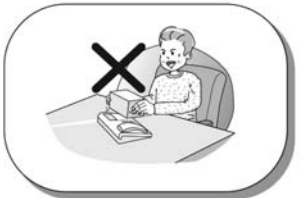

Не кладите на ТА тяжелые предметы. Это может привести к поломке ТА. Если это произошло и работа ТА нарушена, обратитесь в сервис-центр.

※ Изображение ТА на вышепредставленных рисунках может отличаться от реального внешнего вида ТА.

## $\bigwedge$ Внимание! $\cdots$

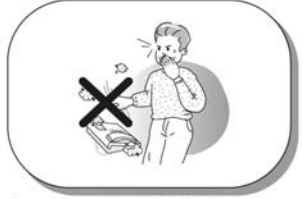

Не роняйте и не кидайте ТА. Это может привести к поломке ТА. Если это произошло и работа ТА нарушена, обратитесь в сервис-центр.

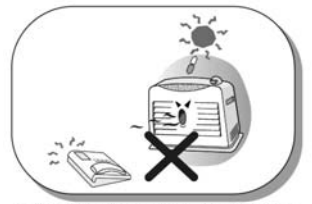

Не устанавливайте ТА в местах попадания прямых солнечных лучей и рядом с нагревательными приборами.

В противном случае это может привести к пожару или поломке ТА.

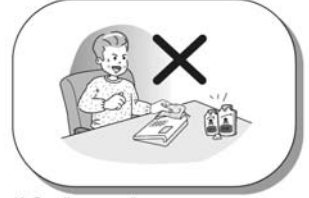

Избегайте воздействия легкоиспаряющихся жидкостей, таких как бензин, спирт, ацетон на ваш ТА. Это может привести к пожару,

деформации корпуса или его выцветанию.

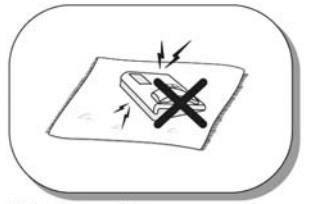

Избегайте воздействия электромагнитного излучения на ТА. В противном случае это может привести к поломке ТА.

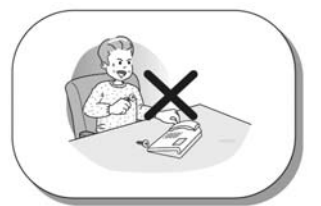

Не позволяйте металлическим или другим инородным предметам попадать внутрь вашего телефона. Если Вы обнаружите наличие инородного предмета в ТА, немедленно отключите его и обратитесь в специализированный сервис - центр.

<sup>\*</sup> Изображение ТА на вышепредставленных рисунках может отличаться от реального внешнего вида ТА.

# **LDP-7208D**

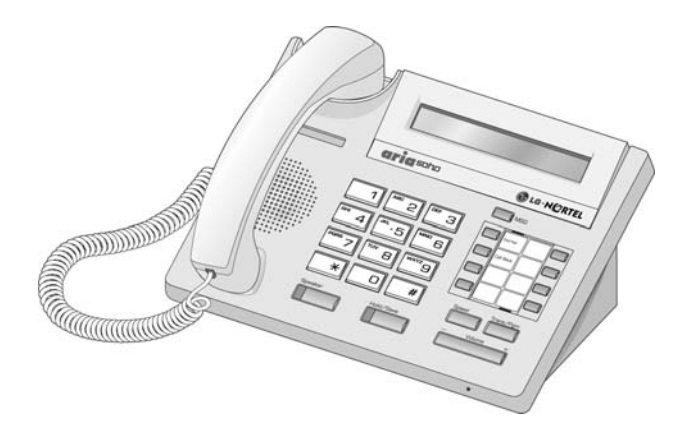

# Внешний вид и описание кнопок

**LDP-7208D**

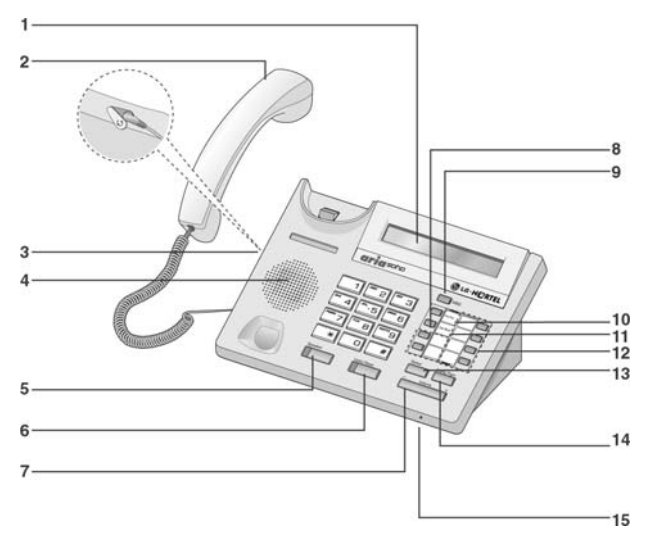

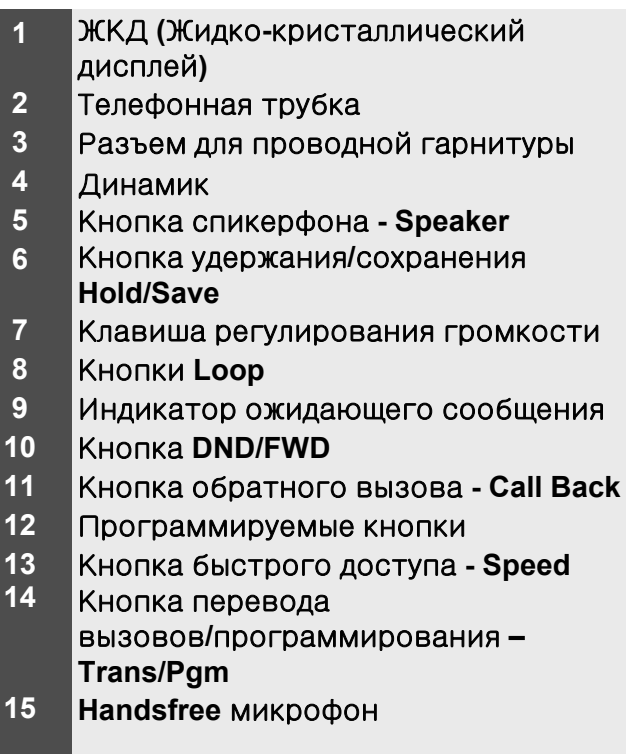

## Внешний вид и описание кнопок

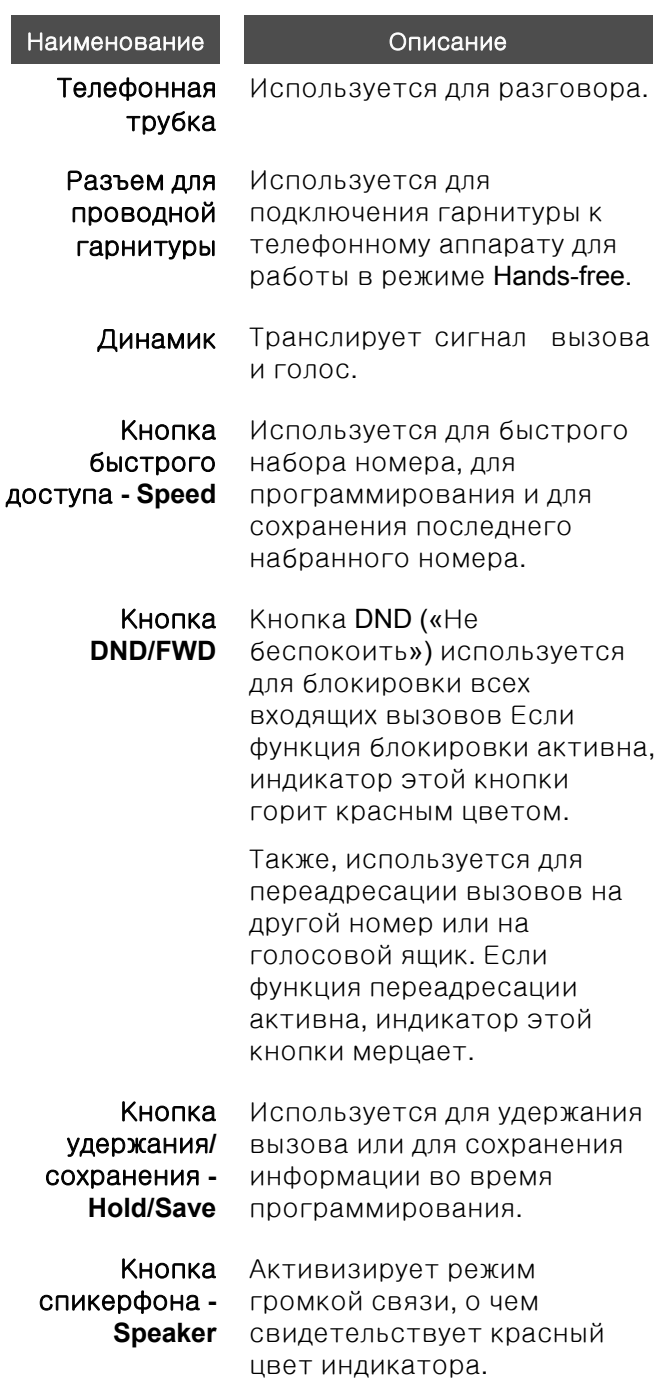

# Внешний вид и описание кнопок

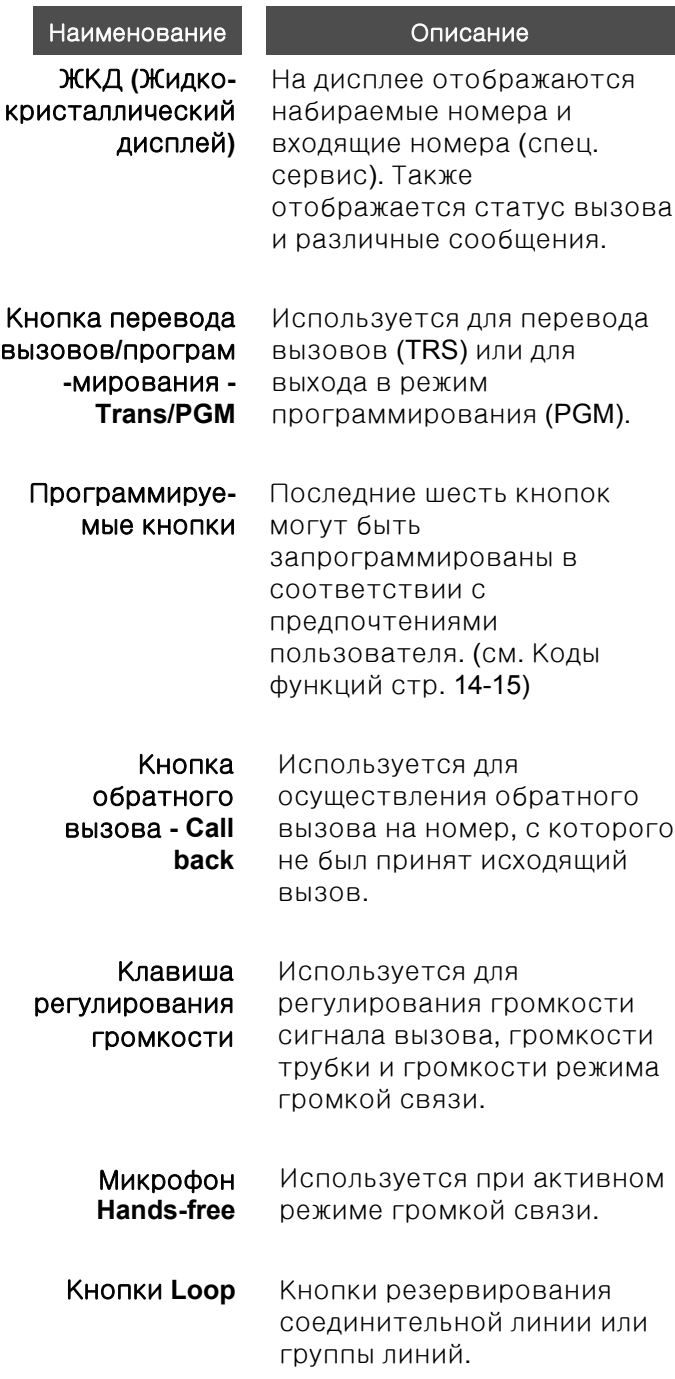

### Схема кабельных соединений

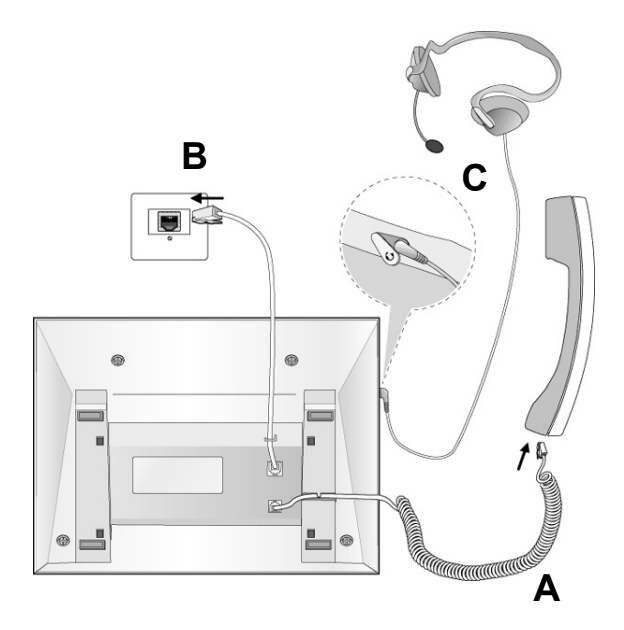

#### Кабельные соединения

- A. Один конец спирального провода вставляется в разъем Телефонной трубки. Другой - в разъем, находящийся в нижней части корпуса Телефонного аппарата.
- B. Один конец сетевого кабеля вставляется в разъем, находящийся в нижней части корпуса Телефонного аппарата. Другой – в порт сетевого коммутатора.
- C. Соединительный шнур проводной гарнитуры вставляется в специальный разъем, находящийся с левой стороны корпуса Телефонного аппарата.

#### Исходящий внешний вызов

- Поднимите трубку или нажмите Кнопку громкой связи.
- Наберите **<sup>9</sup>**.
- Наберите желаемый номер.

#### Исходящий внутренний вызов

- Поднимите трубку или нажмите Кнопку громкой связи.
- Наберите желаемый внутренний номер.

#### Удержание внешнего вызова

• Во время разговора <sup>с</sup> внешним абонентом нажмите кнопку **[HOLD]**.

#### Снятие вызова с удержания

- Нажмите мерцающую программируемую кнопку.
- ※ Примечание: Вызовы будут возвращаться автоматически после истечения установленного времени.
- Нажмите мигающую кнопку резервирования CO линии.

#### Перехват входящего вызова **(Call Pick-up)**

Для перехвата вызова, пришедшего на телефонный аппарат другого внутреннего абонента.

- Поднимите трубку или нажмите Кнопку громкой связи.
- Наберите **<sup>7</sup>**.
- Наберите номер внутреннего абонента, на телефонный аппарат которого поступил вызов.

#### Ответ на ожидающий вызов

• Нажмите мигающую кнопку резервирования CO линии.

#### Ожидание ответа на вызов **(Camp-on)**

- Если при вызове абонента Вы получили сигнал «занято», нажмите ' **\*** '.
- Вызываемому вами абоненту поступит сигнал уведомляющий о поступившем вызове.
- При ответе вызываемого абонента, можете начать разговор или осуществить перевод вызова.

#### Набор последнего набранного номера

- Поднимите трубку или нажмите Кнопку громкой связи.
- Наберите **5 5 2**.

#### Сохранение номеров для сокращенного набора

- Нажмите кнопку **[TRANS/PGM]**, затем кнопку **[SPEED]**.
- Наберите 3-значный номер ячейки (000-099).
- Наберите телефонный номер, который Вы хотите сохранить для последующего сокращенного набора.
- Нажмите кнопку **[HOLD/SAVE]**.
- Введите имя соответствующее введенному номеру
- Нажмите кнопку **[HOLD/SAVE]**.
- Вы услышите подтверждающий звуковой сигнал.

#### Сокращенный набор

- Нажмите кнопку **[SPEED]**.
- Наберите номер ячейки, соответствующей желаемому номеру.

#### Перехват вызова в группе

Для перехвата вызова, пришедшего на телефонный аппарат другого внутреннего абонента:

- Поднимите трубку или нажмите Кнопку громкой связи.
- Наберите **5 6 6**.
- Произойдет автоматическое соединение <sup>с</sup> вызывающим абонентом. (Ваш внутренний номер и внутренний номер абонента, с чьего телефонного аппарата Вы делаете перехват, должны находиться в одной группе)

### Коды функций для программируемых кнопок

#### Программирование

#### **Trans/Pgm**

**1 Нажмите кнопку [Trans/Pgm].** 

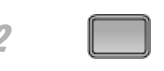

2 Нажмите одну из программируемых кнопок.

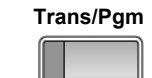

**3 Нажмите кнопку [Trans/Pgm].** 

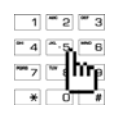

 $\frac{4}{\sqrt{2}}$   $\frac{4}{\sqrt{2}}$   $\frac{1}{\sqrt{2}}$  Наберите код.

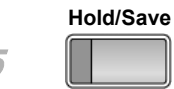

**5 Нажмите кнопку [Hold/Save]**.

### Коды функций для программируемых кнопок

#### Таблица соответствия кодов и функций модели **LDP- 7208D**

#### Функция Код

Назначение кнопки [CONF] Назначение кнопки [CALLBK] Назначение кнопки [DND/FWD] Назначение кнопки [FLASH] Назначение кнопки [MUTE] Назначение кнопки [MON] Назначение кнопки [REDIAL] Установка типа звонка Блочный режим набора номера Ear-Mic Гарнитура Установка типа звонка внутр. вызова Установка типа звонка внешнего вызова Понижение класса сервиса Восстановление класса сервиса Мобильный класс сервиса Регистрация кода авторизации Изменение кода авторизации Назначение времени сигнала будильника Установка сообщения об отсутствии Назначение текста сообщ-я об отсутствии TRANS/PGM + 52 Запись разговора Запись приветствия Прослушивание времени и даты Прослушивание номера абонента Прослушивание статуса абонента Запись сообщения для оповещения Удаление приветствия Удаление сообщения для оповещения Смена языка отображения Фоновая музыка Программирование имени абонента Выбор режима Спикерфон/Гарнитура Режим звонка при использовании гарнитуры Доступ к функции Код учета Удержание внутреннего вызова Назначение кнопки [LOOP] Назначение кнопки [Camp-on] Назначение кнопки [Call Log] Создание групповой конференции Отмена групповой конференции TRANS/PGM + 91 TRANS/PGM + 92 TRANS/PGM + 93 TRANS/PGM + 94 TRANS/PGM + 95 TRANS/PGM + 96 TRANS/PGM + 97 TRANS/PGM + 11 TRANS/PGM + 14 TRANS/PGM + 17 TRANS/PGM + 18 TRANS/PGM + 19 TRANS/PGM + 21 TRANS/PGM + 22 TRANS/PGM + 23 TRANS/PGM + 31 TRANS/PGM + 32 TRANS/PGM + 41 TRANS/PGM + 51 TRANS/PGM + 54 TRANS/PGM + 61 TRANS/PGM + 62 TRANS/PGM + 63 TRANS/PGM + 64 TRANS/PGM + 65 TRANS/PGM + 66 TRANS/PGM + 67 TRANS/PGM + 71 TRANS/PGM + 73 TRANS/PGM + 74 TRANS/PGM + 75 TRANS/PGM + 76 TRANS/PGM + 80 TRANS/PGM + 83 TRANS/PGM + 84 TRANS/PGM + 85 TRANS/PGM + 57 TRANS/PGM + 43 TRANS/PGM + 44

Пожалуйста, прочтите о мерах безопасности перед началом использования вашего аппарата. Нарушение этих мер и инструкций может повлечь возникновение опасных ситуаций. Данная информация поможет Вам избежать повреждений телефонного аппарата (ТА), ущерба вашему имуществу, а так же исключить травмы при использовании телефонного аппарата.

• Меры безопасности содержат различные инструкции и предостережения. После прочтения данной Инструкции по эксплуатации сохраните её, ввиду возможности дальнейшего использования.

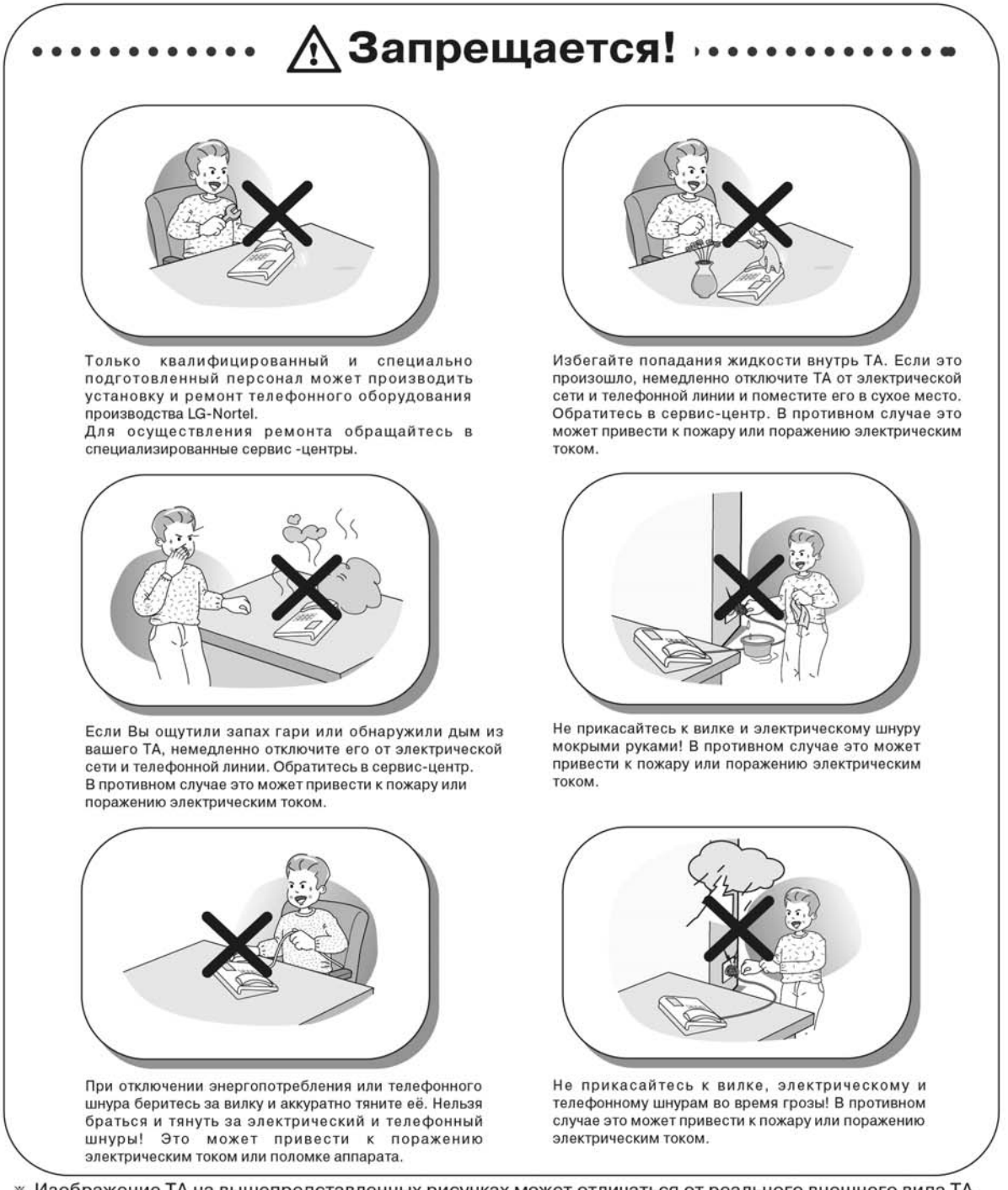

и Изображение ТА на вышепредставленных рисунках может отличаться от реального внешнего вида ТА. «

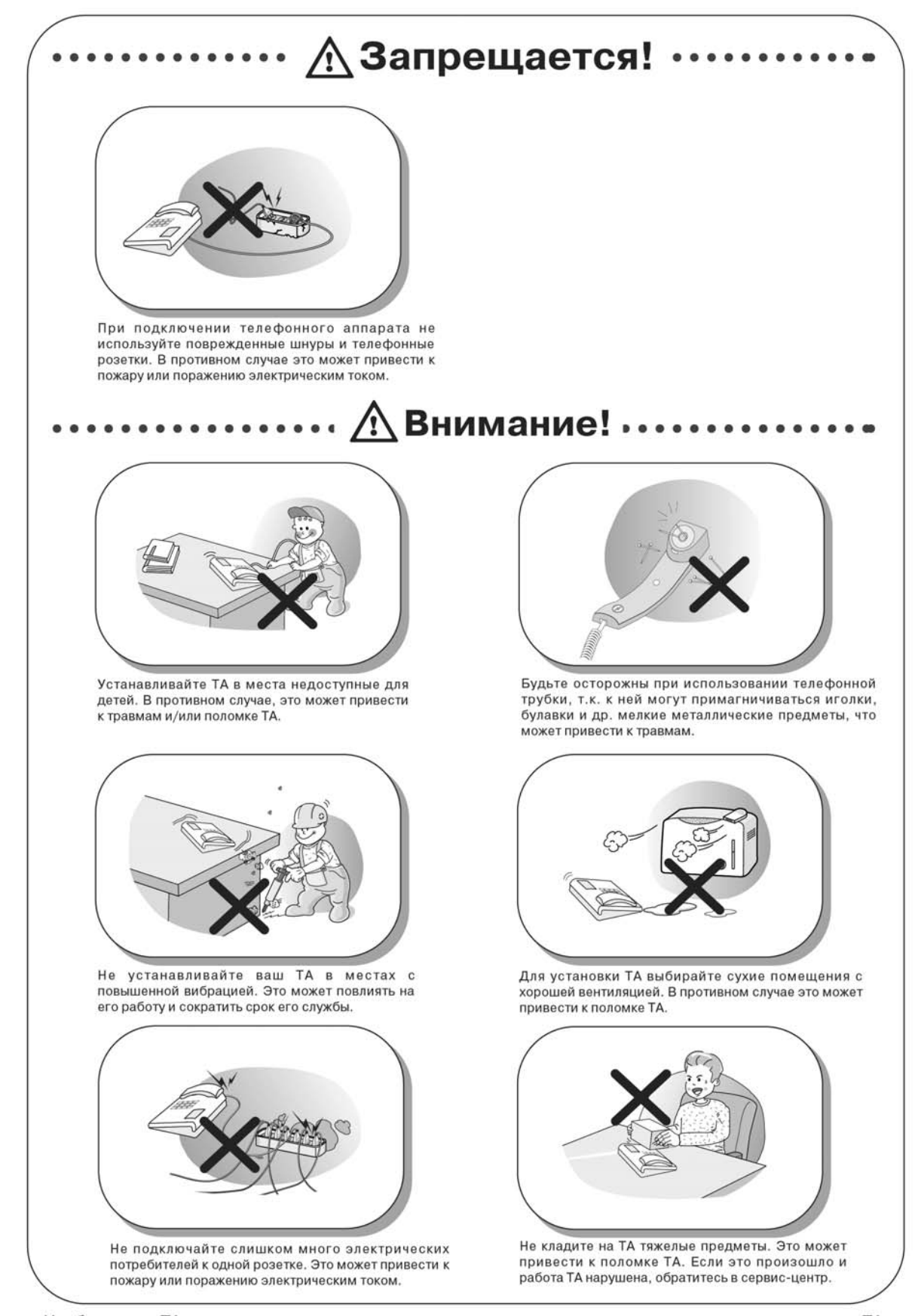

и Изображение ТА на вышепредставленных рисунках может отличаться от реального внешнего вида ТА. «

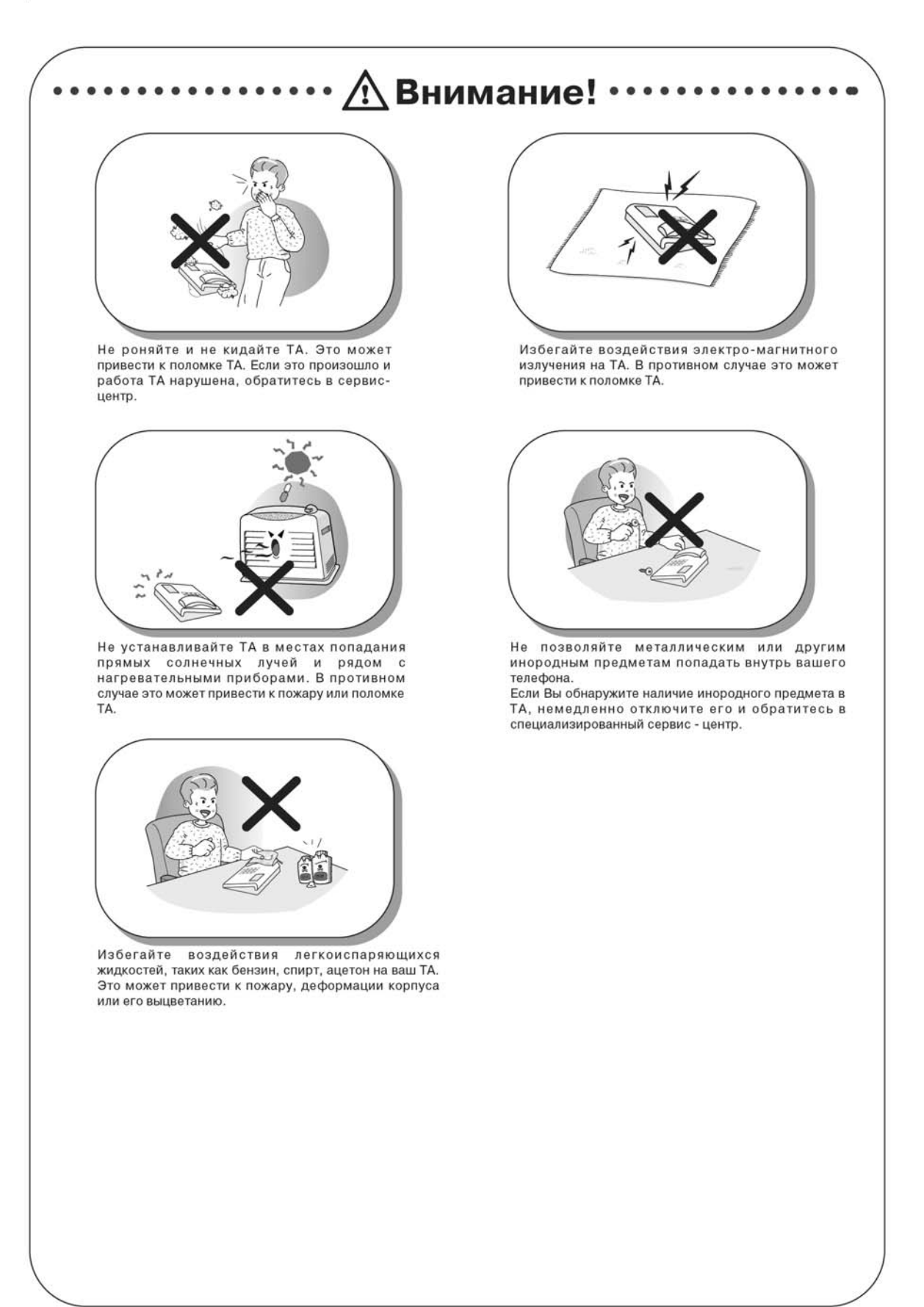

« Изображение ТА на вышепредставленных рисунках может отличаться от реального внешнего вида ТА.

# Содержание

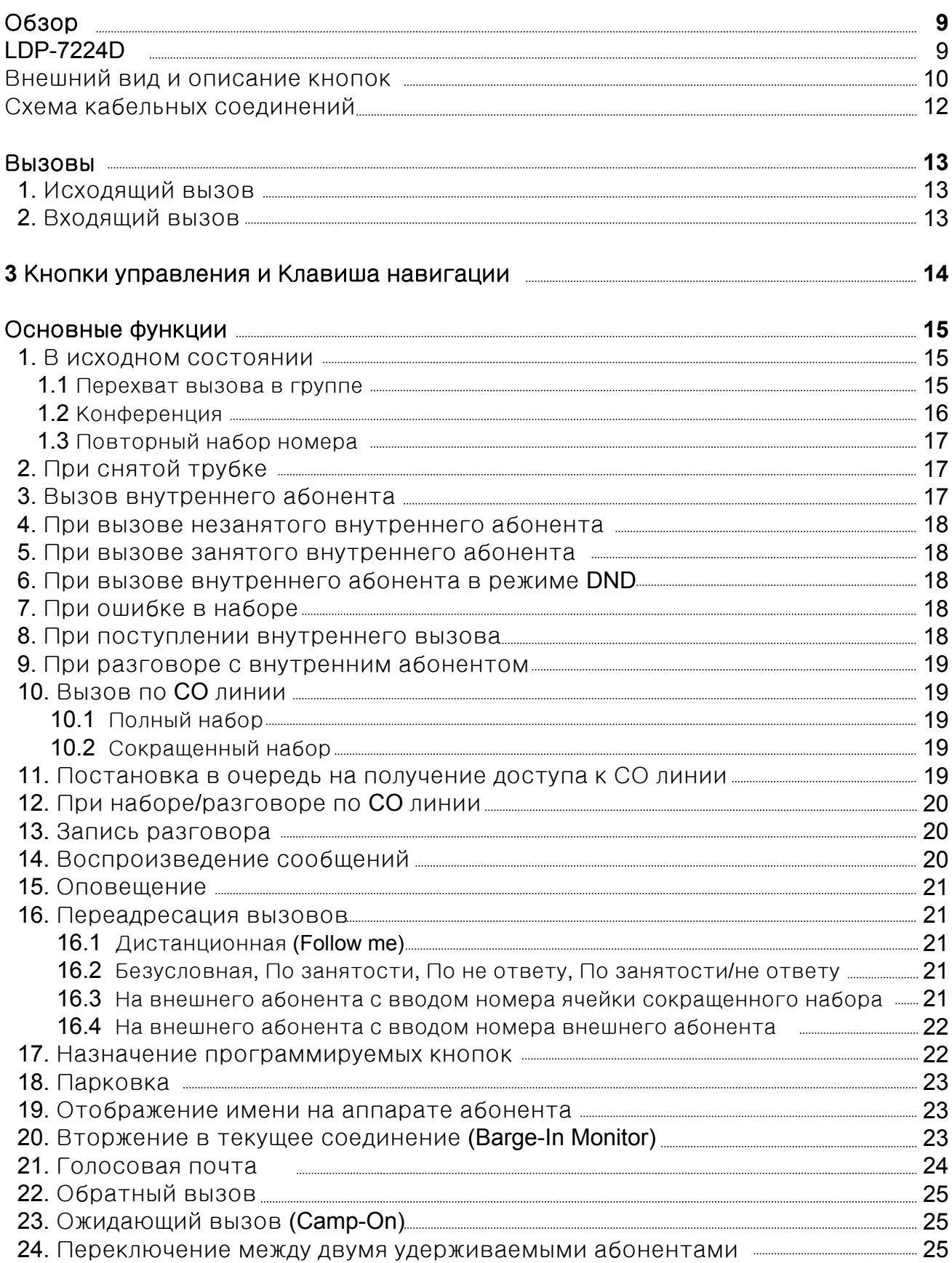

# Содержание

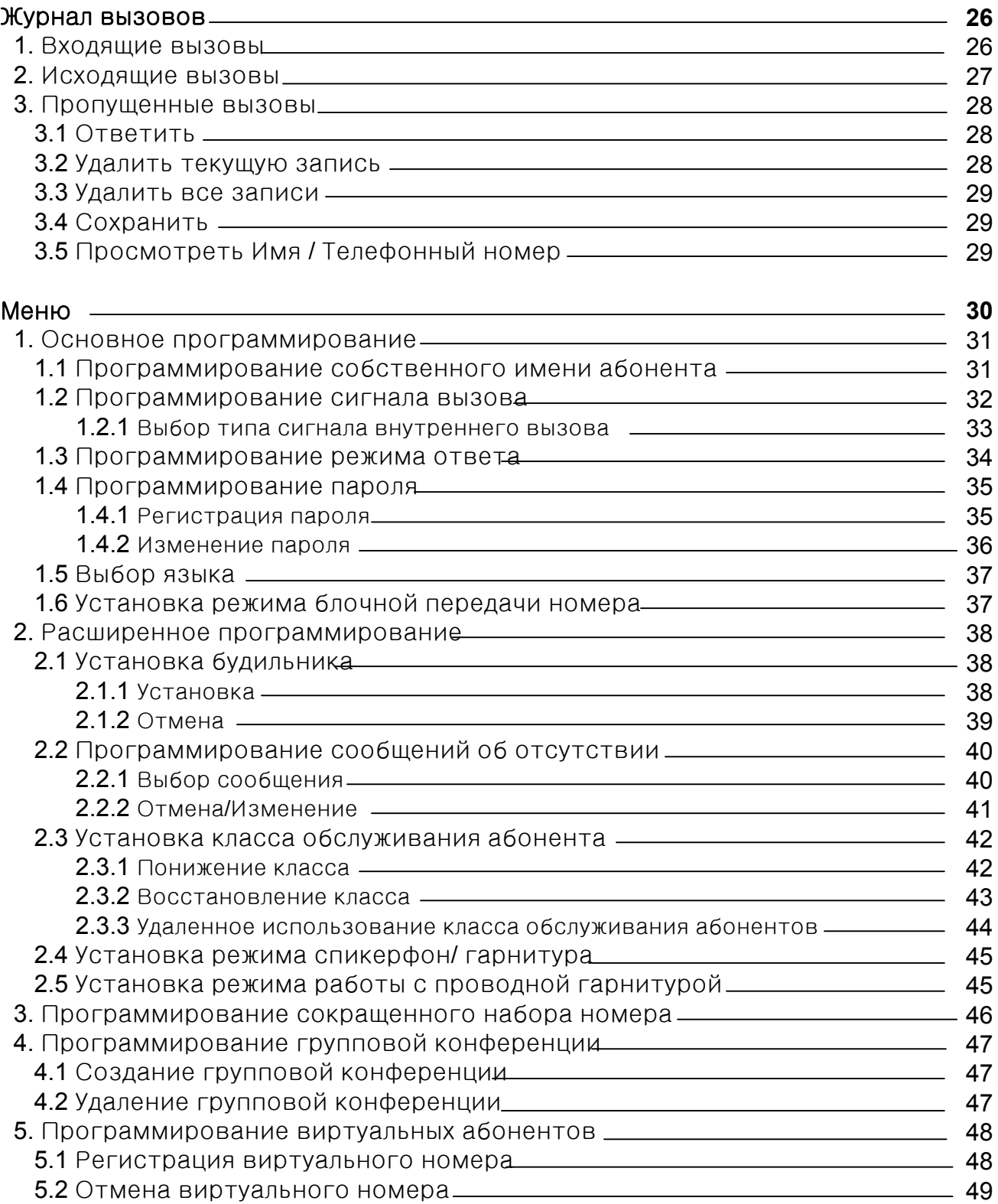

# Содержание

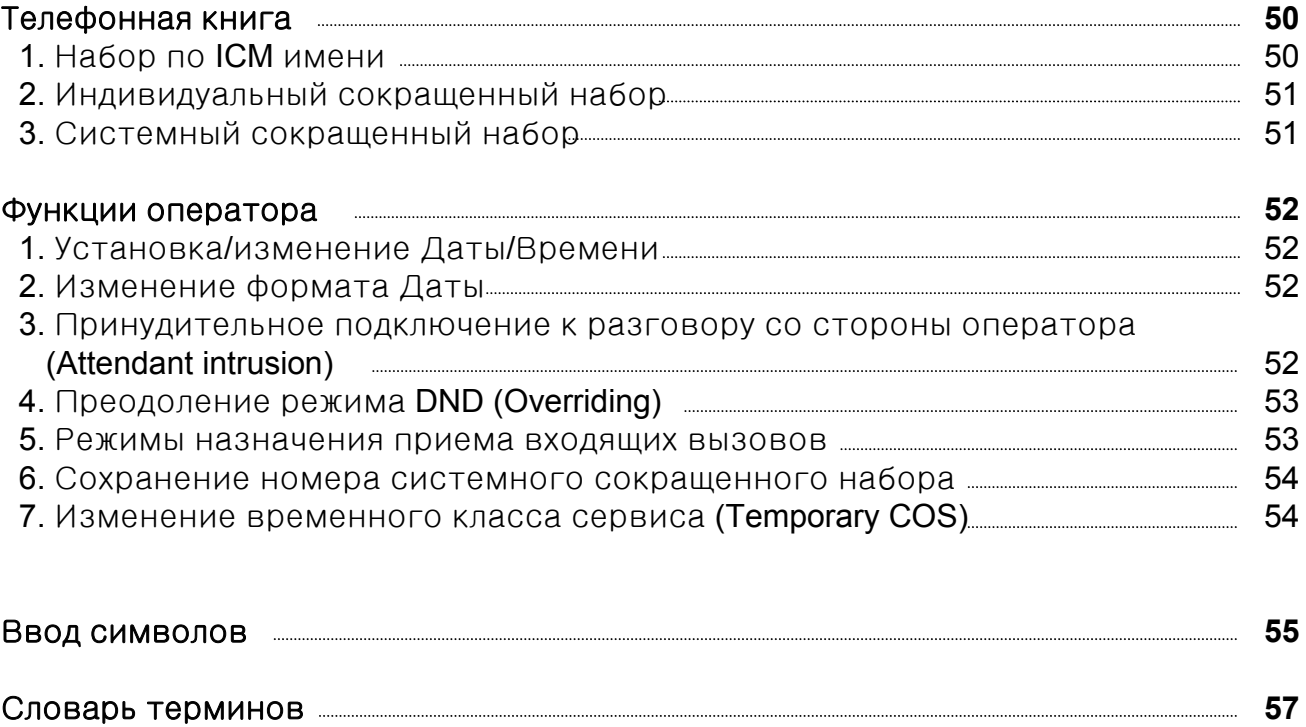

### **LDP-7224D**

LDP-7224D представляет собой усовершенствованный, удобный для пользователя системный аппарат, имеющий 3 управляющие кнопки и клавишу навигации.

- Основные характеристики
- Стильный и ультрамодный дизайн.
- 3-х строчный (3х24) жидко-кристаллический дисплей.
- 24 программируемые кнопки с двухцветными светодиодными индикаторами.
- Журнал вызовов.
- Возможность настенного монтажа (при наличии комплекта для настенного монтажа).

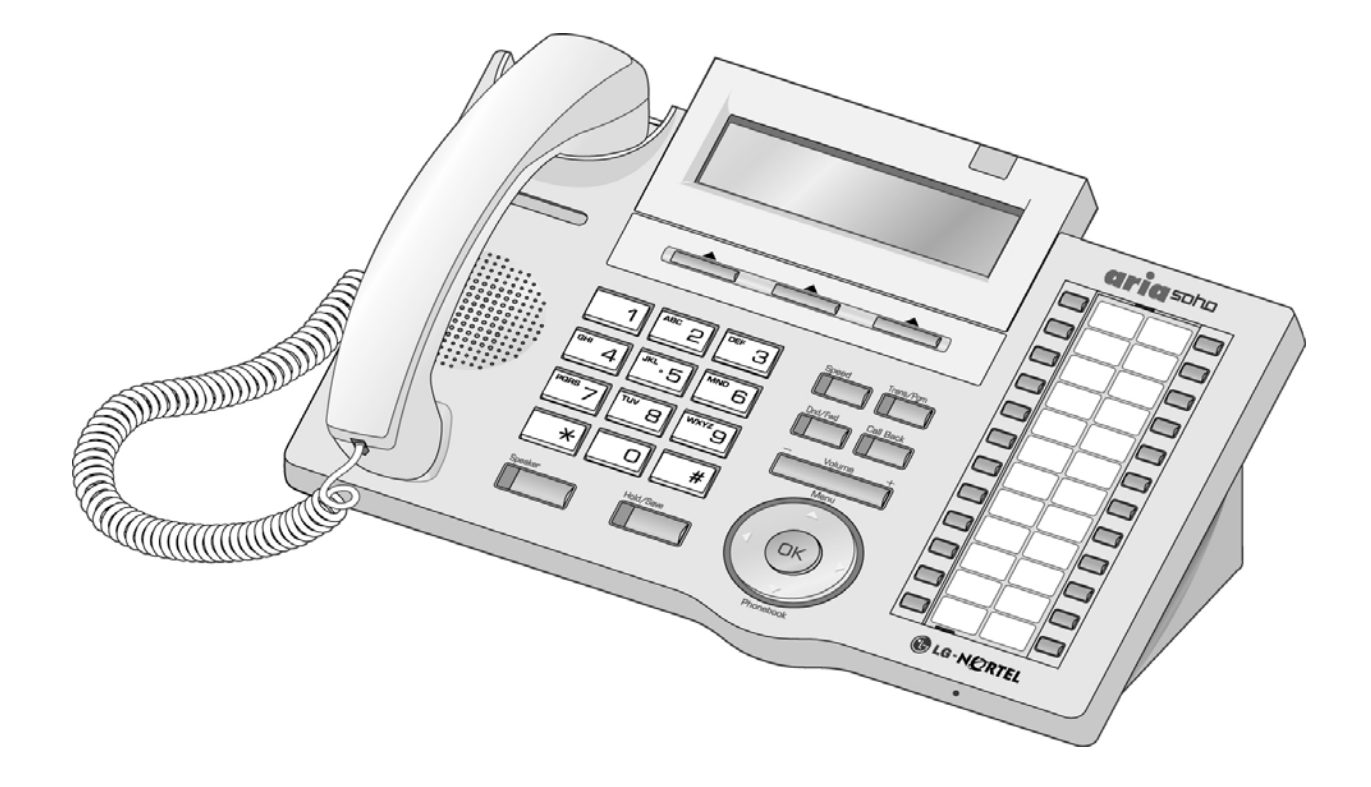

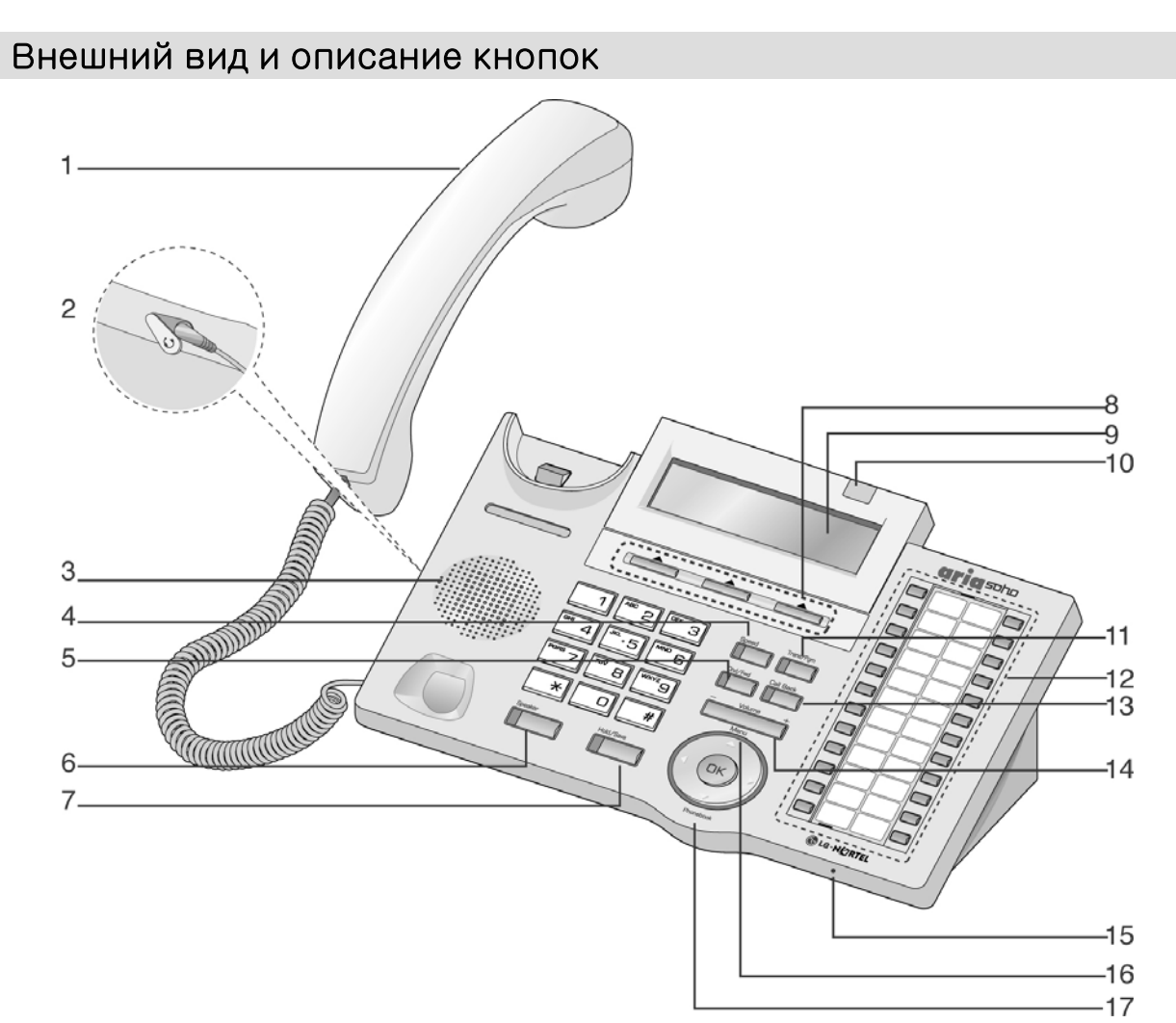

- Телефонная трубка **1**
- Разъем для проводной Гарнитуры **2**
- Динамик **3**
- Кнопка быстрого доступа **- Speed 4**
- Кнопка **DND/FWD 5**
- Кнопка спикерфона **- Speaker 6**
- Кнопка удержания**/** сохранения **- Hold/Save 7**
- **3** Кнопки управления **8**
- ЖКД **(**Жидко**-**кристаллический дисплей**) 9**
- Индикатор поступления вызова Кнопка перевода вызовов**/** программирования **- Trans/PGM** Программируемые кнопки Кнопка обратного вызова **- Call back** Клавиша регулирования громкости Микрофон **Hands-free** Сектор Меню клавиши навигации Сектор выбора Телефонной книги **10 11 12 13 14 15 16 17**

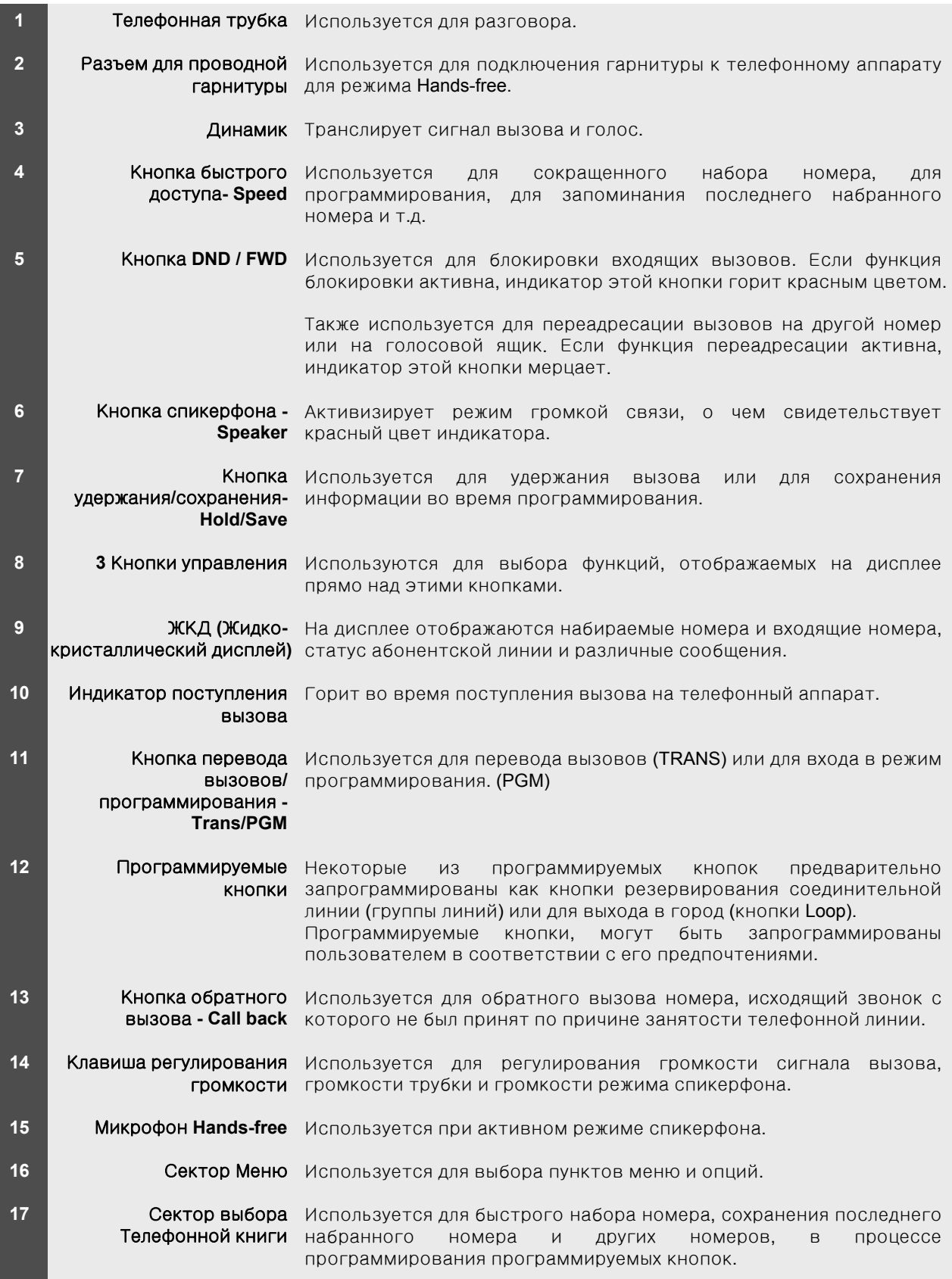

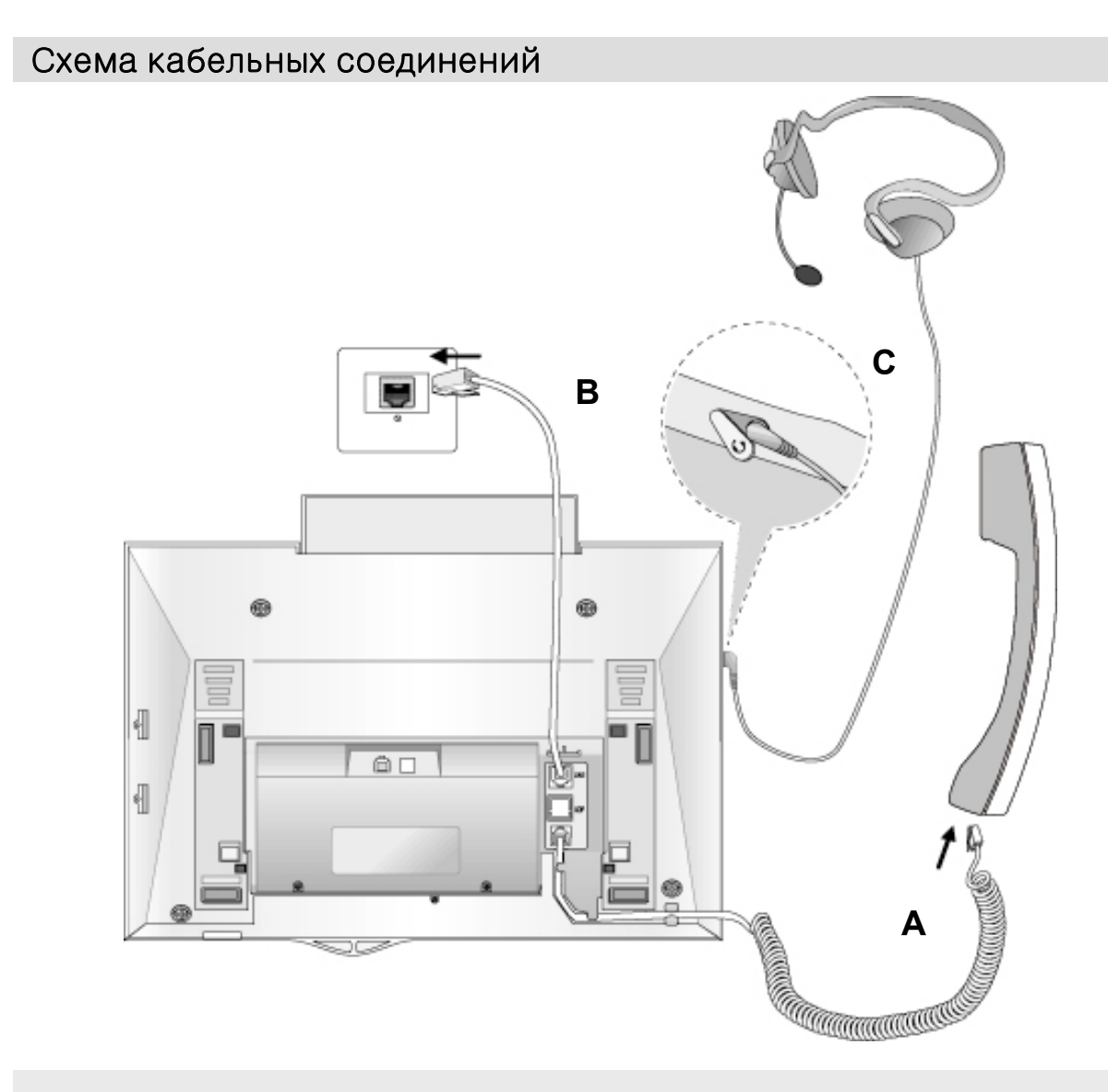

#### Кабельные соединения

- **A –** Один конец спирального провода вставляется в разъем Телефонной трубки, другой - в разъем, находящийся в нижней части корпуса Телефонного аппарата.
- **B –** Один конец телефонного кабеля вставляется в разъем, находящийся в нижней части корпуса Телефонного аппарата, другой – в телефонную розетку.
- **C –** Соединительный шнур проводной гарнитуры вставляется в специальный разъем, находящийся с левой стороны корпуса Телефонного аппарата.

## Вызовы

### **1.** Исходящий вызов

Код доступа к СО линии '9' может быть изменен администратором системы по желанию пользователя.

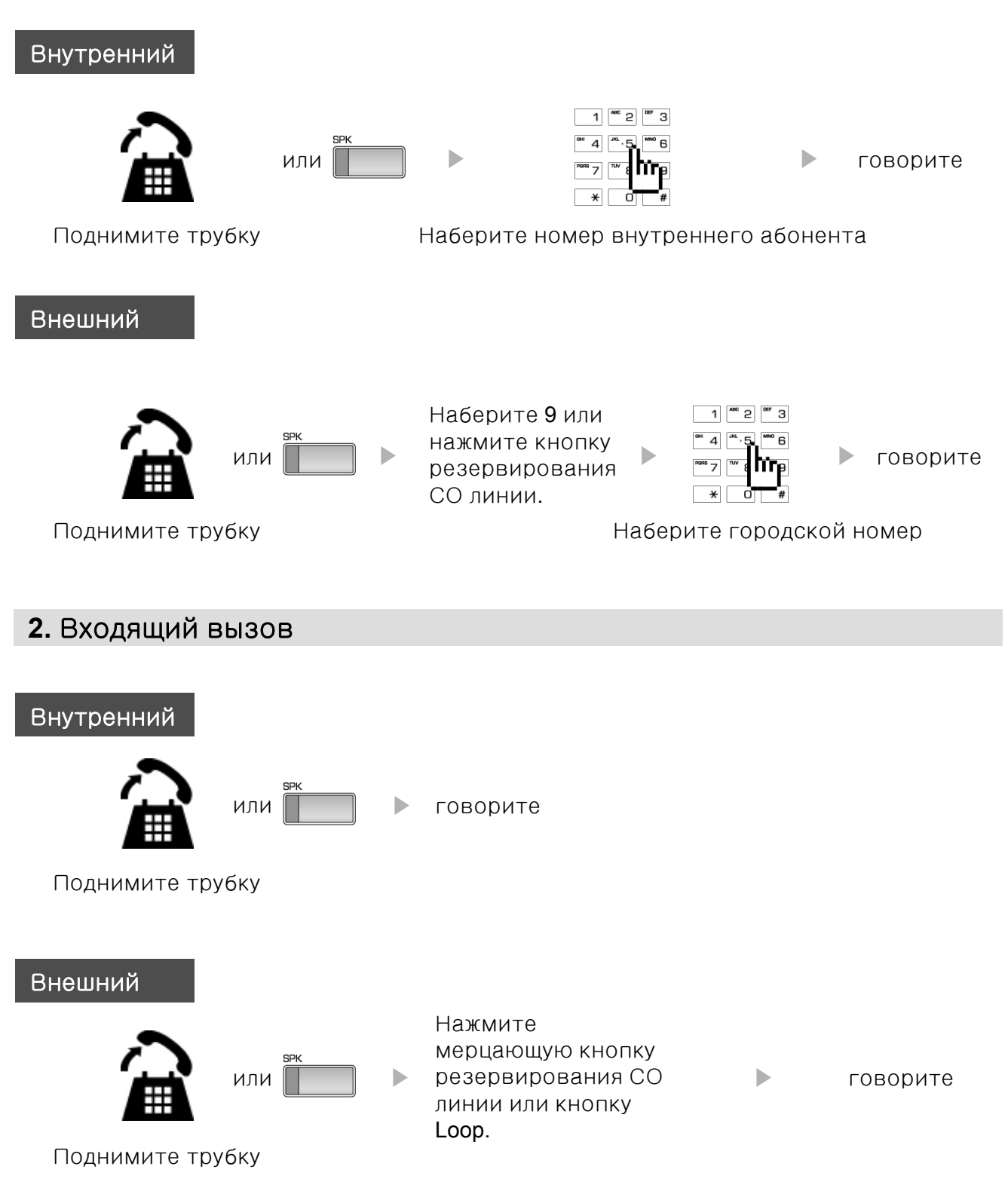

## **3** Кнопки управления и Клавиша навигации

#### **3** Кнопки управления

3 Кнопки управления расположены под дисплеем. Кнопки управления не имеют жестко закрепленных функций, текущая функция кнопки отображается на дисплее строго над кнопкой. Например: Если пользователь вызывает абонента, чья телефонная линия уже занята, то в трубке он слышит сигнал «занято» и на дисплее отображается статус «занято». Над каждой из кнопок управления отображаются функции возможные к выполнению в данный момент - "Message Wait" (Ожидающее сообщение), "Camp-On" (Ожидающий вызов) и "Flash" (Сброс). Для активации желаемой функции достаточно нажать на соответствующую кнопку управления.

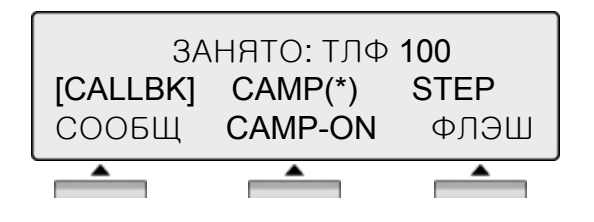

#### Клавиша навигации

В случаях, когда для выбора пользователя возможно более 3-х функций, на дисплее отображается правая  $(\rightarrow)$  или левая  $(\leftarrow)$  стрелка (см. рисунок). При нажатии сектора клавиши навигации, соответствующего направлению стрелки, на дисплее отображаются дополнительные функции. Клавиша навигации располагается под Клавишей регулирования громкости.

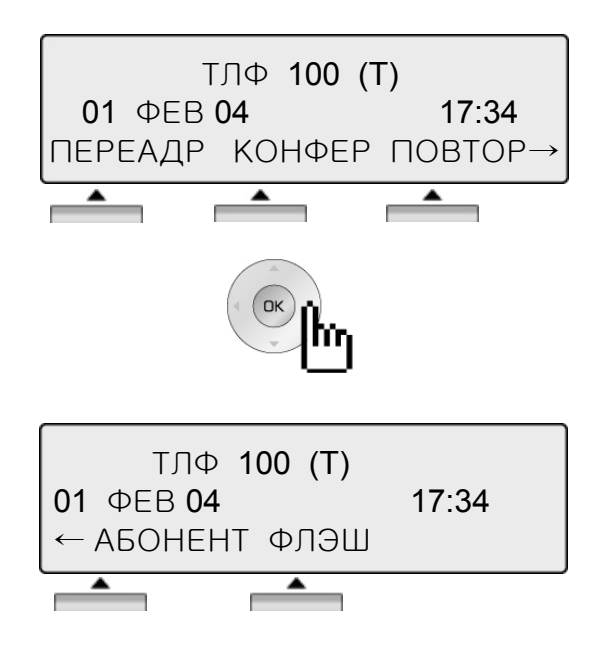

Нажав одну из 3-х кнопок управления возможно выбрать одну из функций отображенных в нижней части дисплея. Например, если Вы хотите выбрать функцию перехвата вызова (ПЕРЕХВ) (см. рисунок), Нажмите левую кнопку. Если для выбора возможны более чем 3 функции, то на дисплее отобразится стрелка. Используйте Клавишу навигации для перехода на следующий/предыдущий экран с отображаемыми для выбора функциями.

#### **1.** В исходном состоянии

3 Кнопки управления располагаются прямо под дисплеем.

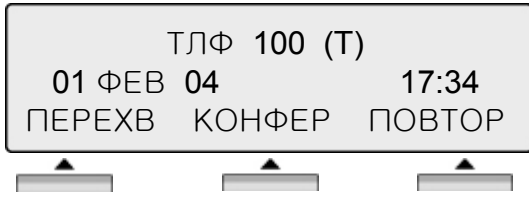

ПЕРЕХВ : нажмите [ПЕРЕХВ] для перехвата вызова в группе перехвата. КОНФЕР : нажмите [КОНФЕР] для перехода в режим конференции. ПОВТОР : нажмите [ПОВТОР] для повторного

набора номера.

#### **1.1** Перехват вызова в группе

С ТА Вы можете перехватить вызов, пришедший на другой ТА, если оба абонента прописаны в одной группе перехвата.

\* См. также Руководство по программированию ARIA SOHO.

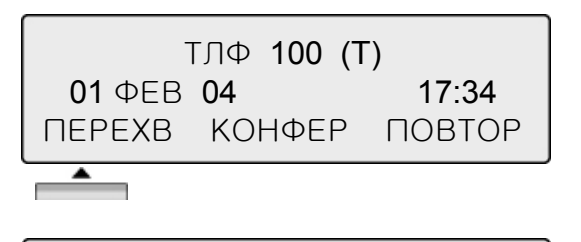

Нажмите [ПЕРЕХВ].

АДРЕСАТ: 104 ОТ **103** 17:37 ПЕРЕВОД КОНФЕР МИК.ВЫК→

Говорите.

### **1.2** Конференция

В системе ARIA SOHO возможно организовать конференцию с количеством участников до 15 абонентов. Абоненты могут быть как внутренние так и внешние.

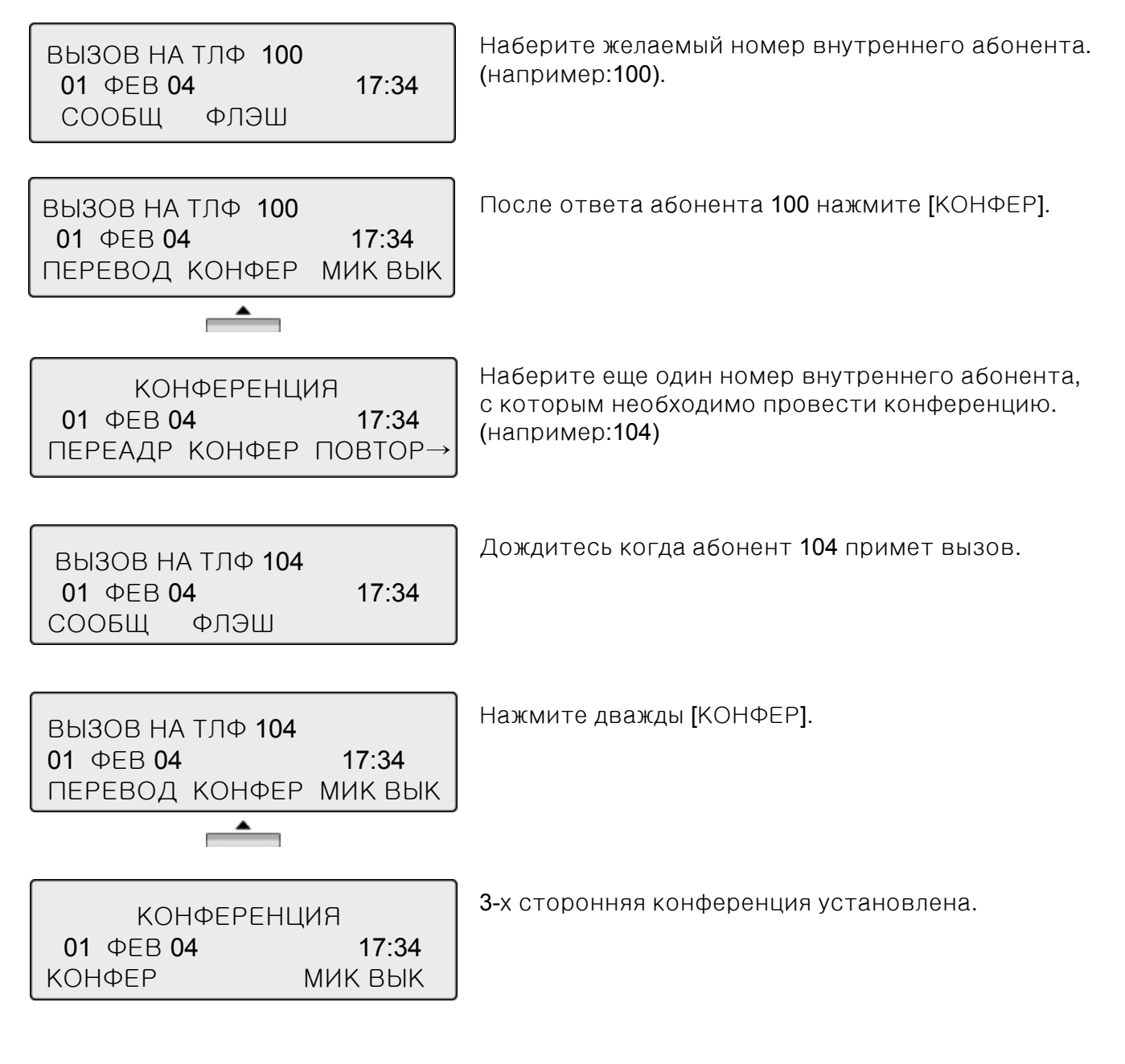

### **1.3** Повторный набор номера

Последний набранный номер внешнего абонента автоматически сохраняется в **LNR (LAST Number& Redial )** буфере или в Журнале вызовов.

※ См. стр. 26.

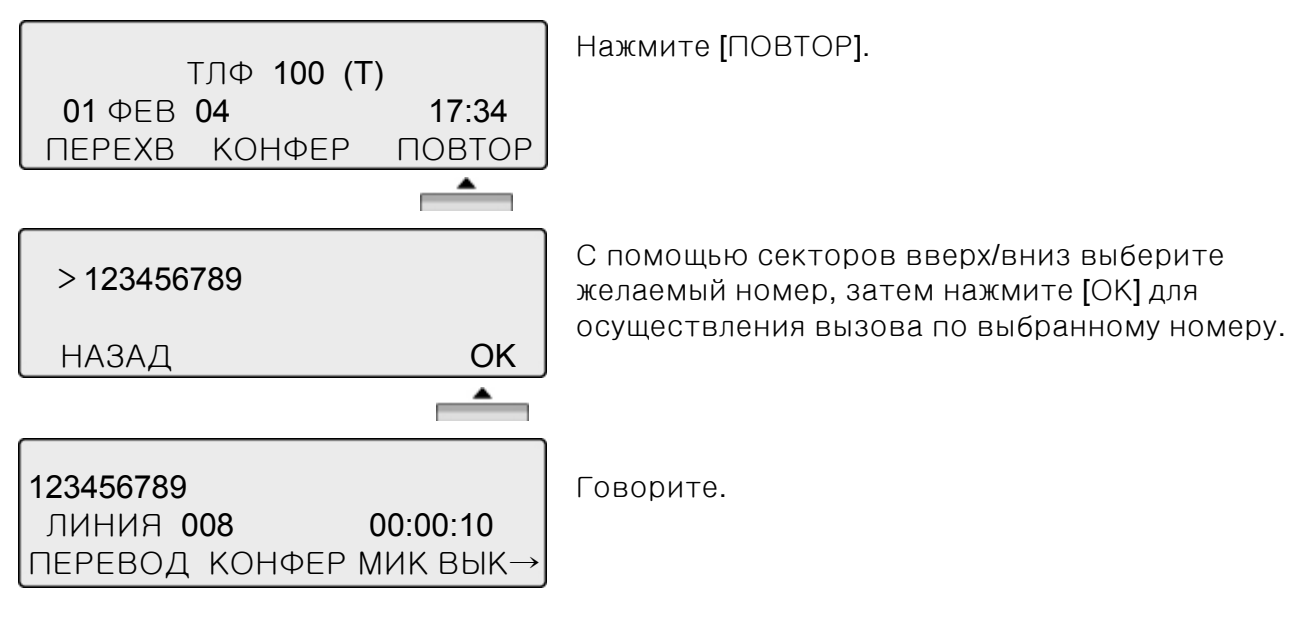

### **2.** При снятой трубке

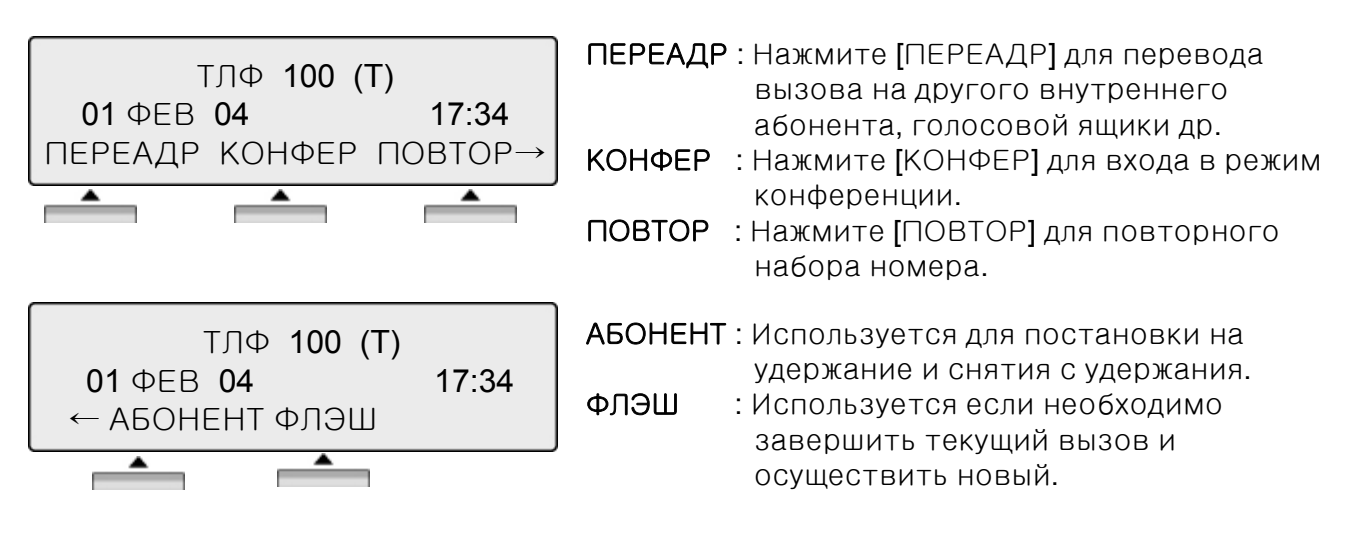

### **3.** Вызов внутреннего абонента

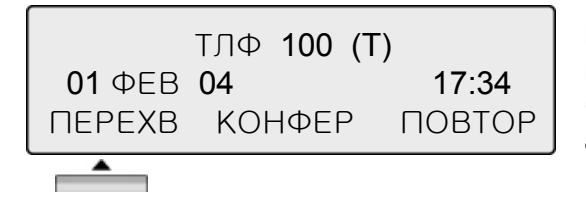

Наберите номер внутреннего абонента или нажмите программируемую кнопку, но которую был предварительно назначен номер нужного вам абонента.

#### **4.** При вызове незанятого внутреннего абонента

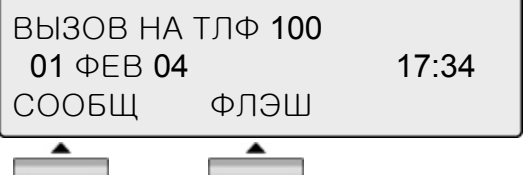

- СООБЩ : Нажмите [СООБЩ] чтобы оставить сообщение или внутренний номер (в зависимости от установок станции).
- ФЛЭШ : Для завершения вызова и перехода в режим набора номера нажмите [ФЛЭШ].

#### **5.** При вызове занятого внутреннего абонента

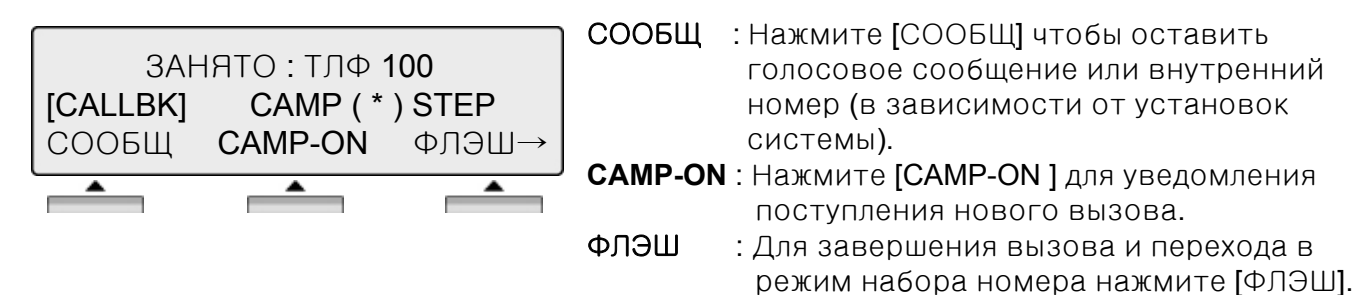

#### **6.** При вызове внутреннего абонента в режиме **DND**

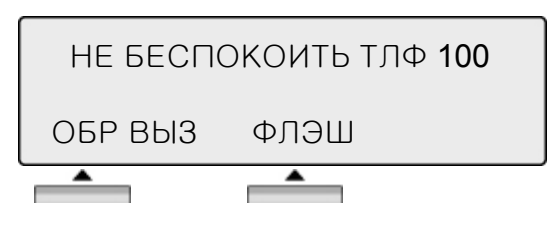

ОБР ВЫЗ : Нажмите [ОБР ВЫЗ] чтобы оставить голосовое сообщение или внутренний номер. (в зависимости от установок системы) ФЛЭШ : Для завершения вызова и перехода в режим набора номера нажмите [ФЛЭШ].

### **7.** При ошибке в наборе

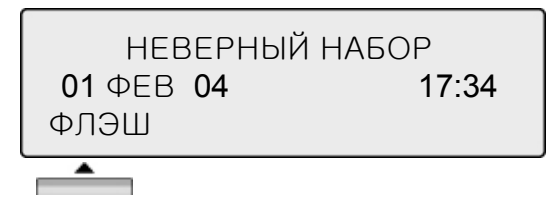

ФЛЭШ : Для завершения вызова и перехода в НЕВЕРНЫЙ НАБОР ПРЕЗИДЕНИЯ НАБОР ПРЕЗИДЕНИЯ ВЫЗОВА И ПОРОХОДА В ПРЕЗИДЕНИИ РАБОРА НА 17:34 ПРЕЗИДЕНИЯ ПРЕЗИДЕНИ

#### **8.** При поступлении внутреннего вызова

ВЫЗОВ ОТ ТЛФ 104 01 ФЕВ 04 17:34 **DND**  $\blacktriangle$ ٦

**DND** : Нажмите [DND] для блокировки входящего вызова. (Do Not Disturb)

#### **9.** При разговоре с внутренним абонентом

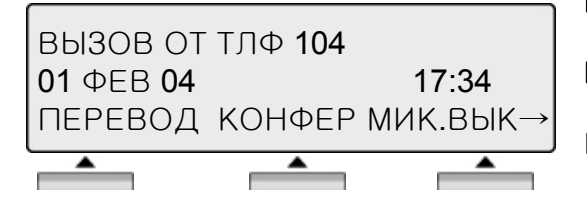

- ПЕРЕВОД : Нажмите [ПЕРЕВОД] для перевода вызова.
- КОНФЕР : Нажмите [КОНФЕР] для входа в режим конференции.
- МИК**.**ВЫК : Нажмите [МИК.ВЫК] для отключения микрофонов телефонной трубки, спикерфона или гарнитуры. Для включения микрофона нажмите [МИК.ВКЛ].

### **10.** Вызов по **CO** линии

Коды доступа к СО линии '9','88XX' могут быть изменены администратором системы по желанию пользователя.

### **10.1** Полный набор

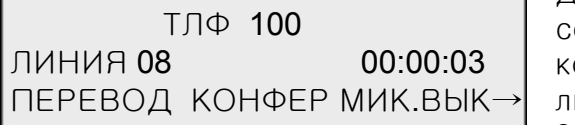

Для выхода на **CO** линию нажмите соответствующую программируемую кнопку или код доступа : для выхода на любую свободную СО линию – 9; для выхода на конкретную СО линию - 88 + номер CO линии 01-12 Затем наберите номер внешнего абонента.

### **10.2** Сокращенный набор

ВЫБОР: ЯЧ СОКР, ПОСЛ, СХР ВЫЗОВ ПО ИМЕНИ - [SPEED]

Нажмите [**SPEED**].

Наберите номер ячейки сокращенного набора. (Диапазон номеров ячеек персонального сокращенного набора :000-099, Системного сокращенного набора :2000-2499)

ВЫБОР: ЯЧ СОКР, ПОСЛ, СХР ВЫЗОВ ПО ИМЕНИ - [SPEED] SPEED

Нажмите [**SPEED**] для поиска номера сокращенного набора по имени абонента.

1. ПО ICM ИМЕНИ

SPEED

 $\blacktriangle$ -

2. ПО ИНД. СКОР.

**OK** 

После выбора условия поиска нажмите ОК.

См. раздел Телефонная книга стр. 50.

### **11.** Постановка в очередь на получение доступа к СО линии

ВАША ЛИНИЯ 001 ЗАНЯТО ВАША ОЧЕРЕДЬ НА ЛИНИЮ ОБР ВЫЗ

ОБР ВЫЗ : Если после того как Вы набрали «9» для выхода на СО линию, Вы слышите сигнал занято, это значит, что нет свободной СО линии для осуществления вызова. Для постановки в очередь на получение доступа к СО линии нажмите [ОБР ВЫЗ ].

#### **12.** При наборе**/**разговоре по СО линии

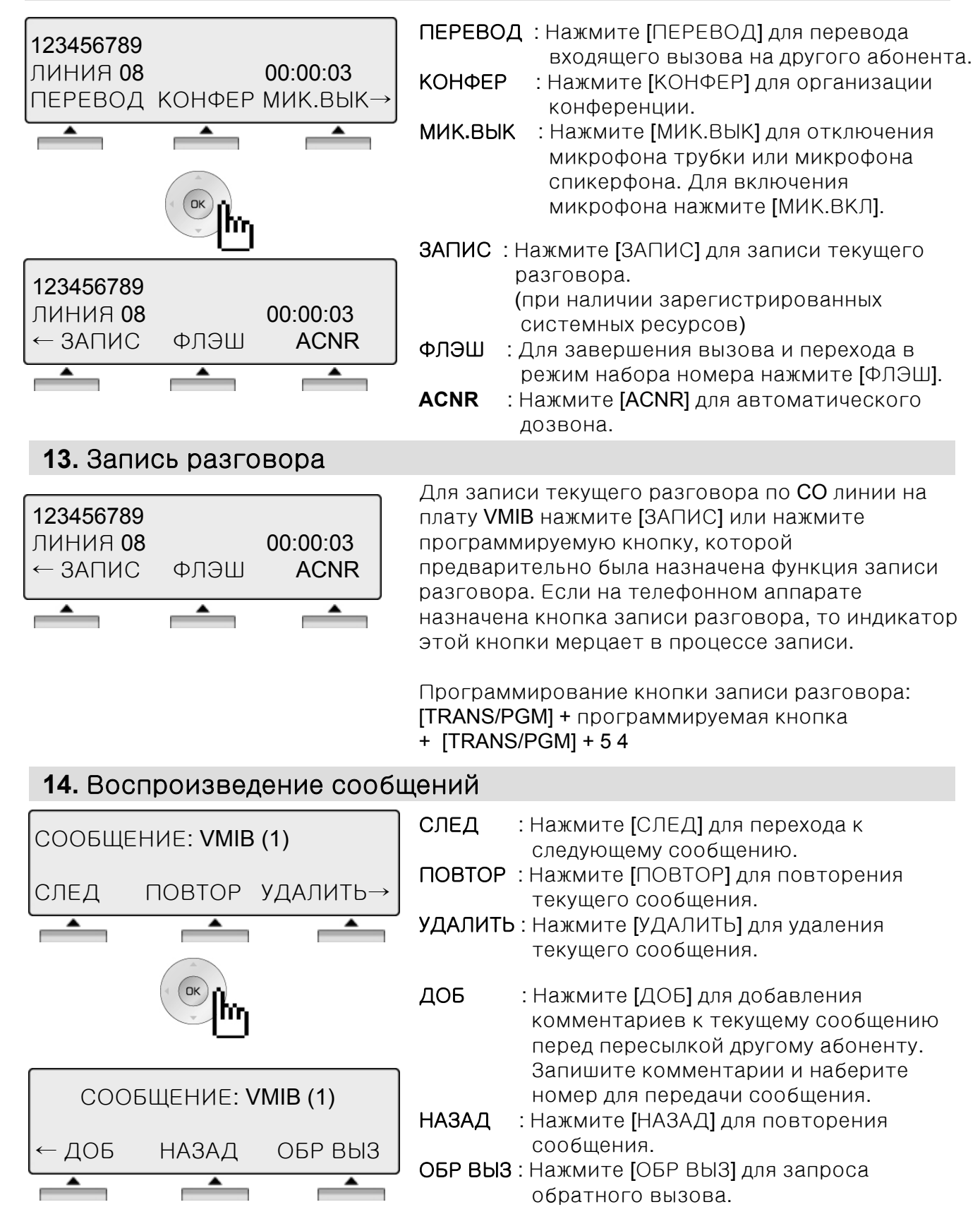

#### **15.** Оповещение

Возможно получение оповещения как от внутренних абонентов, так и от. Внутренний абонент может находиться в одной, нескольких или во всех зонах внутреннего оповещения, либо не находиться ни в одной из зон. В системе доступна 1 зона внешнего оповещения.

ОПОВЕЩЕНИЕ ОТ ТЛФ 103 | ОТВЕТ : Нажмите [ОТ]<br>20 АВГ 04 | САЛ 11:51 | САЛ ОПОВещение. 20 ABF 04 ОТВЕТ

ОТВЕТ : Нажмите [ОТВЕТ] для ответа на

▲

#### **16.** Переадресация вызовов

ВВОД: ТИП ПЕРЕВОДА  $(0 - 9, #)$ 

Нажмите клавишу [ SPEAKER ]. Нажмите клавишу [ DND/FWD ].

### **16.1** Дистанционная **(Follow-me)**

ПЕРЕВОД: ДИСТАНЦИОННЫЙ ВВОД: N ТЛФ.

Наберите 0. Введите номер абонента, на который будет приходить переадресованный вызов.

### **16.2** Безусловная**,** По занятости**,** По не ответу**,** По занятости**/**не ответу

БЕЗУСЛОВНЫЙ ПЕРЕВОД N ТЛФ/ГР HUNT/#(ПОЧТА)

Введите тип переадресации.

- 1 : Безусловная (Unconditional)
- 2 : По занятости (Busy)
- 3 : По не ответу (No answer)

4 : По занятости/не ответу (Busy/No answer)

Введите место назначения переадресации

- N ТЛФ : номер внутреннего абонента, 100-151
- HUNT : номер группы абонентов, 620-629

# ПОЧТА : голосовая почта #

#### **16.3** На внешнего абонента с вводом номера ячейки сокращенного набора

ПРВ НА ВНЕШНЮЮ ЛИН ВВОД: КЛ ВНЕШ ЛИН/ЯЧ СОКР Выберите тип переадресации

5 : Безусловная 6 : По не ответу

Нажмите кнопку желаемой СО линии (Можно пропустить) Введите номер ячейки сокращенного набора.

- Диапазон ячеек персонального сокращенного набора : 000-099
- Диапазон ячеек системного сокращенного набора: 2000-2499

#### **16.4** На внешнего абонента с вводом номера внешнего абонента

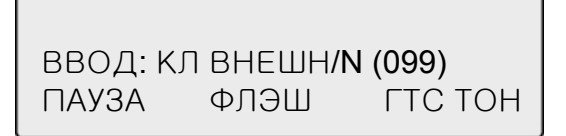

Выберите тип переадресации 8 : Безусловная 9 : По не ответу Нажмите кнопку желаемой СО линии (Можно пропустить) Введите номер внешнего абонента.

### **17.** Назначение программируемых кнопок

- Нажмите **[TRANS/PGM]**.
- Нажмите программируемую кнопку.
- Введите код назначаемой функции.
- Для сохранения нажмите [**HOLD/SAVE]**.

Текущие коды нумерационного плана могут быть изменены администратором системы по желанию пользователя.

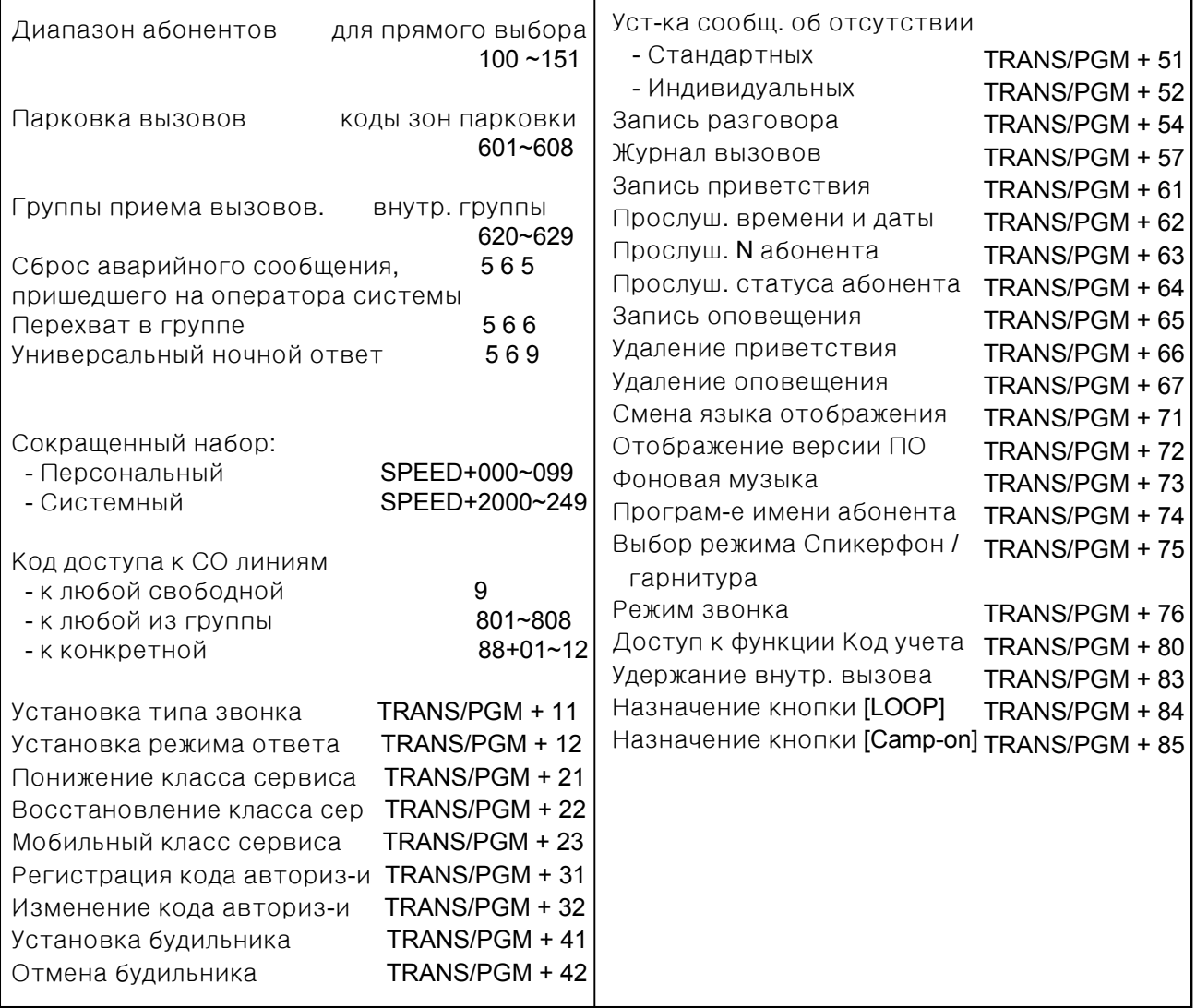

### **18.** Парковка

Пользователь может перевести вызов в общедоступную зону парковки. После этого он может проинформировать нужного абонента системы об ожидающем его ответа запаркованном вызове. Для соединения с запаркованным вызовом необходимо набрать код зоны парковки.

- Для парковки вызова : Нажмите **[TRANS/PGM]** и наберите код зоны парковки (601-608).
- Для соединения с запаркованным вызовом : Наберите код зоны парковки (601-608).

#### **19.** Отображение имени на аппарате абонента

Вместо номера абонента на телефонном аппарате может отображаться имя этого абонента.

- Нажмите [**TRANS/PGM]**
- Наберите "7 4"
- Введите имя (см. Таблицу ввода символов на стр. 55-56)
- Для сохранения введенных параметров нажмите [**HOLD/SAVE]**

#### **20.** Вторжение в текущее соединение **(Barge-In Monitor)**

Функция вторжения в текущее соединение позволяет авторизованному абоненту (Emergency Supervisor) вторгаться в текущие соединения внутренних абонентов станции с внутренними/внешними абонентами. Между администратором и абонентами, в чье соединение он вторгается, возможна установка 3-х сторонней конференции. (Детальная информация в Руководстве по программированию системы ARIA SOHO, Программа 113).

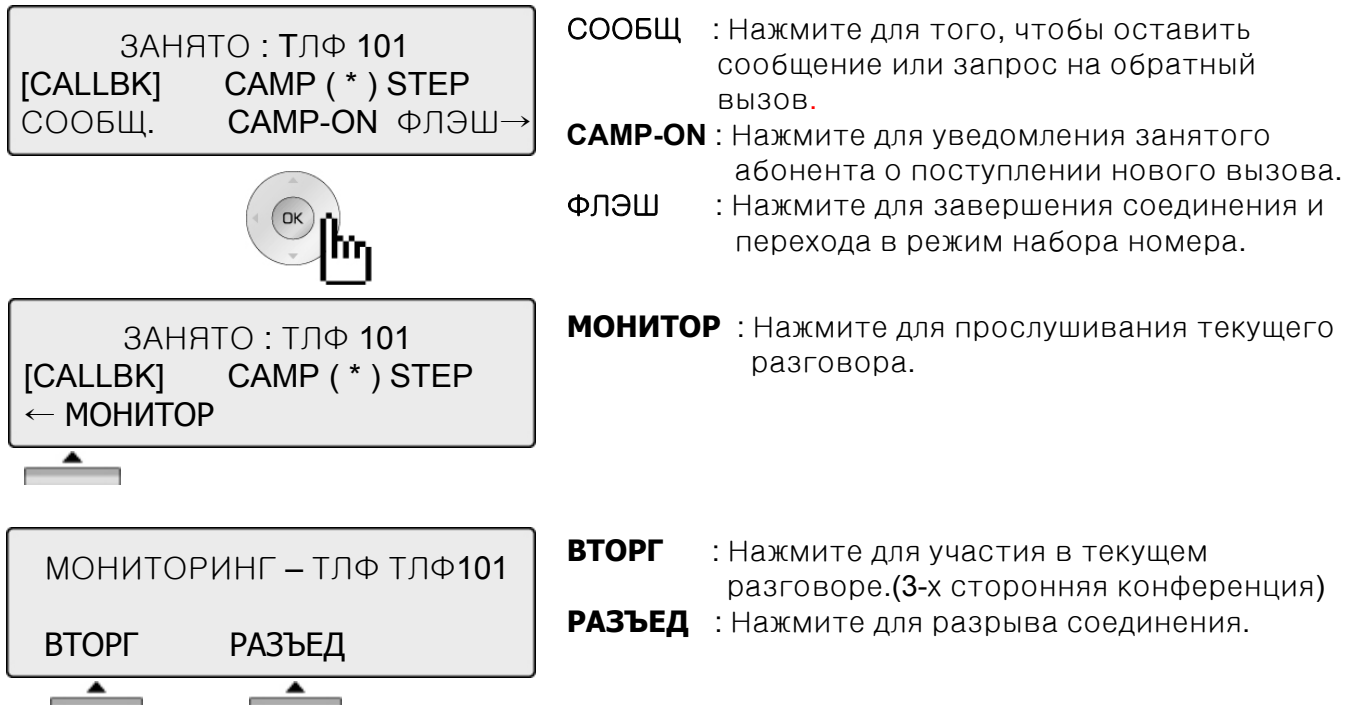

### **21.** Голосовая почта

Для использования нижеописанных функций необходимо наличие в системе платы VMIB.

#### **Для записи персонального приветствия:**

- Нажмите **[TRANS/PGM]** и наберите "61".
- $\bullet$  Для начала записи нажмите  $\#$ .

#### **Для установки переадресации на голосовую почту:**

- Нажмите клавишу [SPEAKER]
- Нажмите клавишу [**DND/FWD]**
- Введите цифру, соответствующую желаемому типу переадресации:
	- Безусловная "1"
	- По занятости "2"
	- По не ответу "3"
	- По занятости / по не ответу "4"
- После ввода нажмите "#"(Вы услышите тон, подтверждающий сохранение введенных параметров).

#### **Для прослушивание поступившего сообщения:**

• При поступлении сообщения на дисплее телефонного аппарата появится следующая надпись:

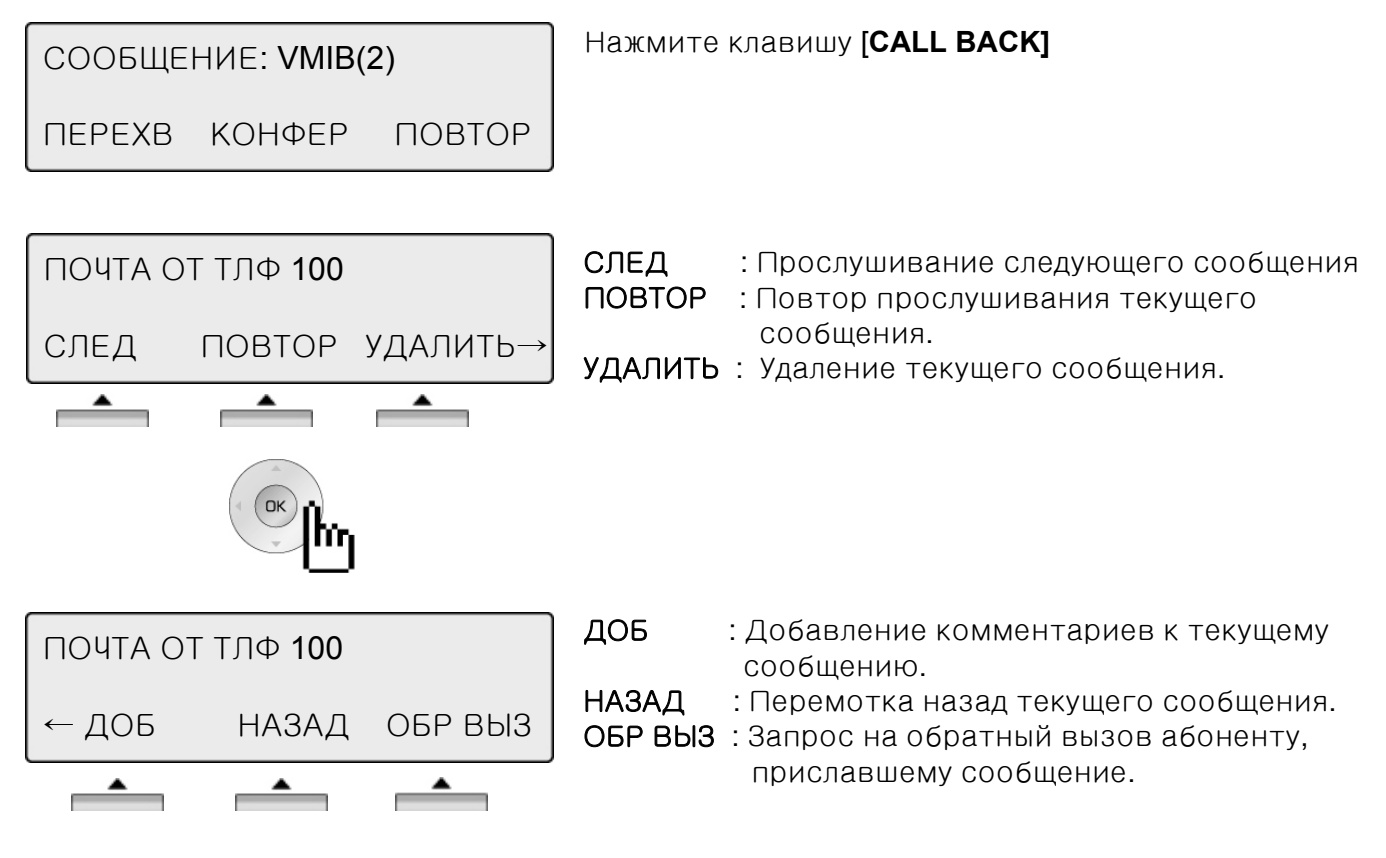

### **22.** Обратный вызов

Если вызываемый внутренний абонент занят, вызывающий может инициировать обратный вызов после освобождения вызываемого абонента.

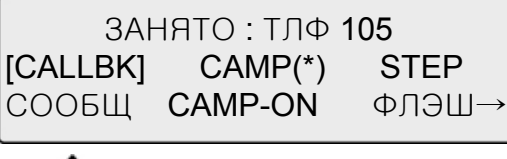

СООБЩ : Нажмите для запроса обратного вызова.

**CAMP-ON** : Нажмите для уведомления занятого абонента о поступлении нового вызова.

ФЛЭШ : Нажмите для завершения вызова и перехода в режим набора номера.

### **23.** Ожидающий вызов **(Camp-On)**

Если вызываемый внутренний абонент занят, вызывающий может подать сигнал ожидающего вызова.

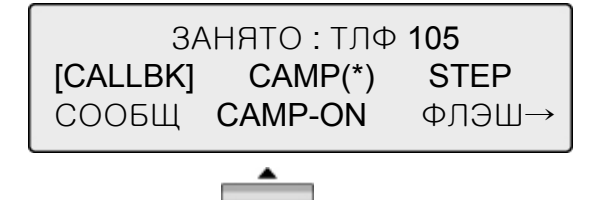

#### **24.** Переключение между двумя удерживаемыми абонентами

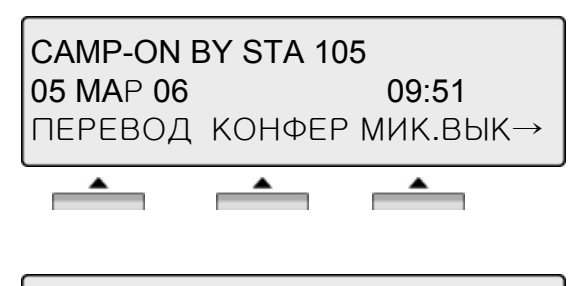

Если в момент разговора на Ваш телефонный аппарат поступил ожидающий вызов, то при нажатии мерцающей клавиши [HOLD/SAVE] текущий вызов автоматически ставится на удержание происходит соединение с ожидающим абонентом.

VOICE OVER STA 101 05 MAP 06 09:51 ПЕРЕВОД КОНФЕР МИК.ВЫК→

Каждый раз при нажатии клавиши [HOLD/SAVE] будет происходить переключение между двумя удерживаемыми абонентами.

# Журнал вызовов

Данная функция позволяет пользователям цифровых аппаратов серий LDP просматривать список последних (15-50) входящих и исходящих вызовов. Абонент может пролистывать этот список и активизировать исходящий вызов на выбранный номер.

Программирование кнопки для отображения списка вызовов:

PGM + программируемая кнопка + PGM '57'

#### Нажмите [Call Log].

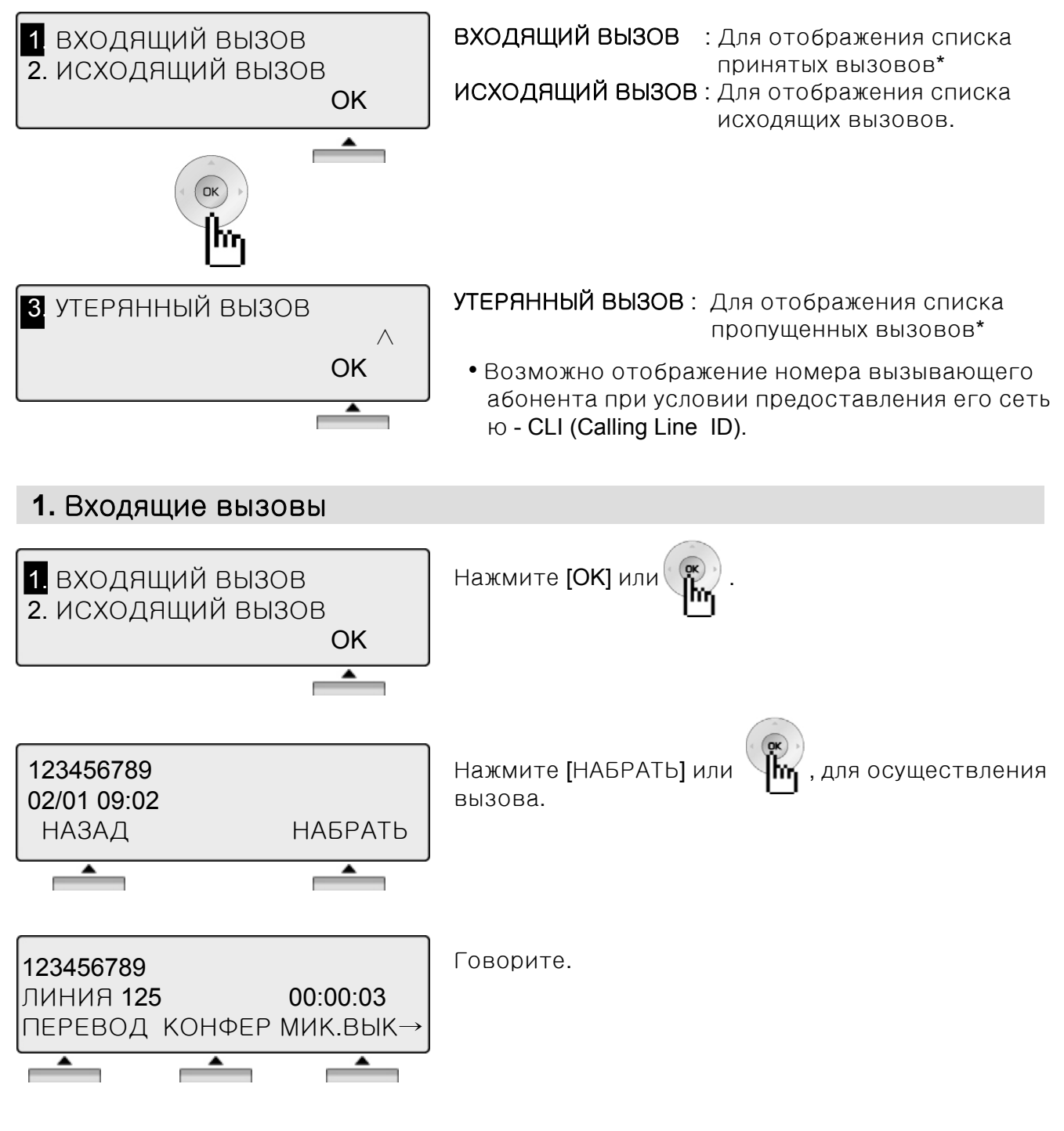

Примечание Для возвращения <sup>к</sup> предыдущему состоянию нажмите **[** НАЗАД **]**

## Список вызовов

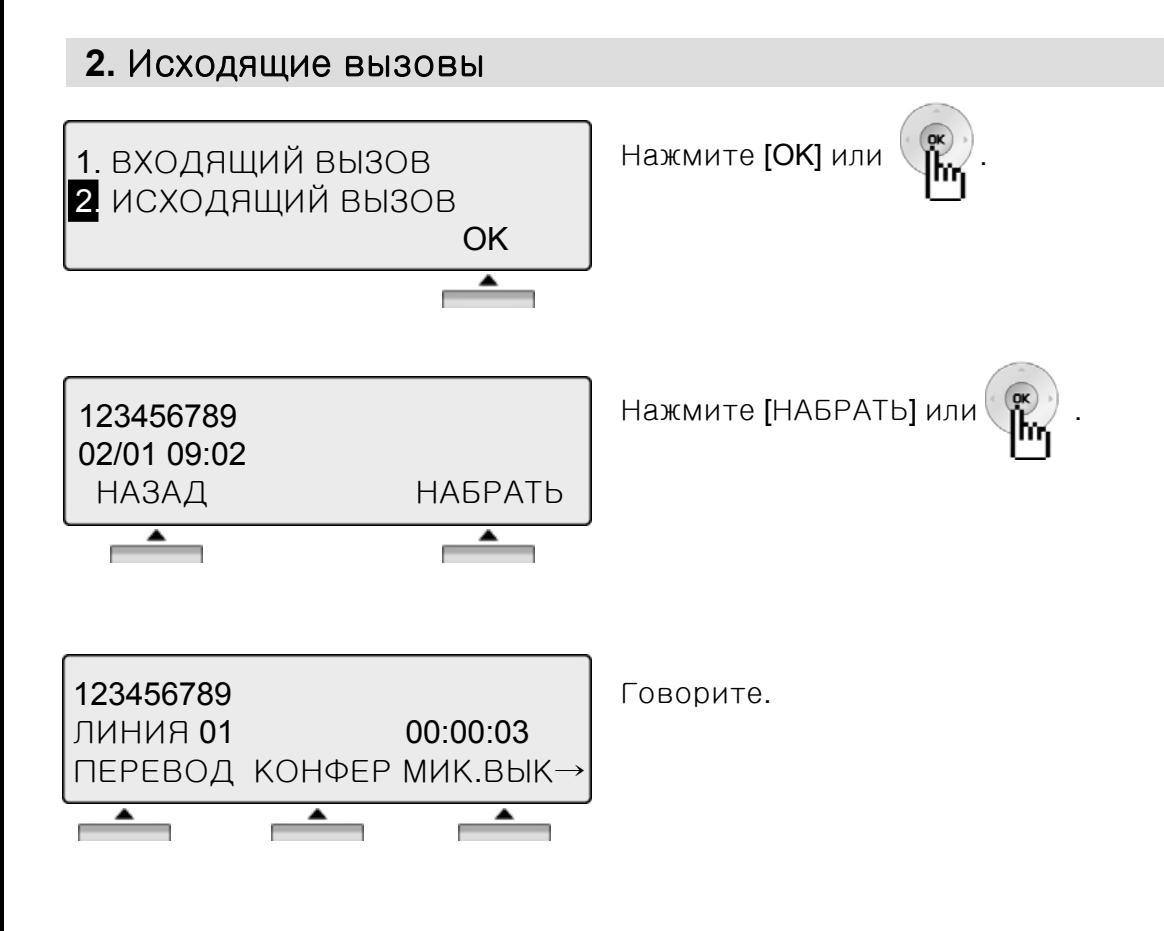

## Список вызовов

#### **3.** Пропущенные вызовы

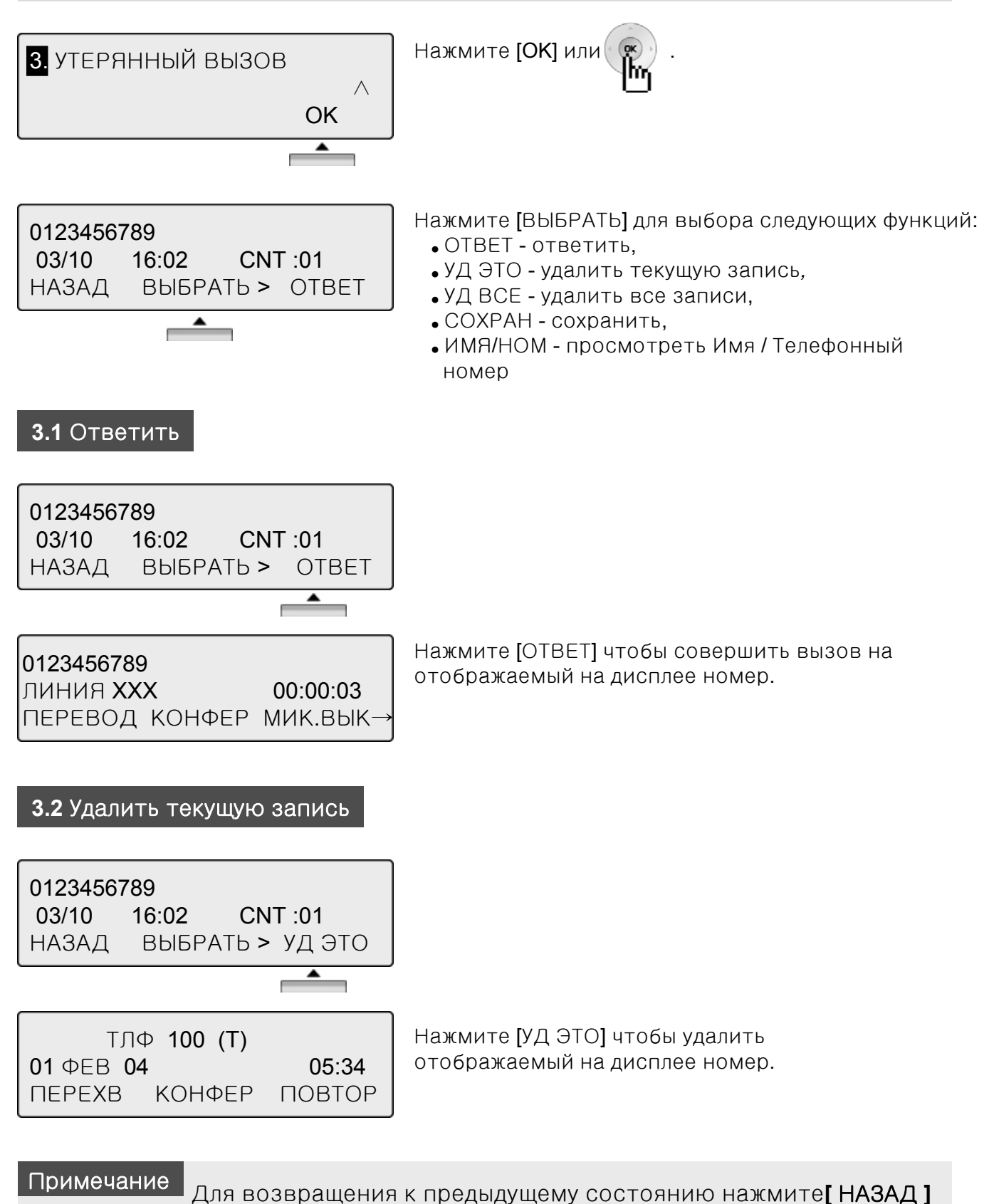

## Список вызовов

#### **3.3** Удалить все записи

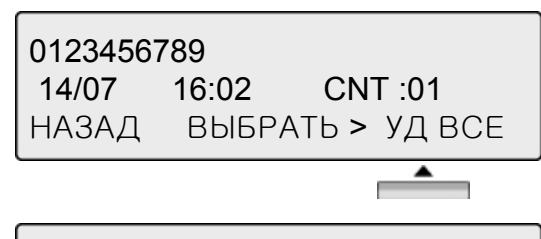

Нажимайте [ВЫБРАТЬ] пока на дисплее не появится [УД ВСЕ]. Нажмите [УД ВСЕ] для удаления всех записей о пропущенных вызовах.

УДАЛ: ВСЯ ИНФ-ЦИЯ АОН НАЖМ [HOLD] НАЗАД ВЫБРАТЬ > УД ВСЕ

Нажмите [HOLD] для подтверждения удаления всех записей. Весь список пропущенных вызовов будет удален.

#### **3.4** Сохранить

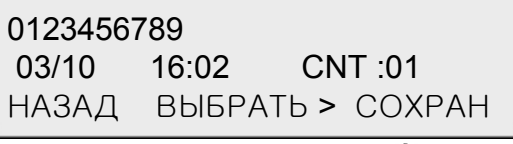

Для сохранения номера из списка пропущенных вызовов для последующего быстрого набора, нажмите [СОХРАН].

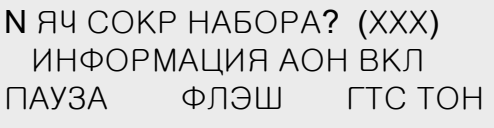

ячейку.

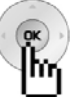

Нажмите [HOLD] или  $\binom{w}{k}$ , для внесения номера в

※ далее см. стр.46.

#### **3.5** Просмотреть Имя **/** Телефонный номер

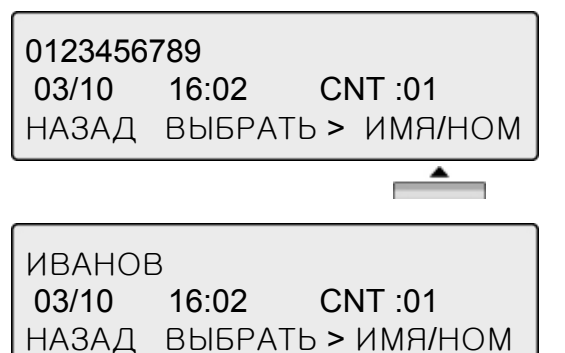

Для просмотра Имени абонента, соответствующего текущей записи списка пропущенных вызовов, нажмите [ИМЯ/НОМ].

ИЛИ если на дисплее отображается имя, нажмите [ИМЯ/НОМ] для просмотра соответствующего телефонного номера.

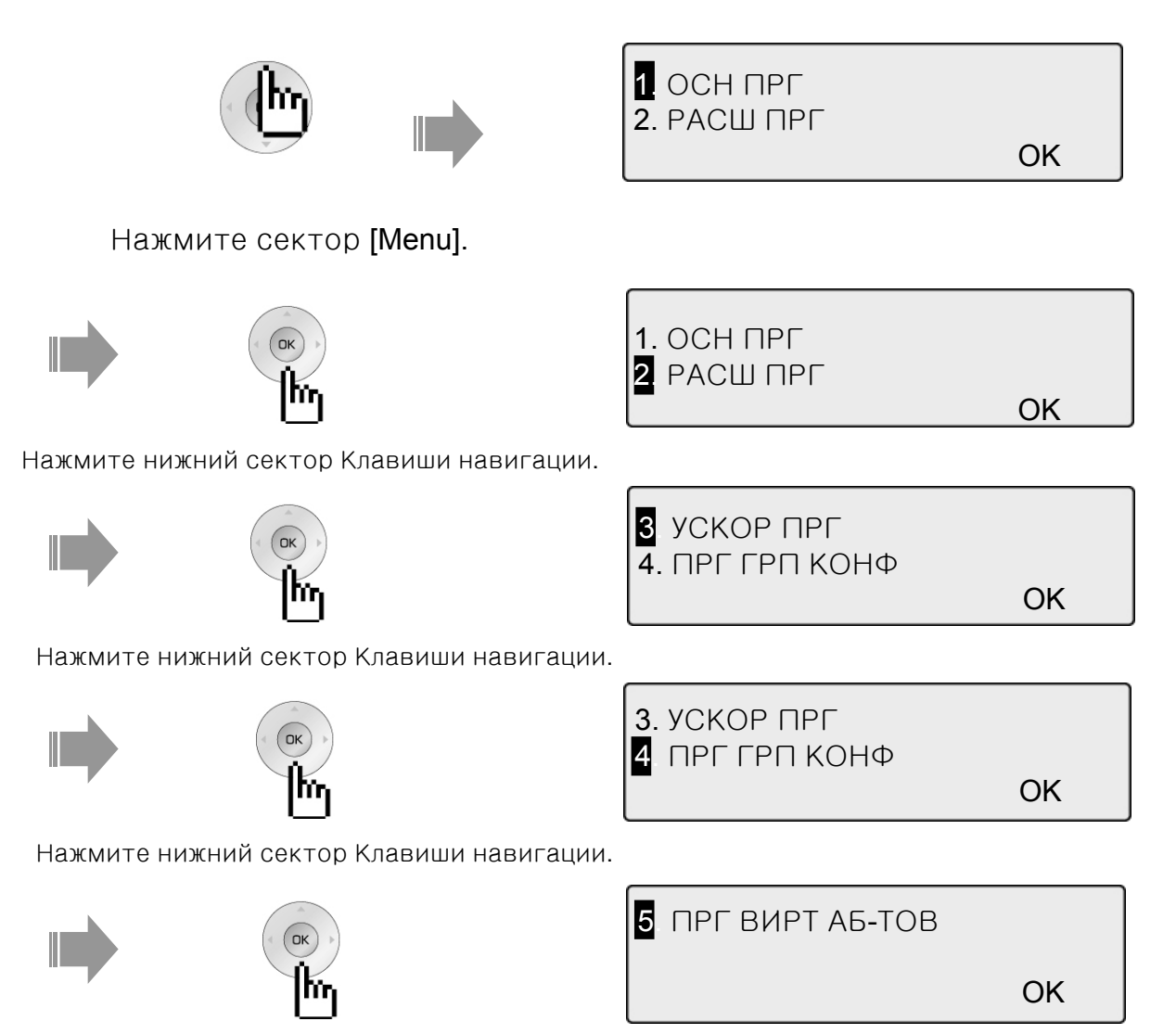

Нажмите нижний сектор Клавиши навигации.

## **1.** Основное программирование

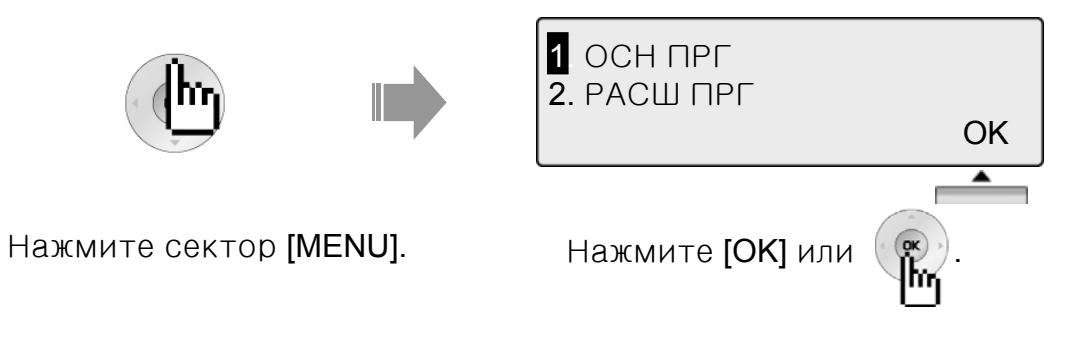

### **1.1** Программирование собственного имени абонента

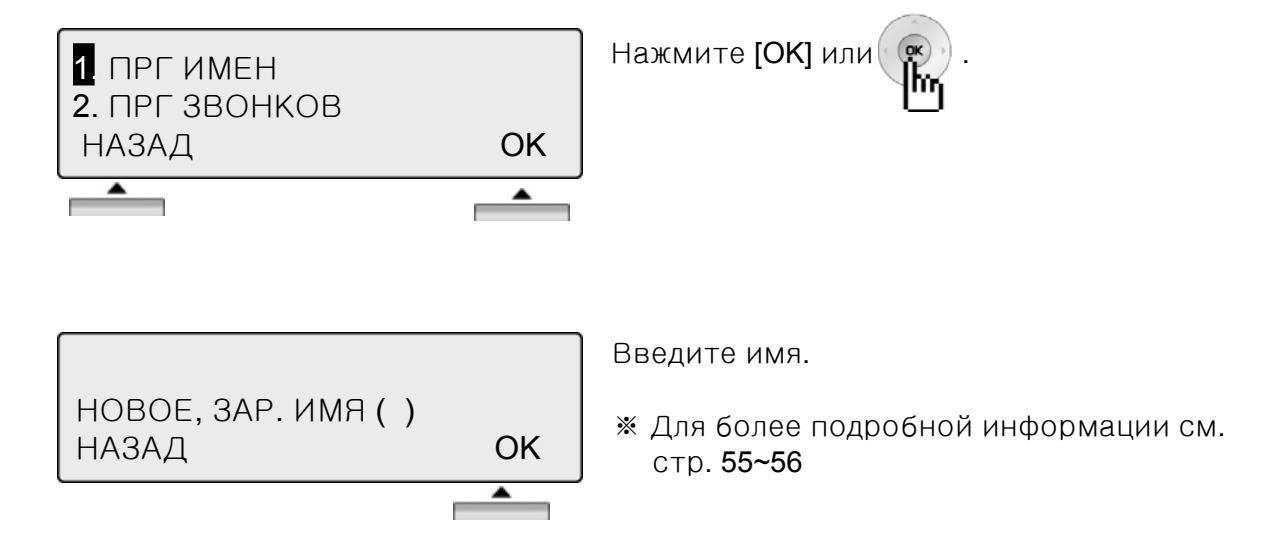

#### **1.2** Программирование сигнала вызова

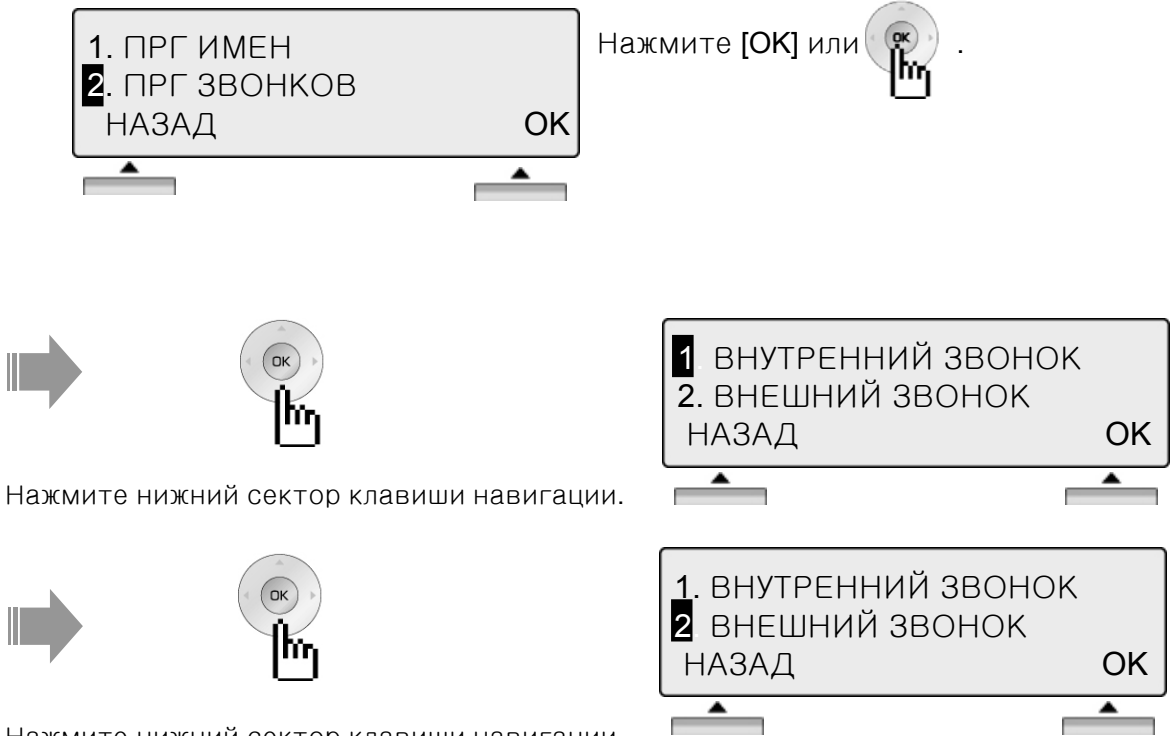

Нажмите нижний сектор клавиши навигации.

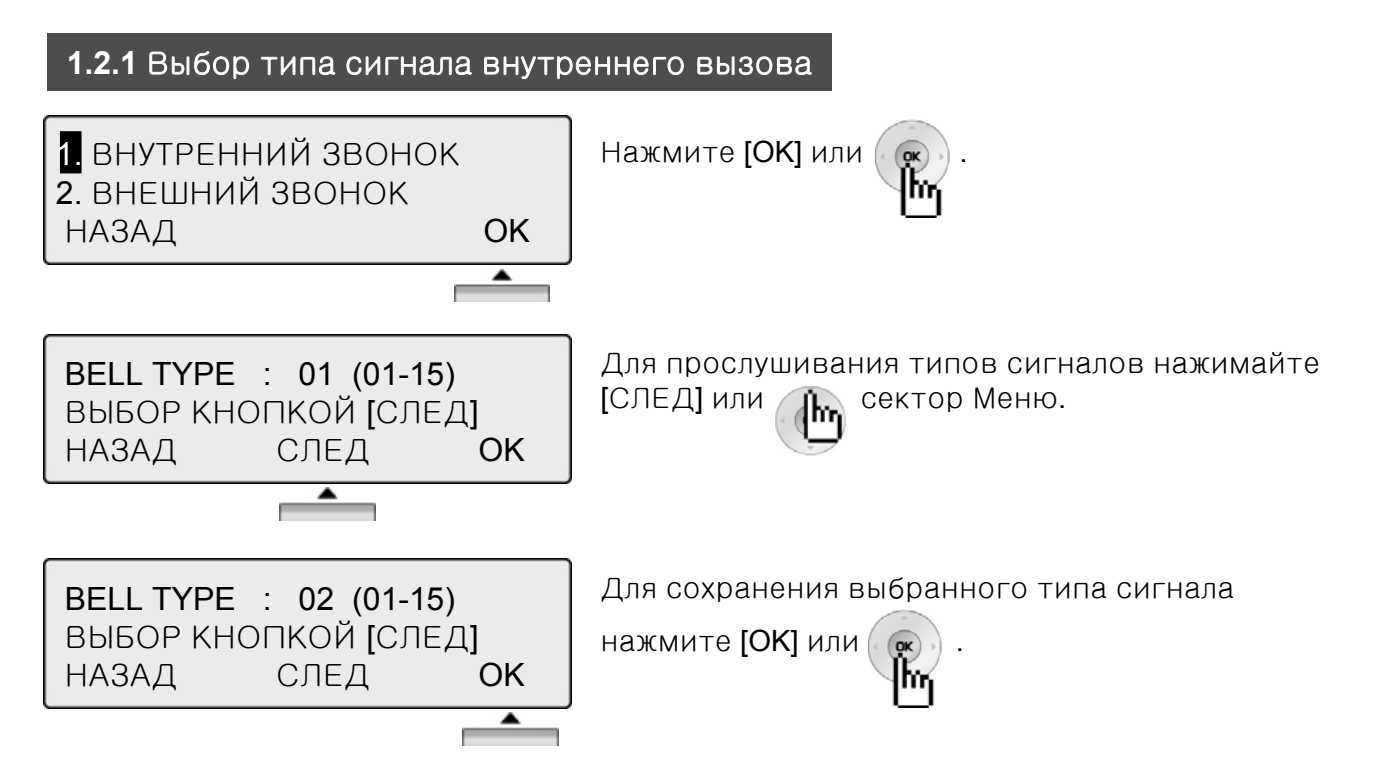

※ Для выбора типа сигнала внешнего вызова используйте эту же последовательность действий.

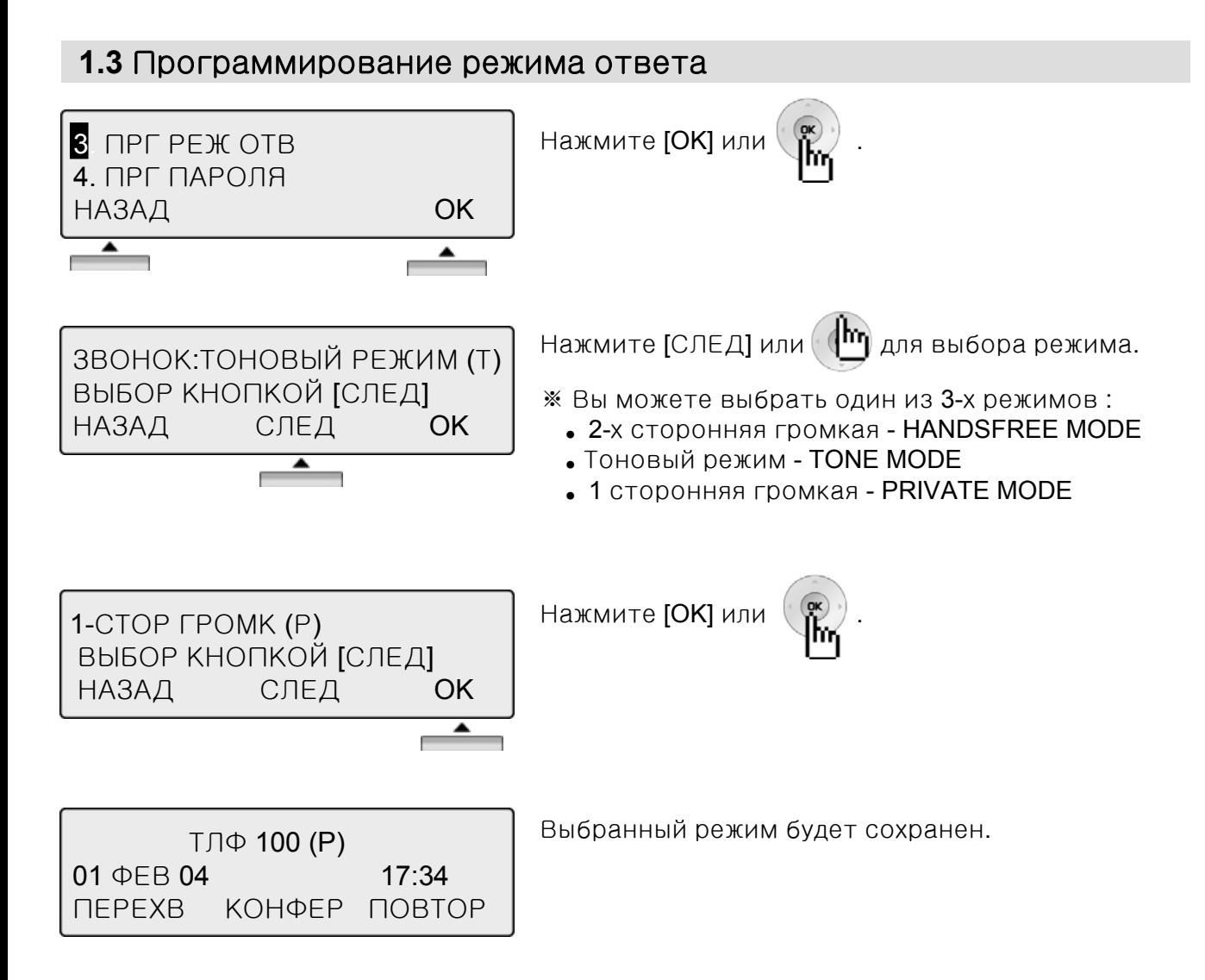

#### Примечание

- Вы услышите 3 коротких тона, затем аппарат проключится на прием голоса вызывающего абонента. Для Вашего проключения Вам необходимо снять трубку, либо нажать кнопку Speaker. **PRIVATE**
- Вы услышите 3 коротких тона, затем аппарат проключится на прием голоса вызывающего абонента и вашего голоса в режиме Hands-free. Если Вы не хотите разговаривать в режиме Hands-free, снимите трубку. **HANDSFREE**
	- Обычный режим подачи вызова. **TONE**

## **1.4** Программирование пароля

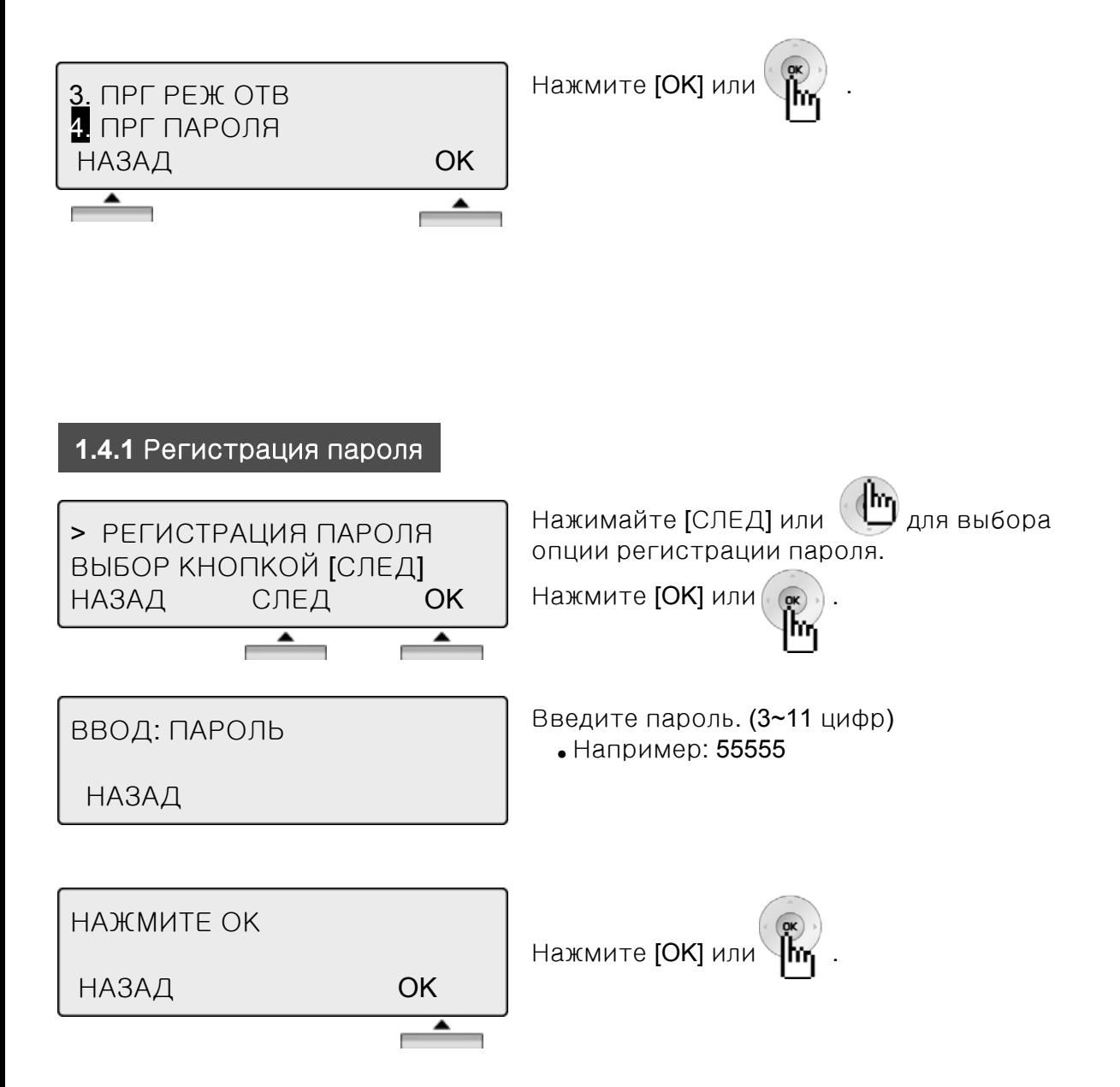

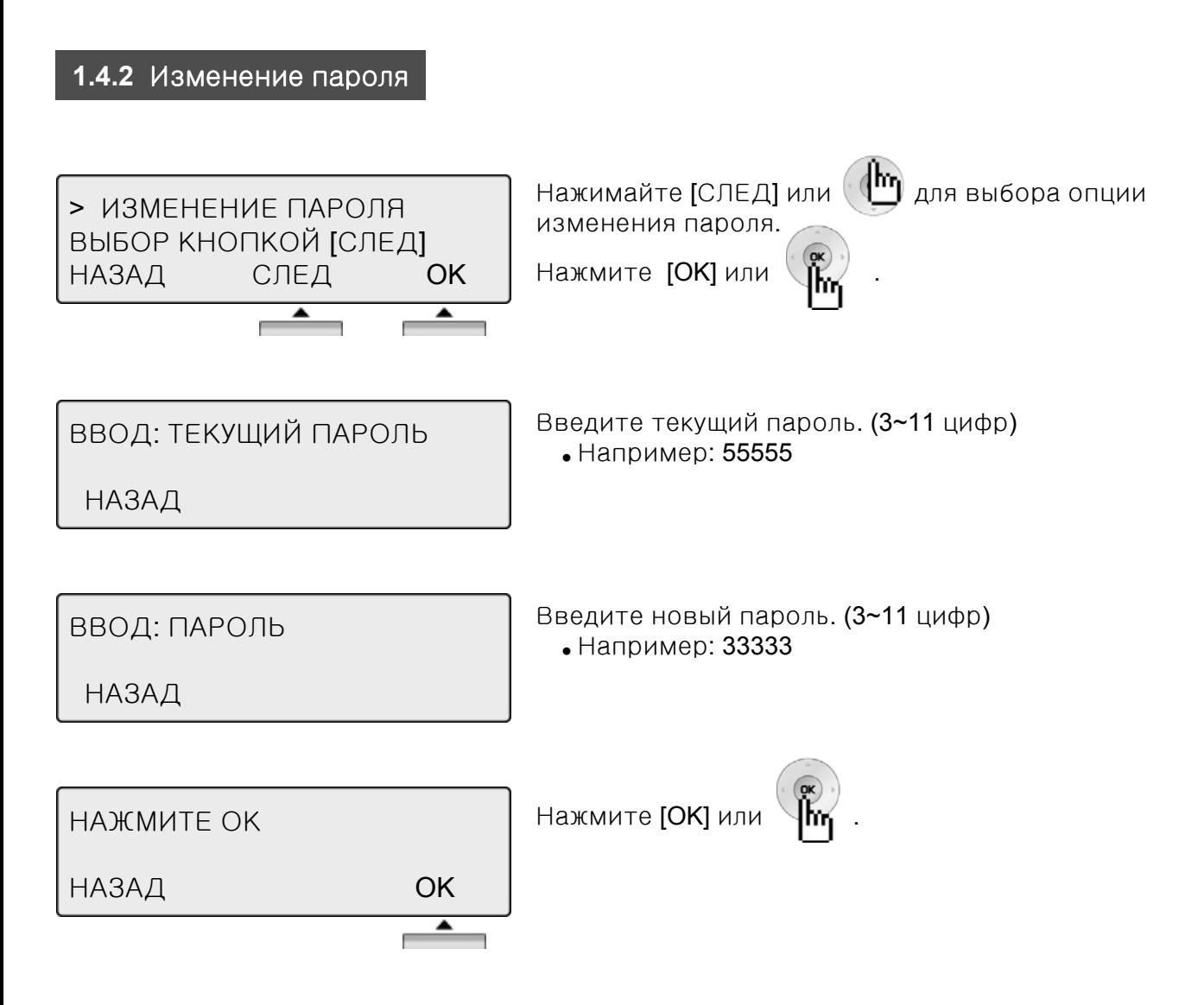

### **1.5** Выбор языка Нажмите [OK] или . 5. <sup>1</sup> ВЫБОР ЯЗЫКА 6. ПОБЛОЧНЫЙ РЕЖИМ ∧ НАЗАД OK  $\overline{\phantom{0}}$ Нажимайте [СЛЕД] или сектор Меню (1<sup>hr</sup>) для > RUSSIAN выбора языка. ЯЗЫК ДИСПЛЕЯ НАЗАД СЛЕД **ОК** ≜ Нажмите **[OK]** или  $\mathcal{N}$ **M** , для установки > ENGLISH выбранного языка. ЯЗЫК ДИСПЛЕЯ НАЗАД СЛЕД **ОК**  $\overline{\phantom{a}}$

### **1.6** Установка режима блочной передачи номера

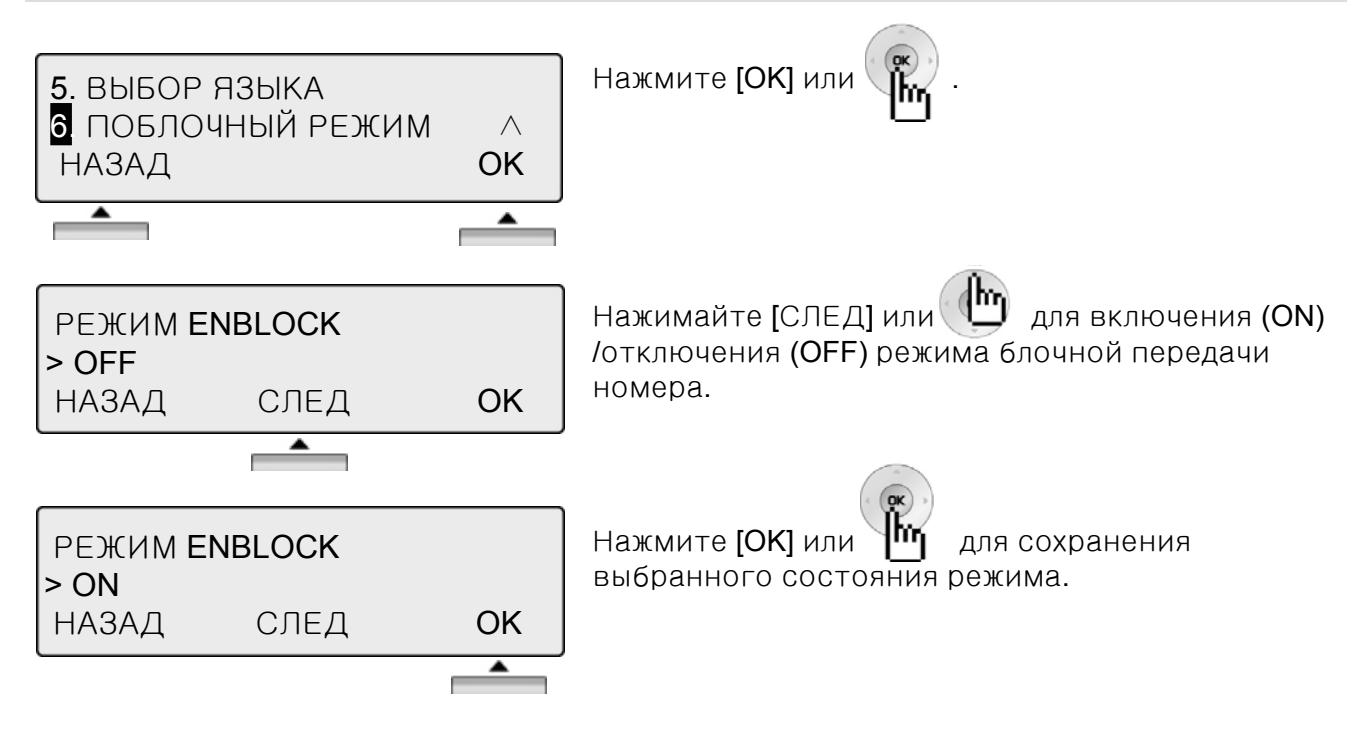

### **2.** Расширенное программирование

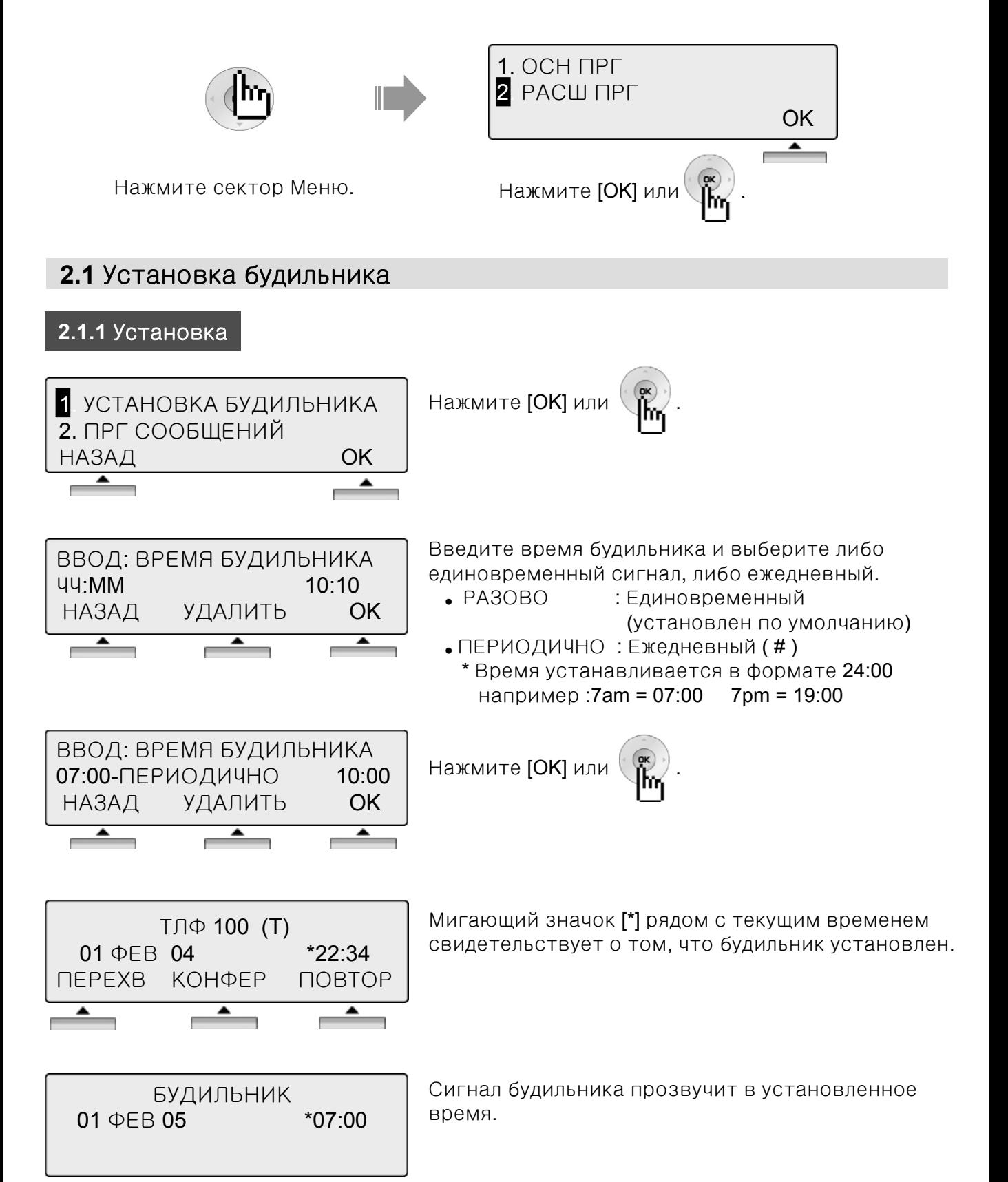

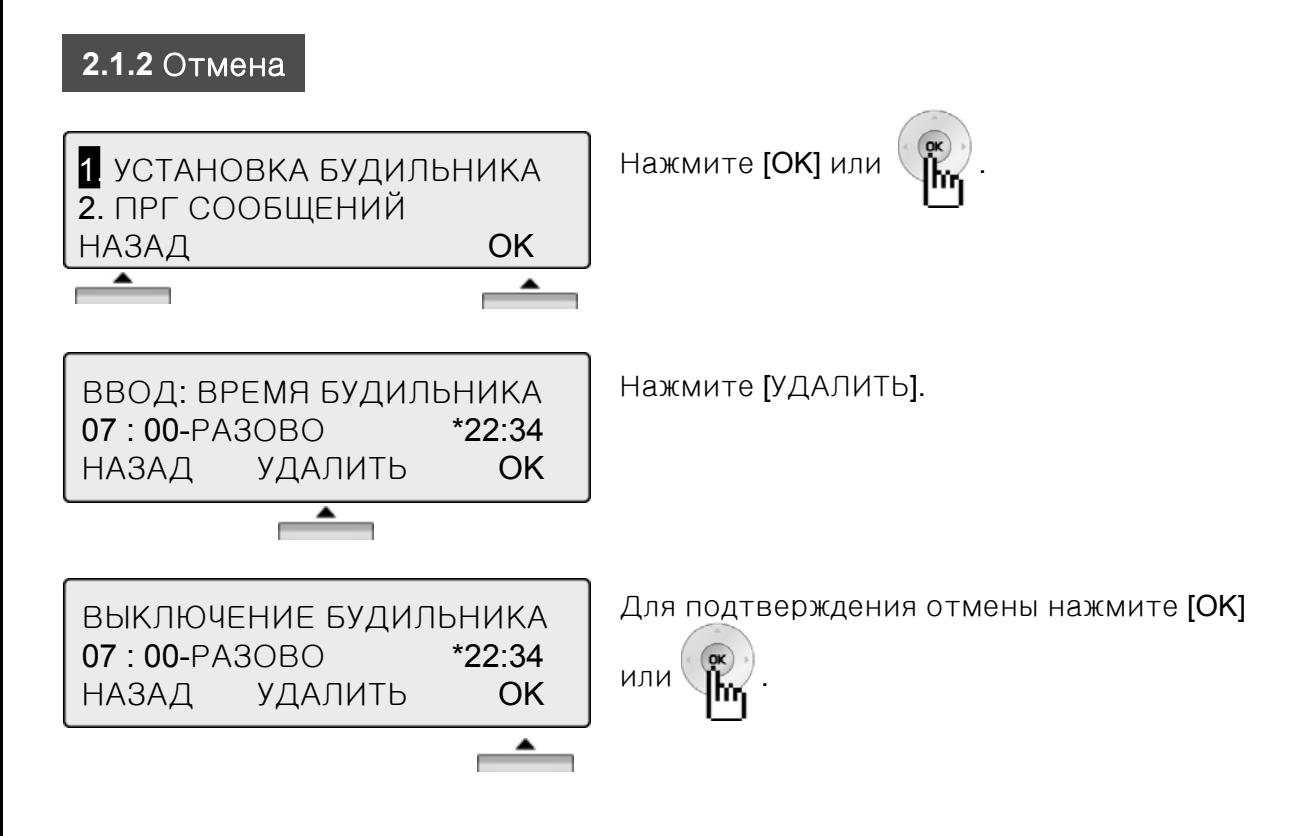

### **2.2** Программирование сообщений об отсутствии

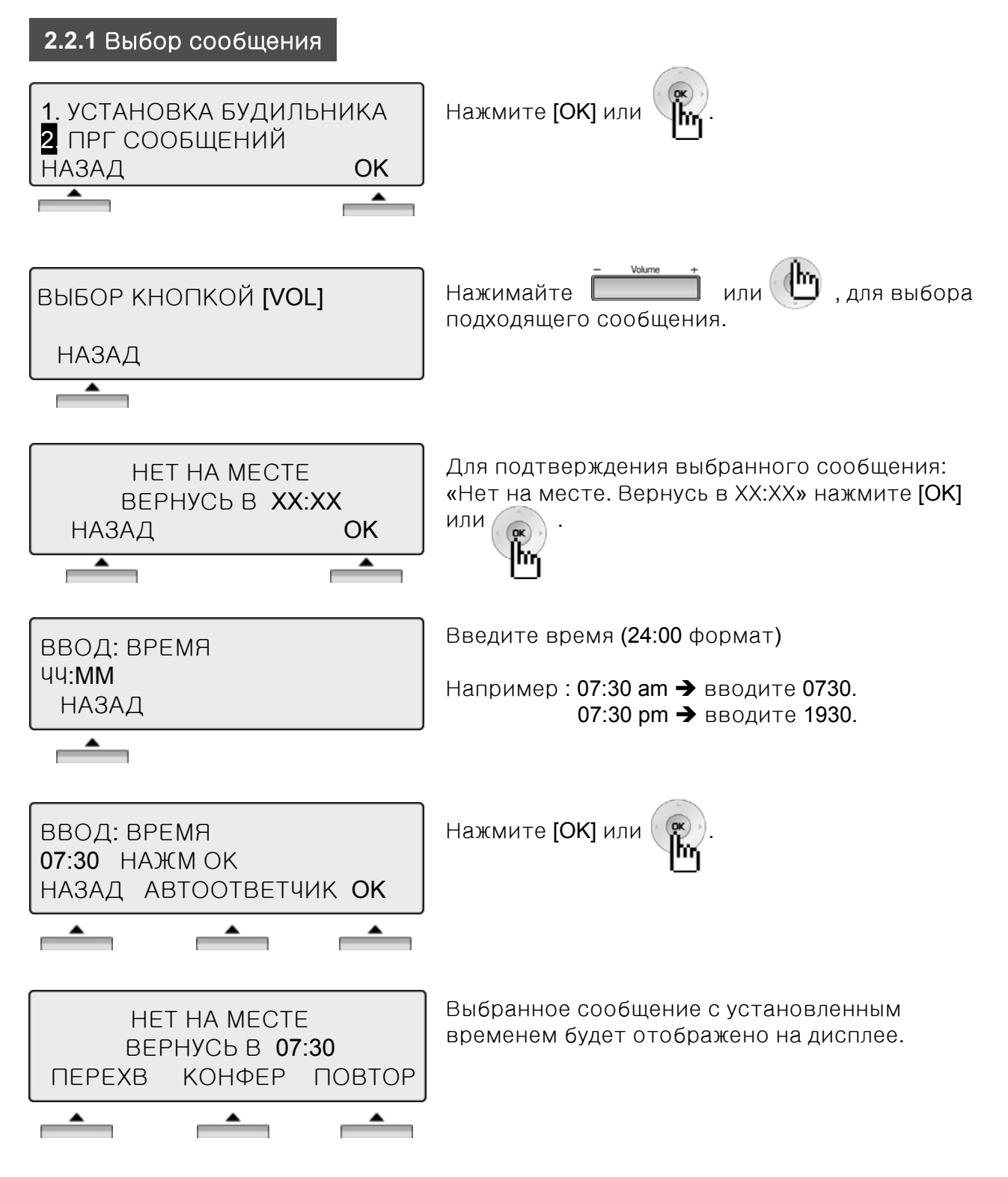

### **2.2** Программирование сообщений об отсутствии

#### **2.2.2** Отмена **/** Изменение

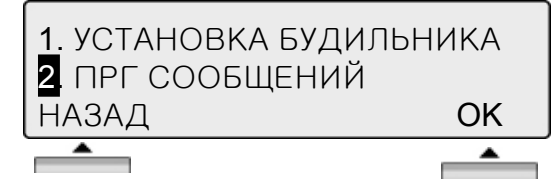

Нажмите [ОК] или

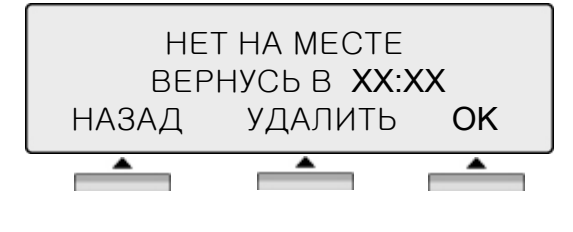

Для отмены установленного сообщения нажмите [УДАЛИТЬ], вы вернетесь в режим выбора сообщений.

- ※ Нажмите [НАЗАД], для возвращения к предыдущему состоянию дисплея.
- ※ Нажмите [OK] , для выхода в режим ввода времени.

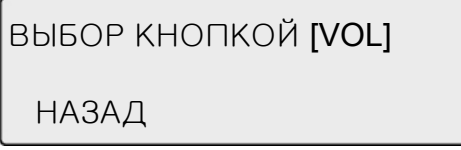

Режим выбора сообщений.

Имеющиеся сообщения**:**

- 0 0 Сообщение пользователя
- 0 1 Обед до ХХ:ХХ
- 0 2 В отпуске / Вернусь ХХ:ХХ (дата)
- 0 3 Нет на месте / Вернусь в ХХ:ХХ (время)
- 0 4 Нет на месте / Вернусь в ХХ:ХХ (дата)
- 0 5 Нет на месте / Возврат неизвестен
- 0 6 Вызов к (номер телефона макс. 17 цифр)
- 0 7 В офисе \*\*\*
- 0 8 На совещании / Вернусь в ХХ:ХХ (время)
- 0 9 Я дома
- 1 0 В филиале.

### **2.3** Установка класса обслуживания абонента

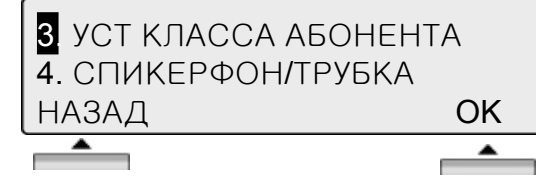

Нажмите [ОК] или

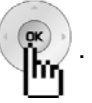

※ Для активации сервиса «установка класса обслуживания абонента» требуется пароль.

#### **2.3.1** Понижение класса

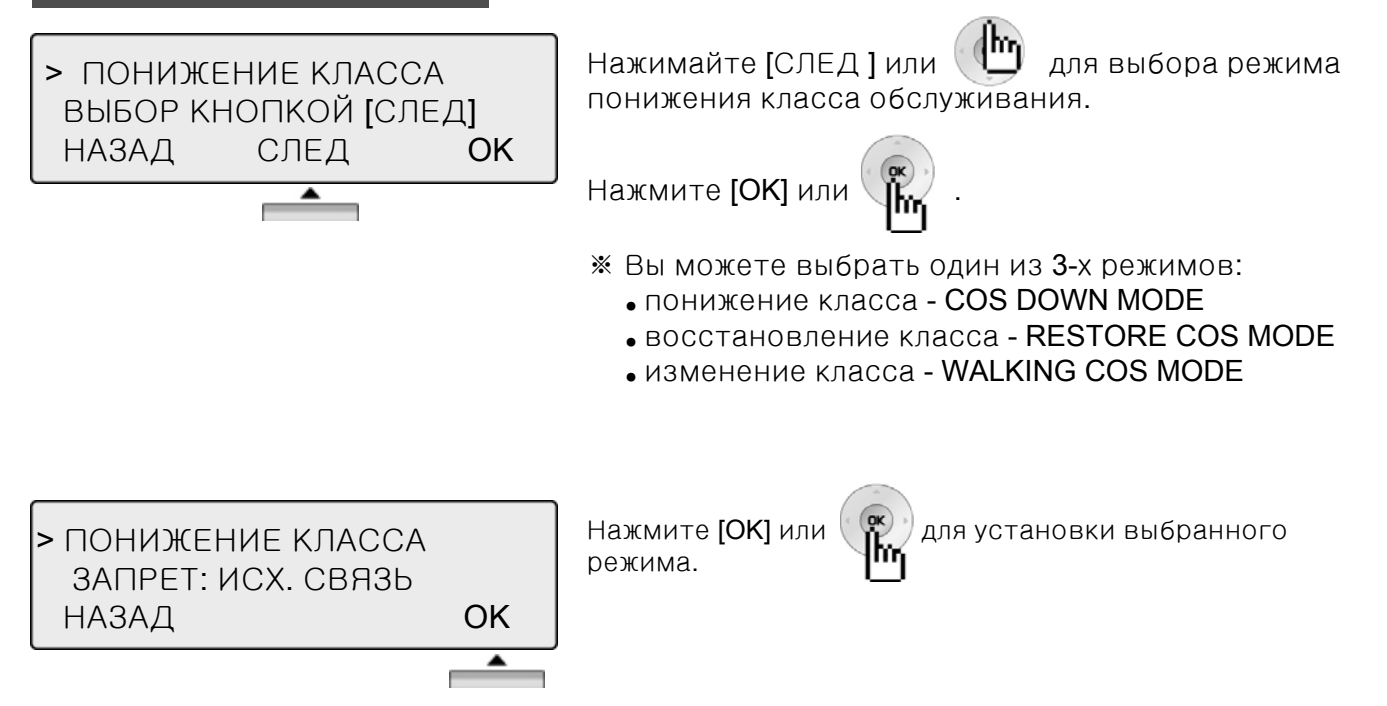

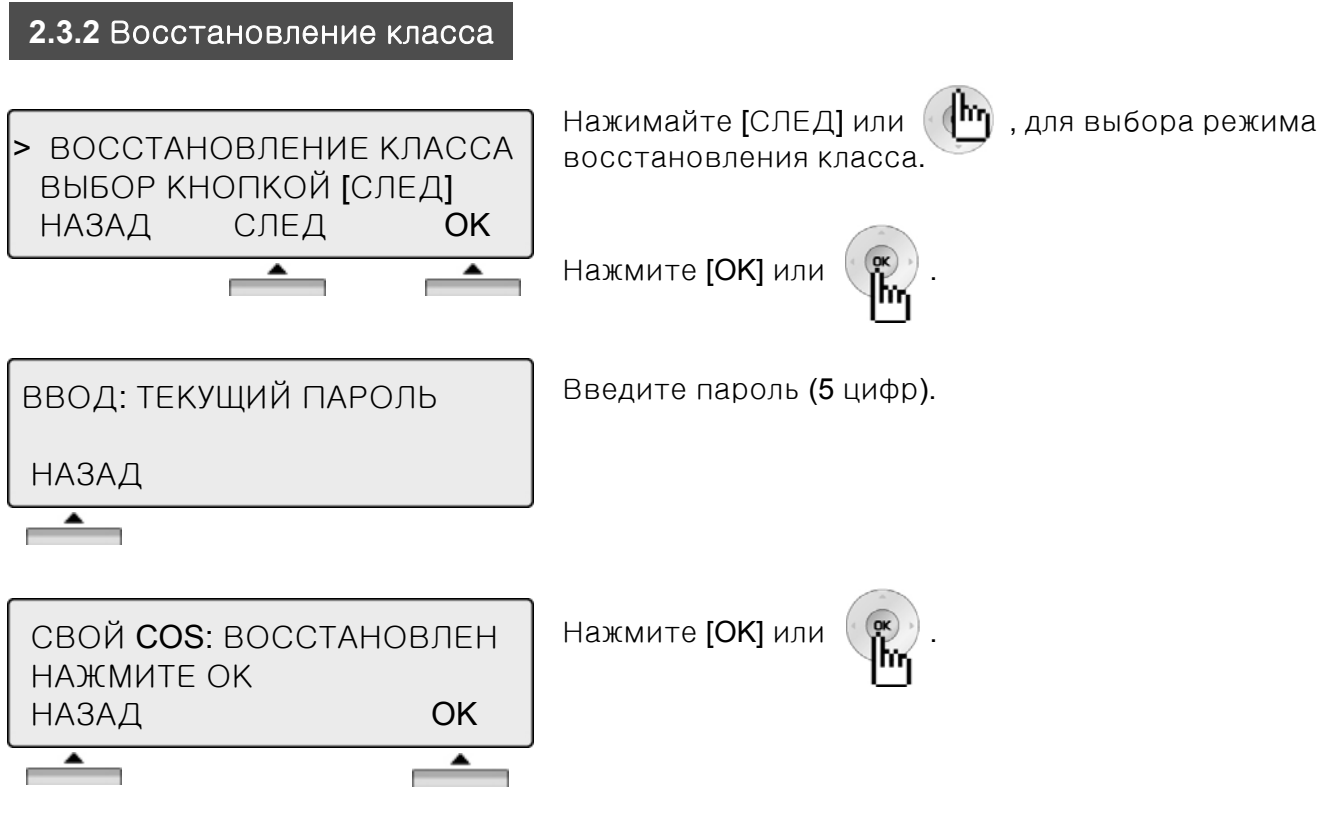

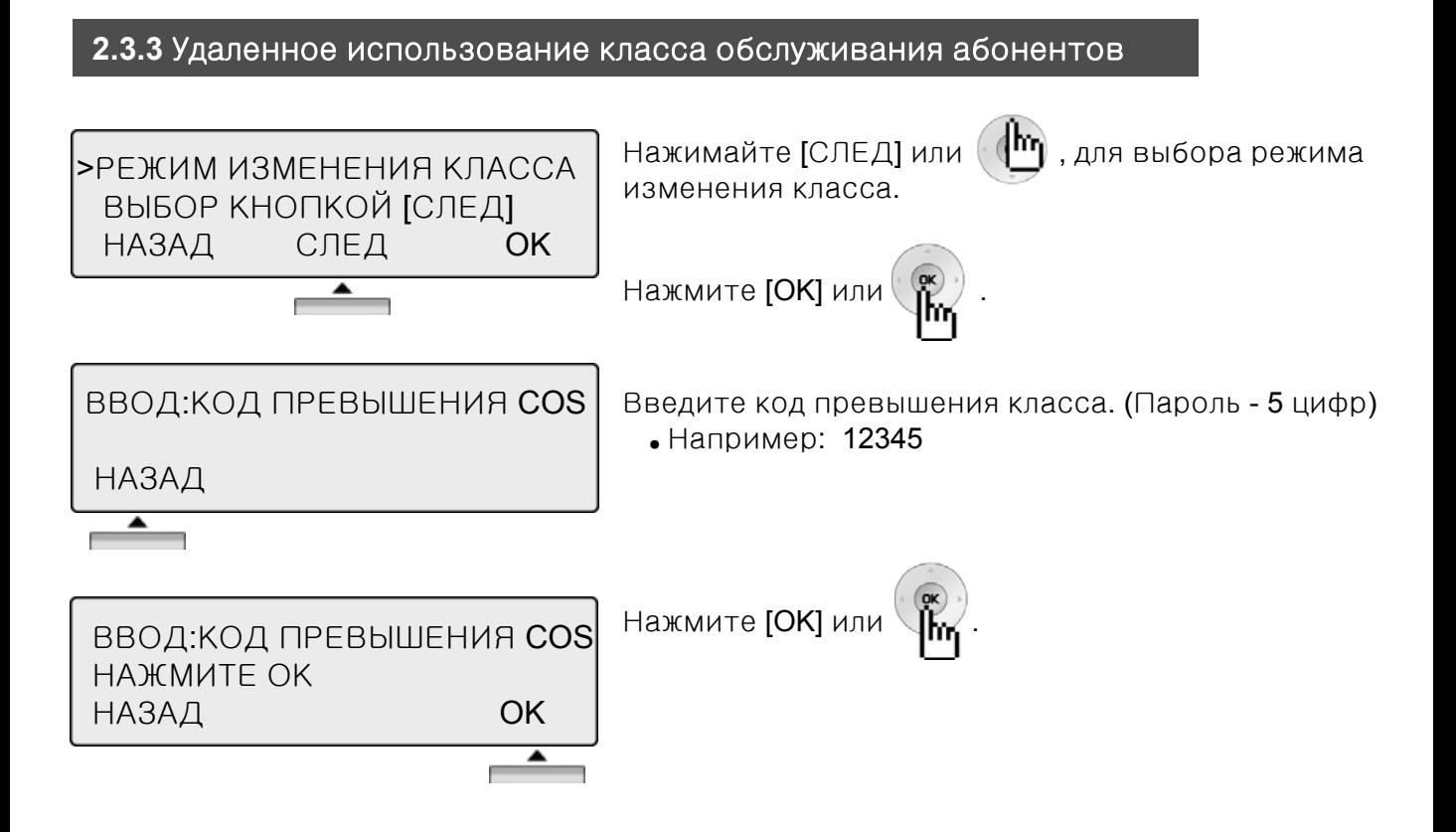

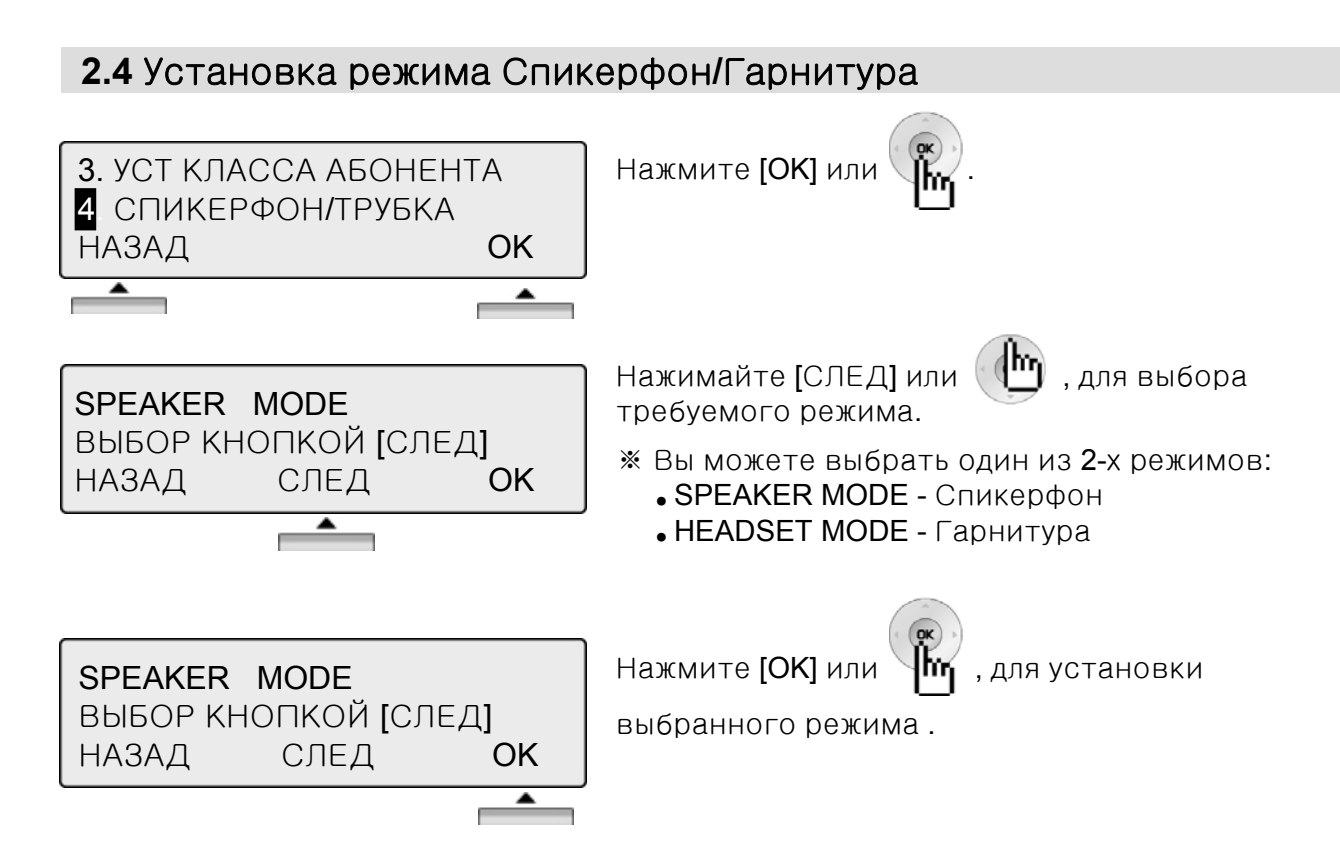

### **2.5** Установка режима работы с проводной гарнитурой

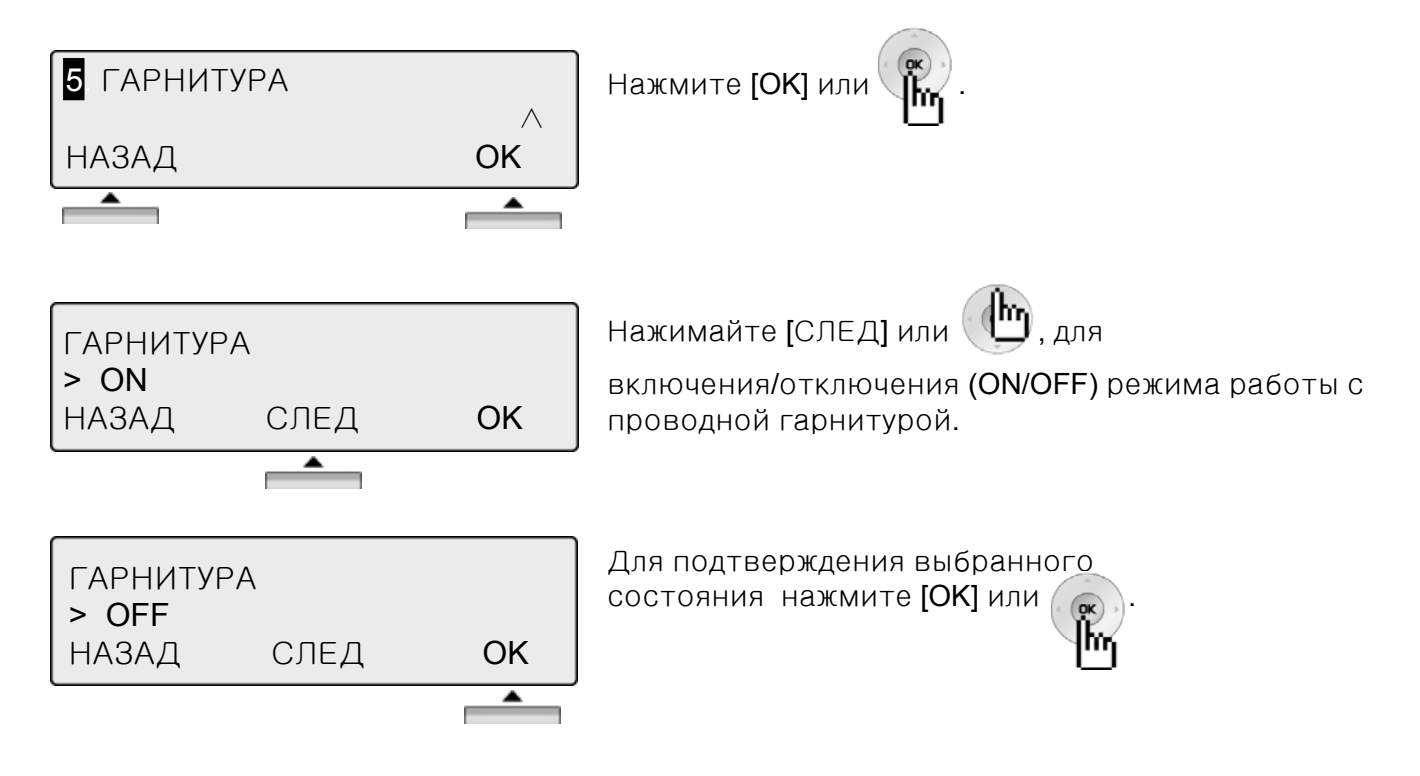

### **3.** Программирование сокращенного набора номера

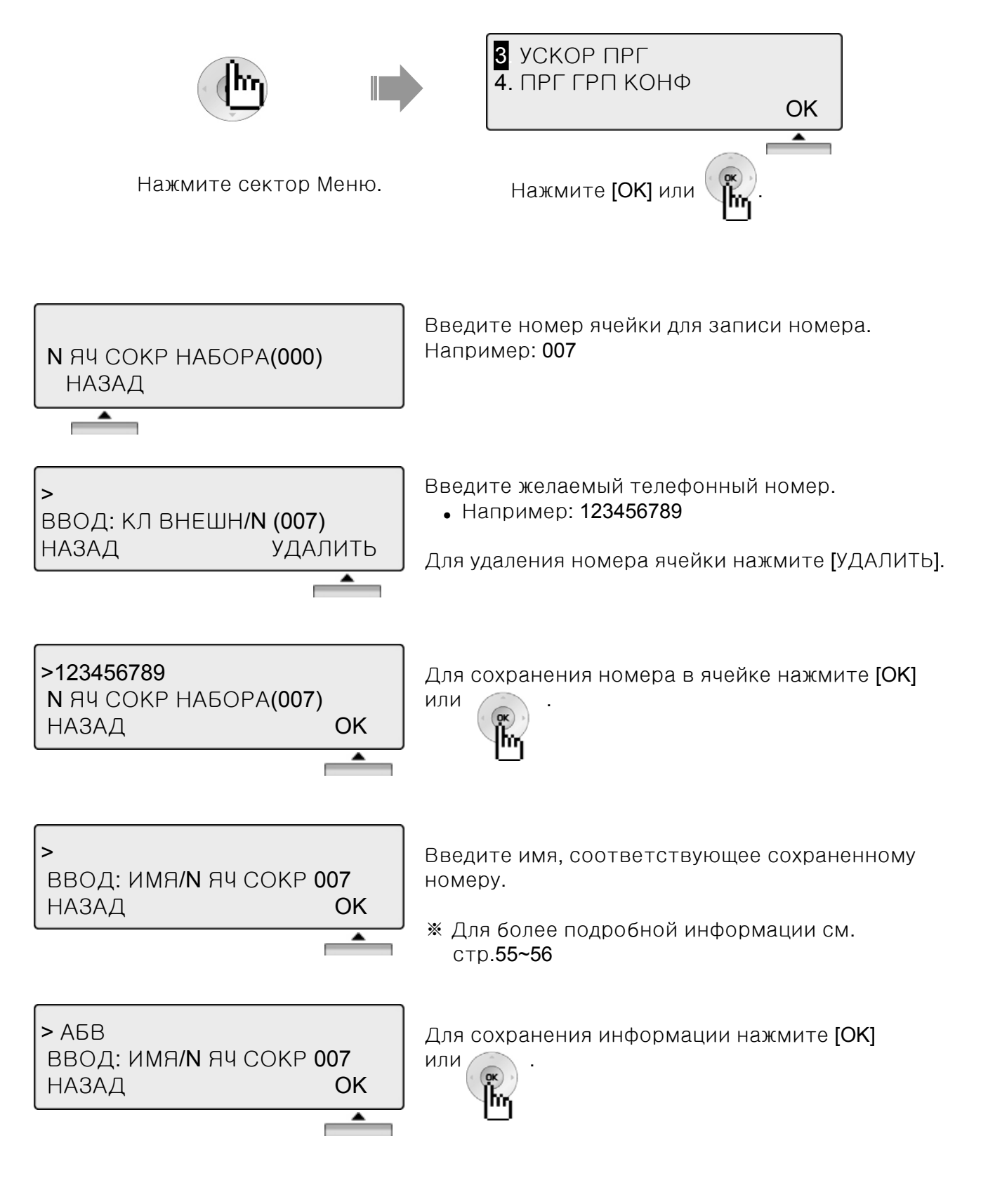

## **4.** Программирование групповой конференции

Данная функция позволит как внутренним, так и внешним абонентам системы самостоятельно без помощи оператора подключиться к групповой конференции, для этого достаточно знать номер и код доступа желаемой конференции.

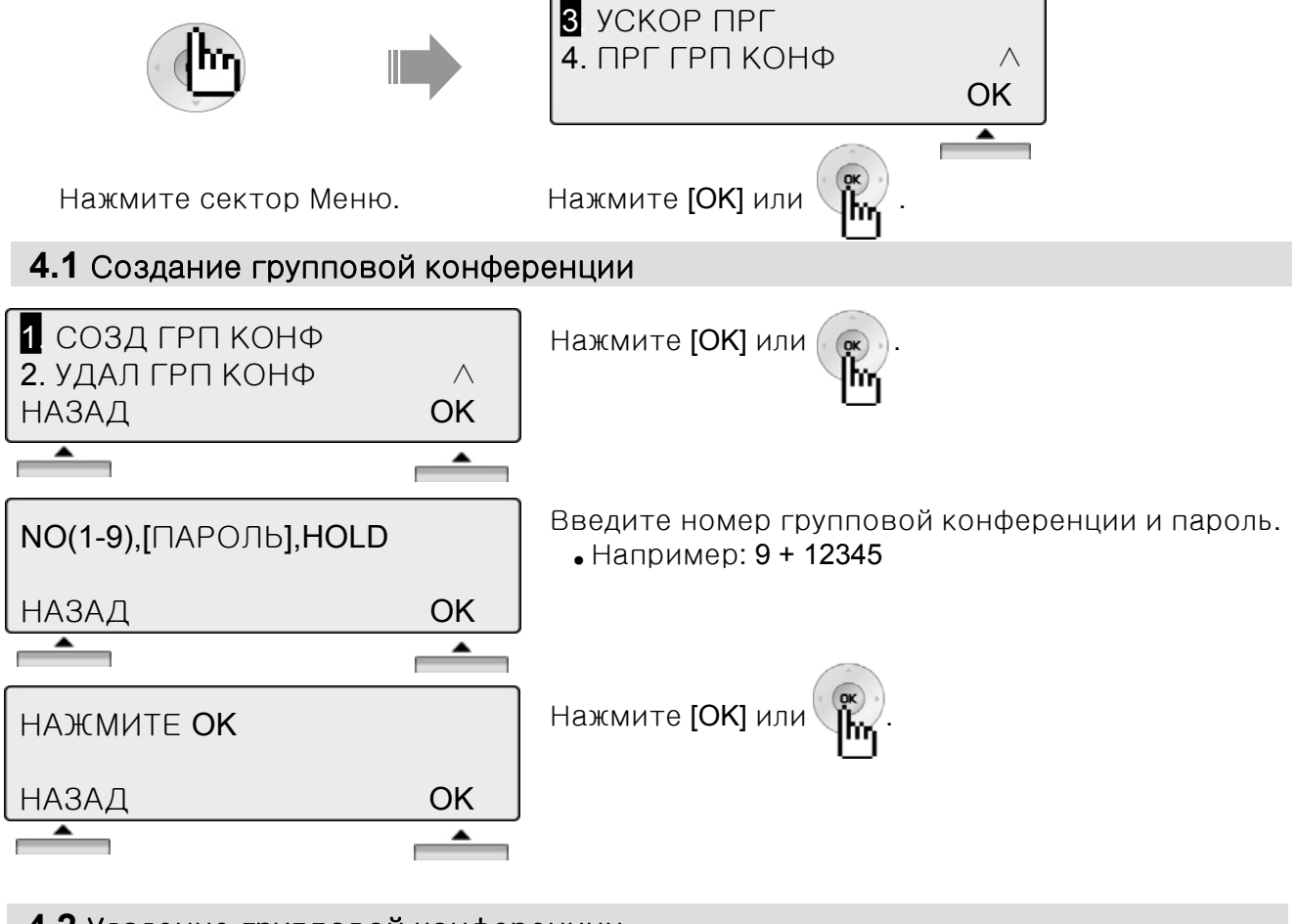

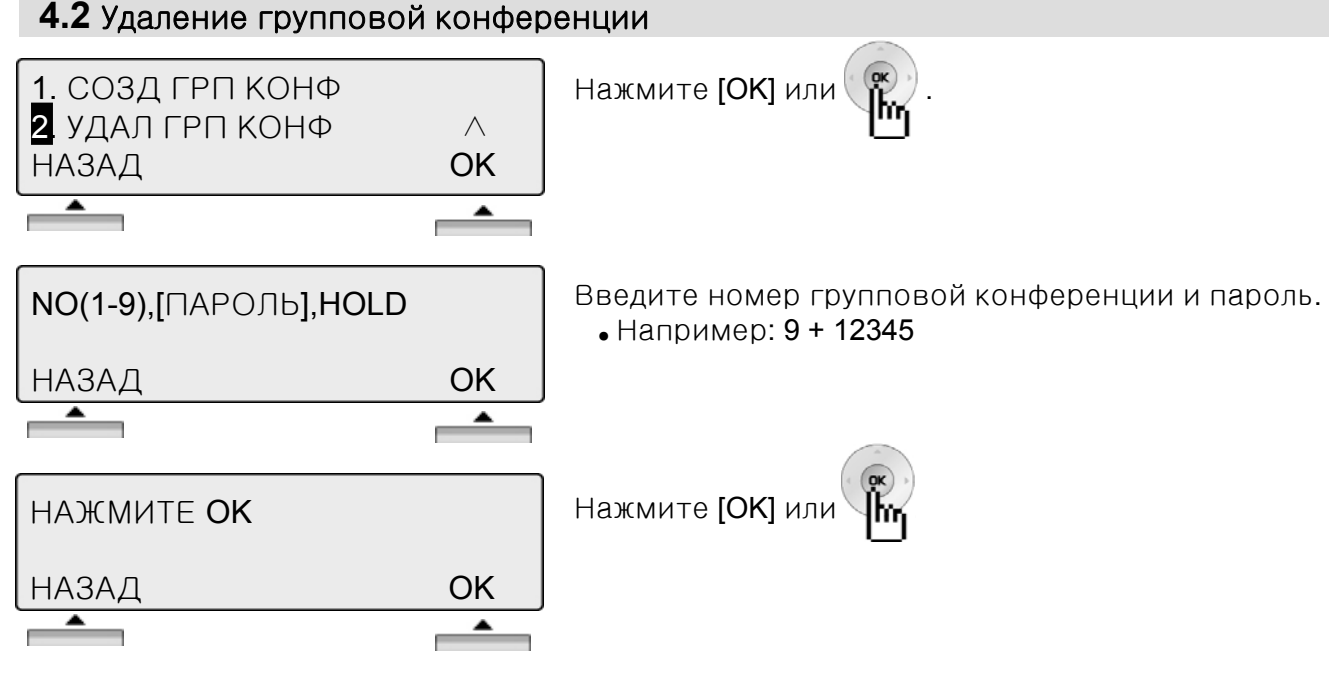

### **5.** Программирование виртуальных абонентов

Данная функция позволяет абоненту восстановить/удалить все свои настройки на любом освобожденном аппарате системы с использованием процедуры входа/выхода (login/logout). Это позволяет сотрудникам центра обработки вызовов или отдела продаж (агентам) выбрать любое рабочее место и начать работу, выполнив процедуру входа (login). После выполнения процедуры выхода (logout) данный аппарат освобождается для дальнейшего использования другими агентами.

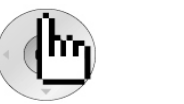

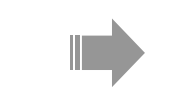

Нажмите сектор Меню. Нажмите [ОК] или

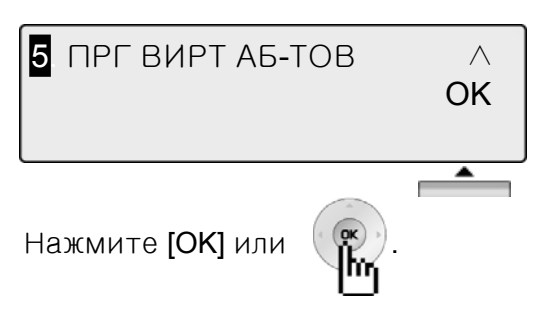

\* См. также Руководство по программированию ARIA SOHO.

### **5.1** Регистрация виртуального номера

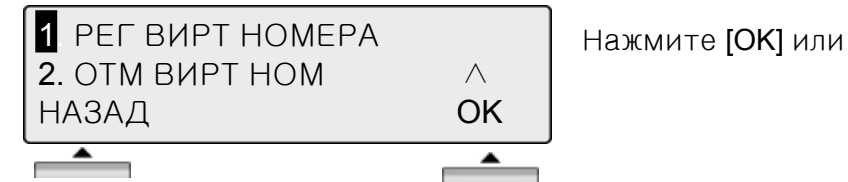

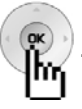

ВИРТУАЛЬН. АБОНЕНТ 107 ВВОД : ПАРОЛЬ

Введите пароль.(3~11 цифр) и # Например: 55555 и #

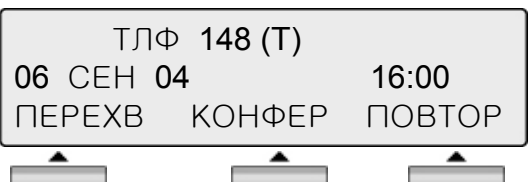

### **5.2** Отмена виртуального номера

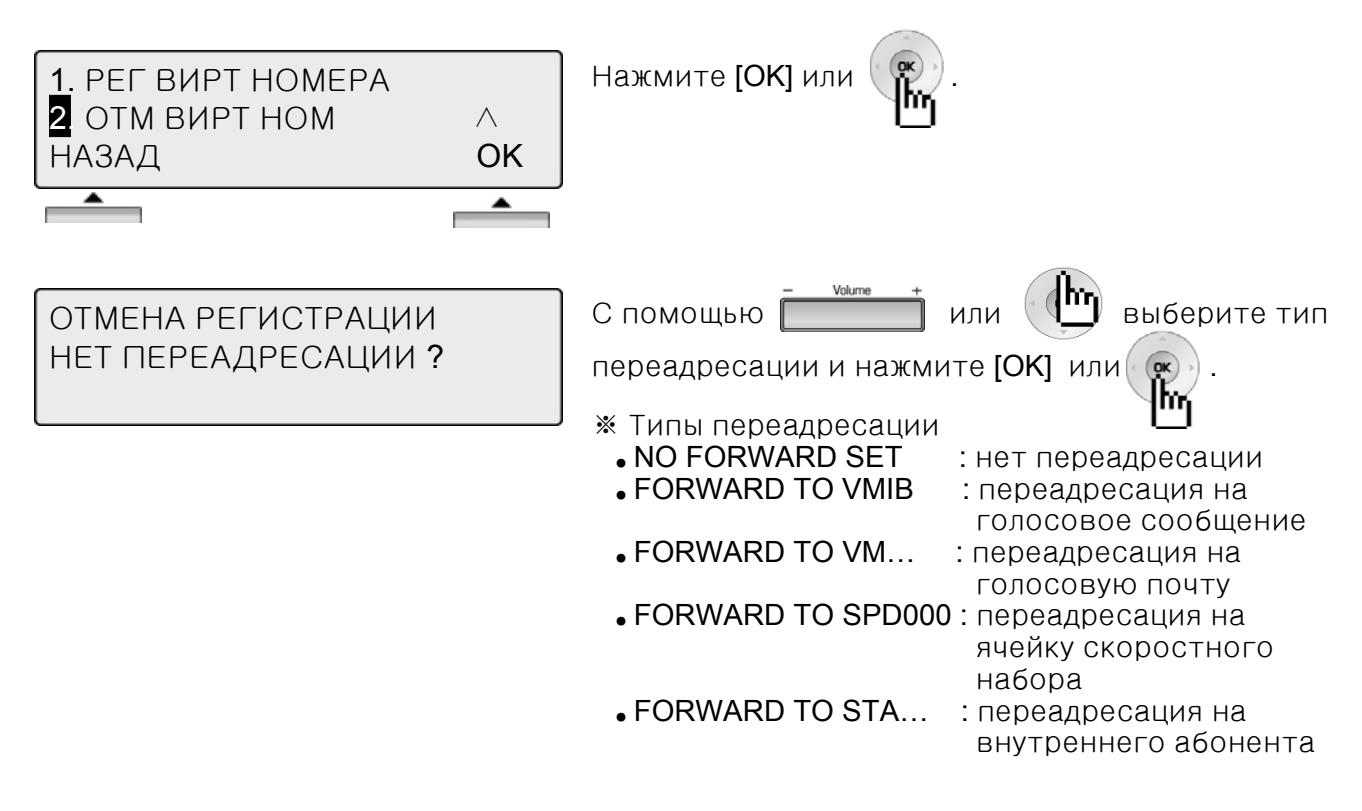

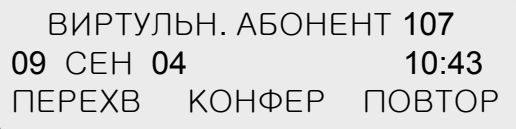

## Телефонная книга

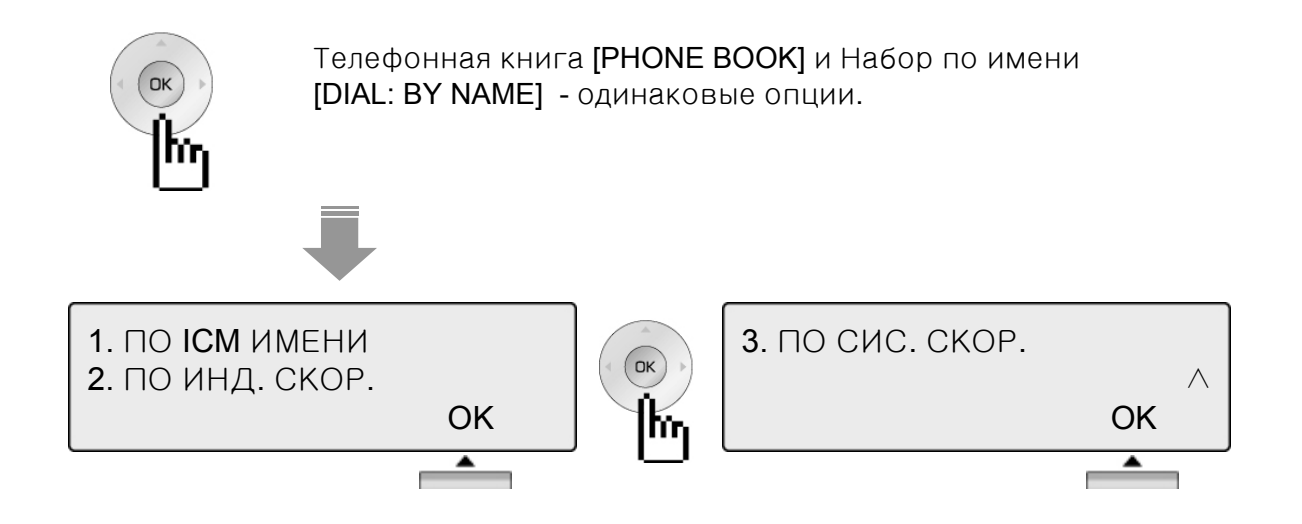

**1.** Набор по **ICM** имени

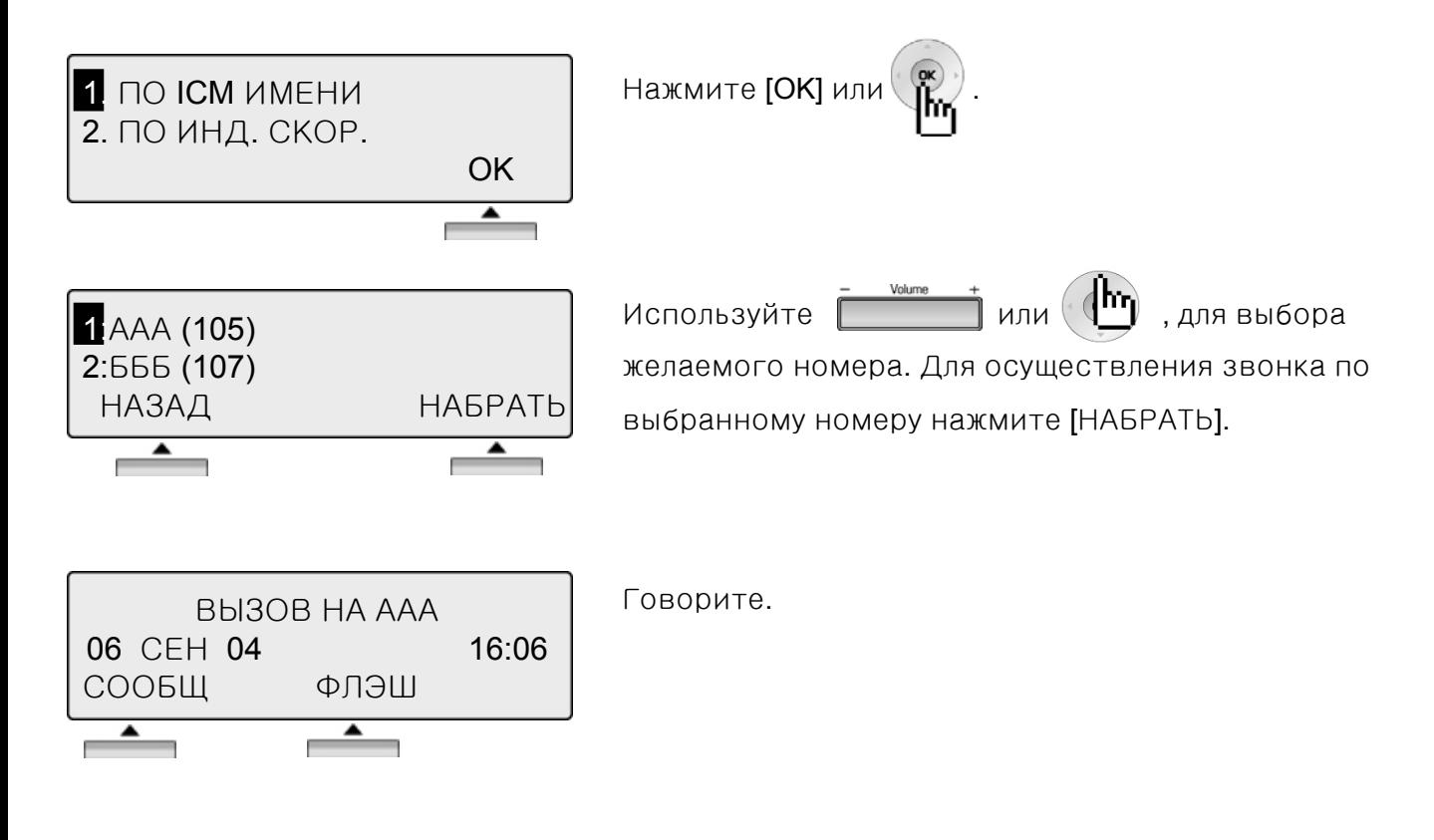

Примечание Для возвращения к предыдущему состоянию нажмите**[** НАЗАД **]**

## Телефонная книга

#### **2.** Индивидуальный сокращенный набор

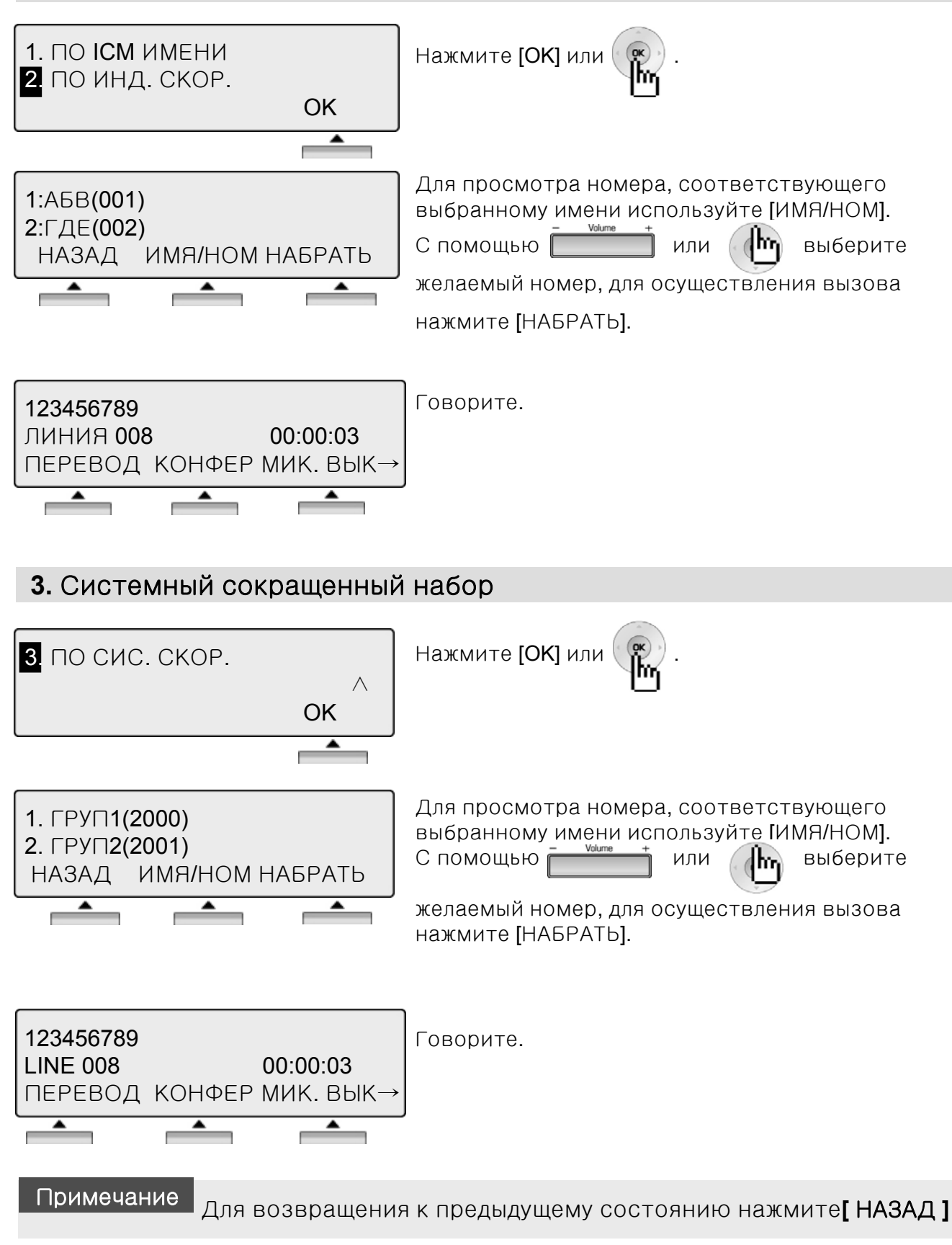

## Функции оператора

### **1.** Установка**/**изменение Даты**/**Времени

- Нажмите клавишу **[TRANS/PGM]**
- Наберите "0 4 1"
- Введите Дату в формате MMDDYY( MM: месяц, DD:число, YY:год )
- Нажмите клавишу **[HOLD/SAVE]**
- Введите Время в 24-х часовом формате(для установки 4.30pm, вводите 1630)
- Нажмите клавишу **[HOLD/SAVE]**

### **2.** Изменение формата Даты

- Нажмите клавишу **[TRANS/PGM]**
- Наберите "0 4 4" Переключение происходит между форматами **DDMMYY** и **MMDDYY**.

### **3.** Принудительное подключение к разговору со стороны оператора **(ATTENDANT INTRUSION)**

В случае разговора внутреннего абонента по внешней линии, оператор может принудительно подключиться к разговору и переговорить с его участниками в режиме 3-х сторонней конференции. Для работы с данной функцией необходимо назначить ее на программируемую кнопку и открыть доступ к ее использованию в программе управления системой ARIA SOHO.

*См. Руководство по программированию ARIA SOHO.*

#### *Назначение функции Принудительного подключения к разговору со стороны оператора на программируемую кнопку:*

- Нажмите **[TRANS/PGM]**
- Нажмите программируемую кнопку, на которую необходимо назначить данную функцию
- Нажмите **[TRANS/PGM]**
- Наберите "8 6"
- Нажмите **[HOLD/SAVE]**

### **Принудительное подключение к занятому абоненту**

• Для принудительного подключения к «занятому» внутреннему абоненту, наберите номер абонента или нажмите программируемую кнопку, которой назначен номер этого абонента, затем нажмите запрограммированную кнопку принудительного соединения.

(Занятый абонент услышит предупреждающий сигнал и произойдет установка 3-х сторонней конференции)

## Функции оператора

#### **Принудительное подключение к занятой внешней линии**

• Для принудительного подключения к занятой линии, нажмите кнопку доступа к СО линии.

(Разговаривающие абоненты услышат предупреждающий сигнал и произойдет установка 3-х сторонней конференции)

### **4. Преодоление режима DND (OVERRIDING)**

Оператор имеет возможность дозвониться или перевести вызов на абонента, включившего режим DND.

Для преодоления режима *DND* после набора номера внутреннего абонента <sup>и</sup> получении соответствующего сигнала на аппарате Оператора*:*

- $\overline{a}$  Нажмите «\*»
- Вместо сигнала DND Вы услышите сигнал посылки вызова.

### **5. Сервис День/Ночь**

При поступлении входящего внешнего вызова назначение приема вызова может быть различным для разного времени суток. Возможно установить один из 5 режимов приема внешних вызовов: дневной режим/ночной режим/ режим по требованию/ выходной режим/ автоматический режим. Для каждого режима назначение приема внешнего вызова может быть различным.

*См. Руководство по программированию ARIA SOHO.*

*Для активизации необходимого режима:*

• На телефонном аппарате Оператора нажмите **[DND/FWD]**

SELECT RING MODE(1-5) **DAY** 

- Выберите требуемый режим путем ввода соответствующей цифры 1-5:
- (1: ДЕНЬ, 2: НОЧЬ, 3: ПО ТРЕБОВАНИЮ, 4:ВЫХОДНОЙ, 5: АВТОМАТИЧЕСКИЙ) • Нажмите **[HOLD/SAVE]**

## Функции оператора

#### **6.** Сохранение номера системного сокращенного набора

N ЯЧ СОКР НАБОРА? (2000)

ПАУЗА ФЛЭШ ГТС ТОН

- Нажмите **[TRANS/PGM]**.
- Затем нажмите **[SPEED]**.

ВВОД: КЛ ВНЕШН/N (2000) ПАУЗА ФЛЭШ ГТС ТОН

1234567 N ЯЧ СОКР НАБОРА: 2000 ПАУЗА ФЛЭШ ГТС ТОН

ИВАН ВВОД: ИМЯ/N ЯЧ СОКР 2000 ПАУЗА ФЛЭШ ГТС ТОН

- Введите номер ячейки системного сокращенного набора (2000-2499).
- Наберите телефонный номер, который необходимо сохранить.
- Нажмите [HOLD/SAVE].
- Введите имя в соответствии с табл. на стр.55.
- Нажмите [HOLD/SAVE].

### **7.** Изменение временного класса сервиса **(Temporary COS)**

1. Для активизации временного класса сервиса COS абонента на запрет доступа к CO линиям.

ЗАПРЕТ: ИСХ СВЯЗЬ ДИАПАЗОН ТЕЛЕФОНОВ ?

- Нажмите **[TRANS/PG]** и наберите "021".
- Введите диапазон абонентов. (например: для диапазона 110 – 113 наберите 110113).
- Нажмите **[HOLD/SAVE]**.

#### 2. Для восстановления временного класса сервиса.

ВОЗВРАТ COS ДИАПАЗОН ТЕЛЕФОНОВ ?

- Нажмите **[TRANS/PGM]** и наберите "022"
- Введите диапазон абонентов. (например: для диапазона 110 – 113 наберите 110113).
- Нажмите **[HOLD/SAVE]**.

## Ввод символов

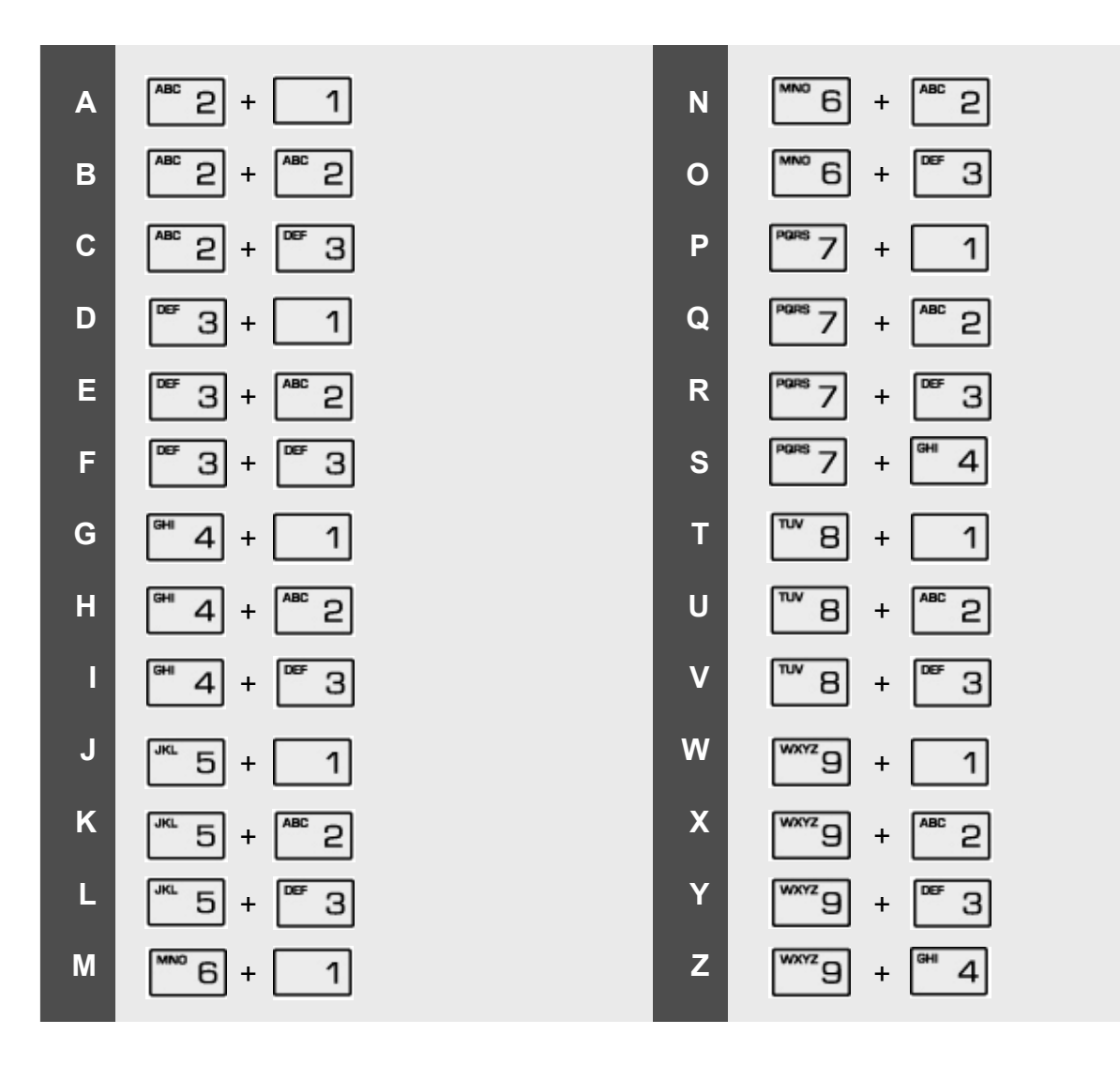

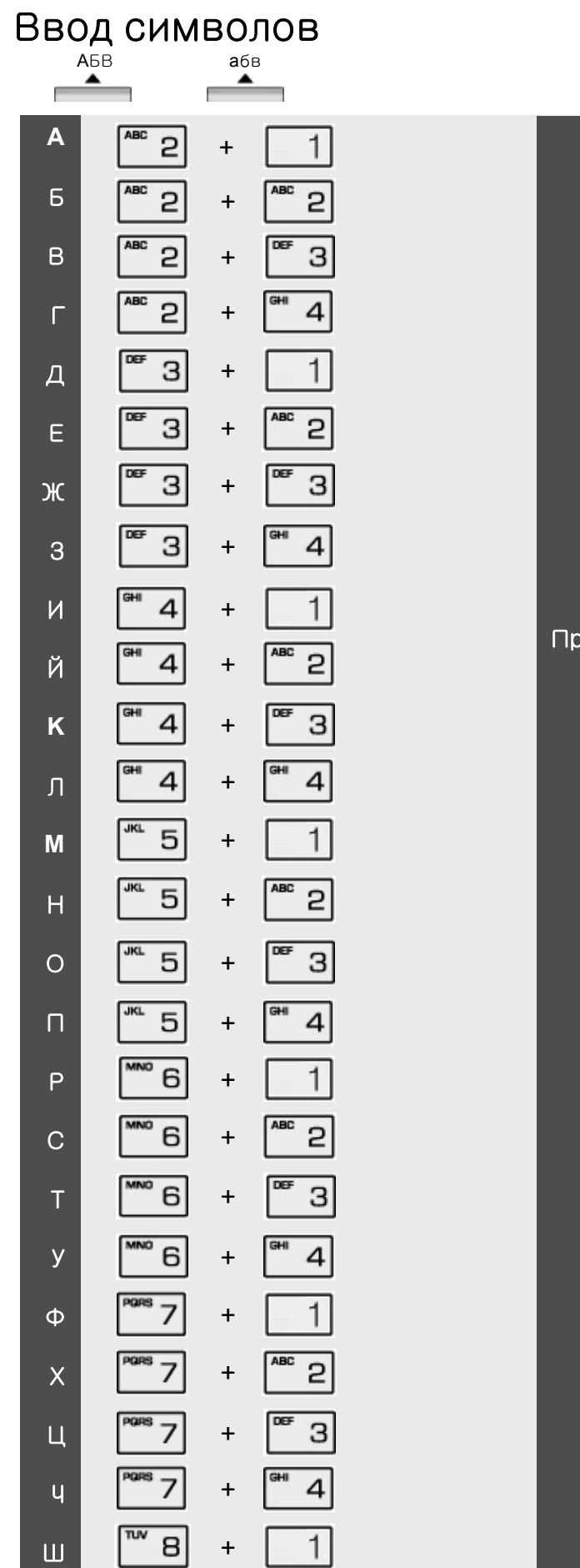

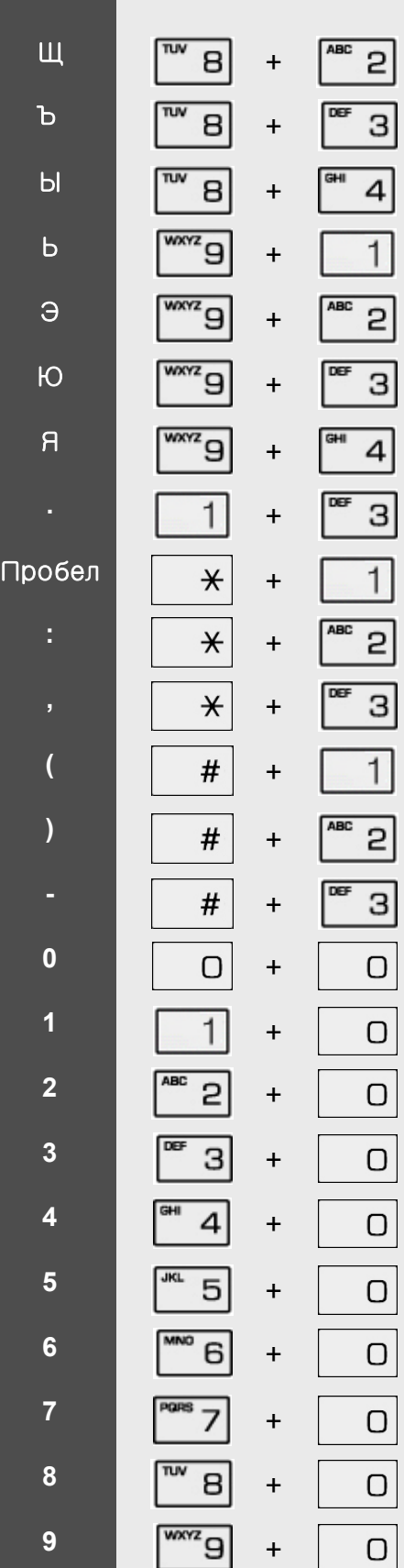

# Словарь терминов

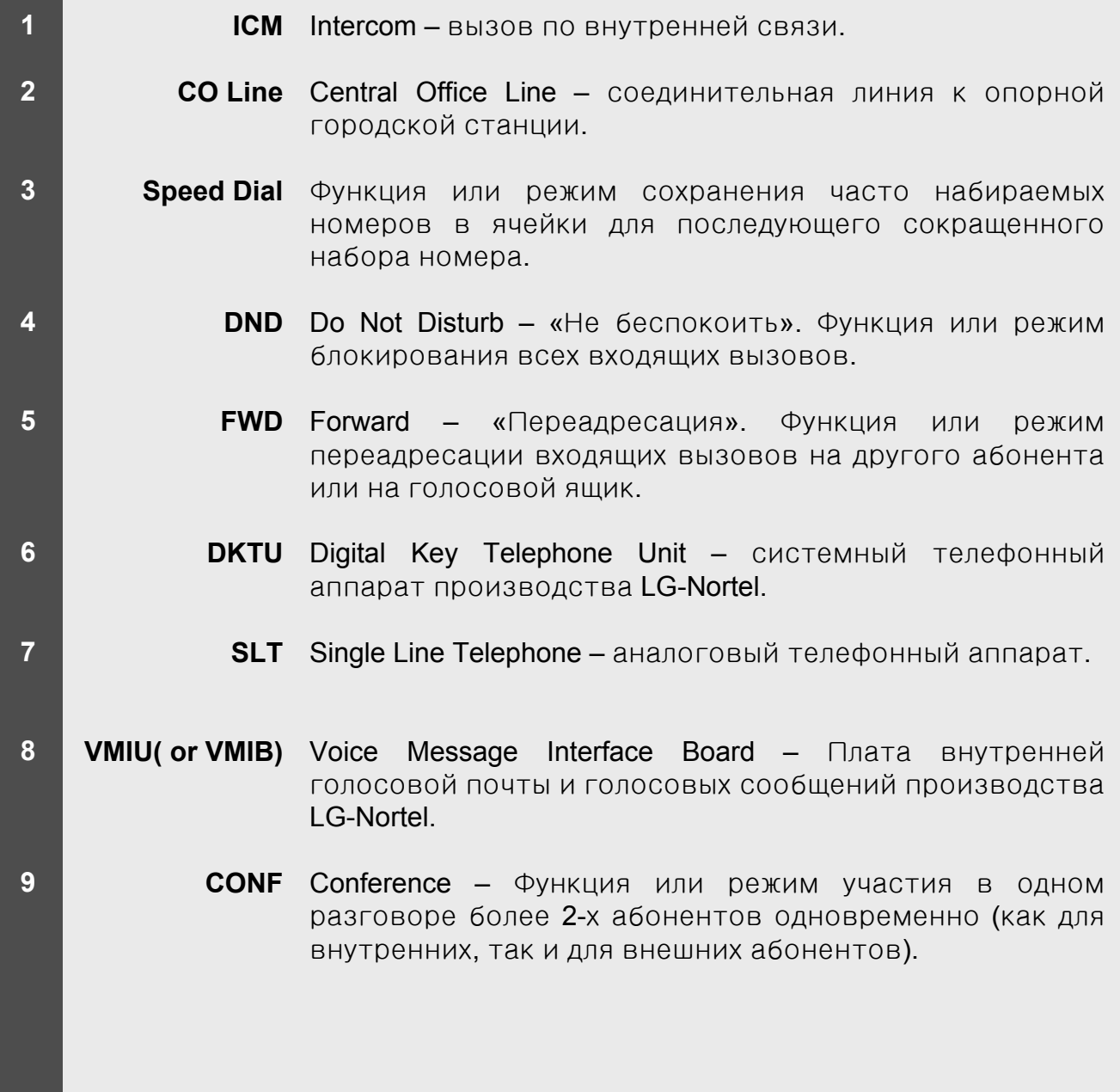